GC33-6381·2 . File No. S370-32

# **Systems**

# **DOSNS System Utilities**

**Release 34** 

IBM

Page of GC33-S381-2 Revised November 28, 1977 By TNL GN33-924S

# Summary of Amendments

#### Independent Component Release of IBM 3800 Printing Subsystem Support

Technical Newsletter GN33-9245 documents changes to support the IBM 3800 Printing Subsystem under DOS/VS.

#### Release 34

Technical Newsletter GN33-9211 documents:

- List System History (HISTLIST) utility (Chapter 14A)
- Full support of
	- IBM 3350 Direct Access Storage (OOS/VS previously supported the device only in 3330-1 compatibility mode)
	- IBM 3330-11 .
- Support of IBM 3277 Display Station as operator console
- Support of IBM 3540 Diskette Unit as an IPL communication device

Support of the IBM 3203-4 Printer and the System/370 CPU Models 135-3, 138, 145-3, and 148 did not result in any documentation changes.

#### Release 33

Edition GC33-5381-2 documents:

- Backup and Restore System utility (Chapter 4)
- Copy File and Maintain Object Module (OBJMAINT) utility (Chapter 9)
- Maintain System History (PTFHIST) utility (Chapter 15)
- Cardless system support

. Changes in content are indicated by a vertical bar to the left of the change.

#### Third Edition (July 1976)

This edition, together with Technical Newsletters GN33-9211 and GN33·924S, applies to Version S, Release 34, of the IBM Disk Operating System/Virtual Storage, DOS/VS, and to any subsequent versions and releases until otherwise indicated in new editions or Technical Newsletters.

Changes are continually made to the information herein. Before using this publication in connection with the operation of IBM systems, consult the *IBM System*/370 Bibliography, GC20-0001, for the editions that are applicable and current.

Requests for copies or IBM publications should be made to your IBM representative or to the IBM branch office serving your locality.

. A form for readers' comments has been provided at the back of the publication. If the form has been removed, comments may be addressed to IBM Laboratory, Programming Publications Department. Schoenaicher Str. 220. 7030 Boeblingen, Germany. Comments become the property of IBM.

e Copyright International Business Machines Corporation 1973, 1976

# **PREFACE**

This publication provides a full description of the use of the DOS/VS System Utility Programs for application programmers.

Some of the material in this publication has been previously published as special-purpose utility programs in the SRL publications *DOS and TOS Utility Programs,* GC24-3465, and *DOS Version* 4, GC33-5007.

For an effective use of this publication it is important to understand the

- Organization of the publication.
- Organization of program descriptions.
- Notational conventions.
- Required publications.
- Related publications.

These topics are discussed below.

# **Organization of the Publication**

In addition to the preface you are now reading, a table of contents and a list of figures, this publication has the following parts:

- 'Introduction', which introduces the system utility programs. This chapter lists the devices supported and also contains basic information about how the programs are executed and the control statements used to specify program functions. New or infrequent users of the utility programs should give particular attention to this chapter.
- One chapter for each utility program.
- 'Glossary', which gives an explanation of terms related to DOS/VS.
- 'Index', which is a subject index to this publication.

# Organization of Program Descriptions

The descriptions of the programs are all organized the same way. Each program is discussed according to the following pattern:

- Description of the functions that can be performed by the program.
- Utility modifier statement or control statements used by the program with a list of parameters and defaults.
- Control statement streams give examples of how to use the programs, including the job control statements and the utility control statements.

# Notational Conventions

A uniform system of notation is used to describe the format of utility control statements.

- Uppercase letters and punctuation marks represent information that must be coded exactly as shown.
- Lowercase letters represent information which is to be supplied by you.
- I Parentheses must be coded where shown.
	- Stacked options contained within braces  $({\ \})$  represent alternatives, one of which must be chosen.
	- Brackets ([ ]) indicate that the element they enclose is optional.
	- Stacked options contained within brackets ([ ]) represent alternatives of which one may be chosen.
	- Options separated by 'or' symbols (1) represent alternatives one of which may (if within brackets) or must (if within braces) be chosen. The 'or' symbol itself is for descriptive purposes only, and should not be coded.
	- The letter b always indicates one blank space.

# Required Publications

I

The reader should have a thorough knowledge of the information presented in *DOS/VS System Control Statements,* GC33-5376. This publication describes the system control programs.

See the publication *DOS/VS Messages,* GC33-5379, for a description of the system utility messages.

# **Related Publications**

*Introduction to DOS/VS, GC33-5370* 

*DOS/VS Data Management Guide,* GC33-5372

I it. *DOS/VS IBM 3800 Printing Subsystem Programmer's Guide,* GC26-3900. which includes information on the IEBIMAGE utility program and how to use

*DOS/VS System Generation,* GC33-5377

*DOS/YS Operating Procedures,* GC33-537S

Titles and abstracts of other related publications are listed in the *IBM System/370 Bibliography,* GC20-OOOl.

#### Page of *GC33-S381-2*  Revised April 29. 1977 By TNL GN33-9211

# TABLE OF CONTENTS

### CHAPTER 1

#### CHAPTER 2

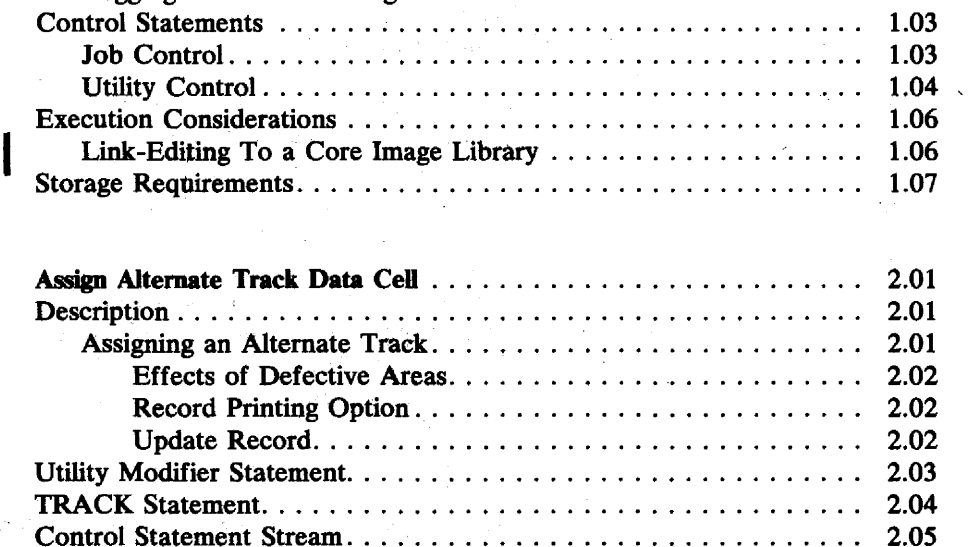

Introduction. . . . . . . . . . . . . . . . . . . . . . . . . . . . . . . . . . . . . . . .. 1.01 Devices. . . . . . . . . . . . . . . . . . . . . . . . . . . . . . . . . . . . . . . . . '. .. 1.02 Control Statement Loading . . . . . . . . . . . . . . . . . . . . . . . . . .. 1.02 Program Operation ................................ 1.02 Logging and Error Messages . . . . . . . . . . . . . . . . . . . . . . . . .. 1.03

### CHAPTER 3

### Assign Alternate Track Disk. . . . . . . . . . . . . . . . . . . . . . . . . . . . .. 3.01 Description. . . . . . . . . . . . . . . . . . .. . . . . . . . . . . . . . . . . . . . .. 3.01 Assigning an Alternate Track. . . . . . . . . . . . . . . . . . . . . . . . .. 3.01 Effects of Defective Areas. . . . . . . . . . . . . . . .. . . . . . . .. 3.02 Record Printing Option. . . . . . . . . . . . . . . . . . . . . . . . . .. 3.02 Update Record. . . . . . . . . . . . . . . . . . . . . . . . . . . . . . . .. 3.02 Changing the Track Condition Indication. , . . . . . . . . . . . . . . . 3.03 Utility Modifier Statement. . . . . . . . . . . . . . . . . . . . . . . . . . . . . .. 3.03 TRACK Statement. . . . . . . . . .. . . . . . . . . . . . . . . . . . . . . . . . .. 3.05 Control Statement Stream. . . . . . . . . . . . . . . . . . . . . . . . . . . . . .. 3.06

Control Statement Stream .... ' ....... " . . . . . . . . . . . . . . . . . .. 2.05

#### CHAPTER 4

 $E\in\mathbb{R}^{N^2}$ 

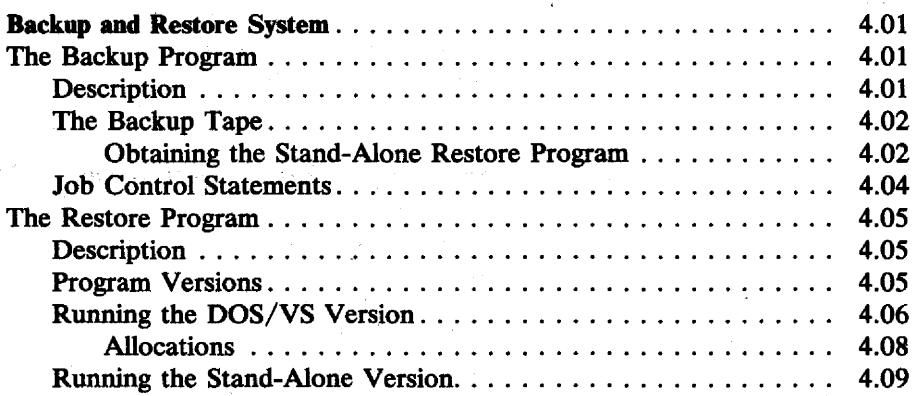

### **CHAPTER 5**

 $\mathbb{Z}^2$ 

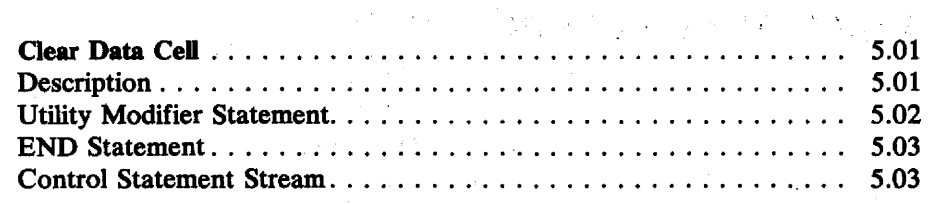

 $\mathcal{L}$ 

# CHAPTER 6

 $\bar{z}$  $\bar{\chi}$ 

 $\epsilon_{ij}$ 

 $\bar{\mathcal{L}}$ 

 $\mathcal{L}(\mathcal{S})_{\mathcal{M}(\mathcal{S})}$ 

 $\bar{z}$ 

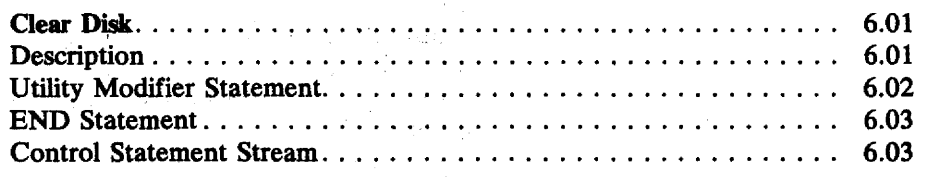

Copy ~ ~estore Disk or Data CeU . . . . . . . . . . . . . . . . . . . . . . .. 7.01 Descnption ........... ". . . . . . . . . . . . . . . . . . . . . . . . . . . . .. 7.01

# **CHAPTER 7**

 $\sim 10^7$ 

# **CHAPTER 8**

# $\hat{\mathcal{L}}$

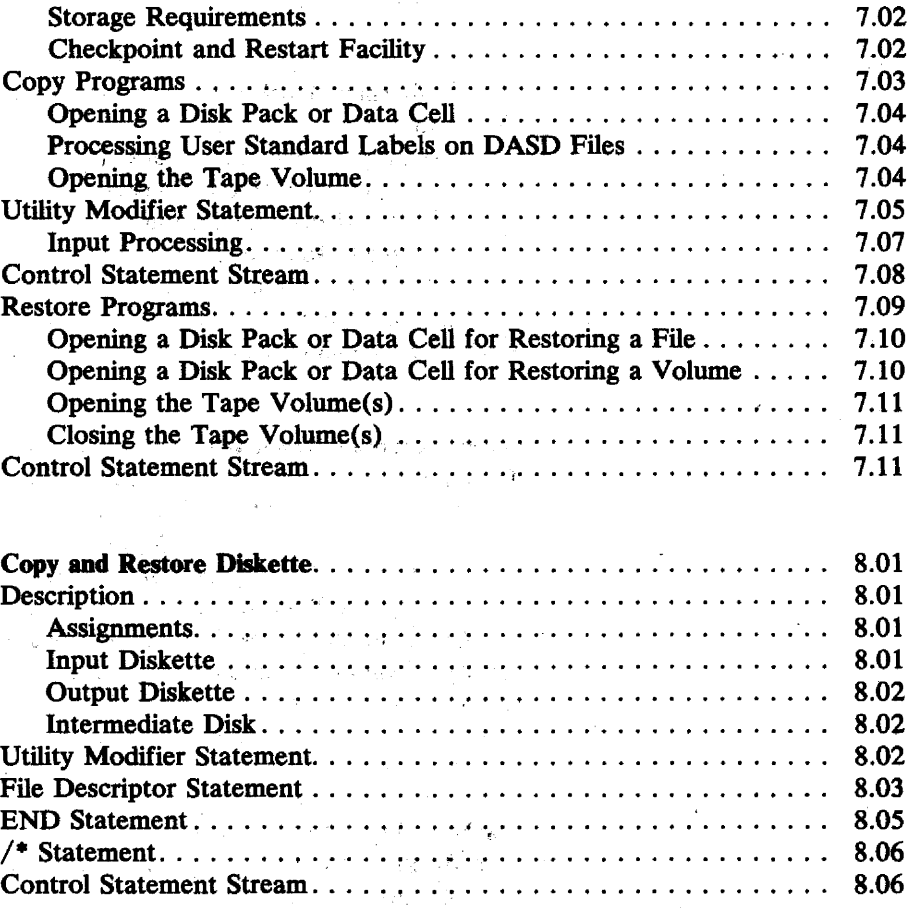

#### CHAFfER 9

 $\sim$ 

 $\bar{\lambda}$  $\mathcal{A}(\mathcal{A})$ 

 $\epsilon$  ,  $\zeta$ ķ  $\vec{z}$ 

 $\hat{H}^{\pm}$ 

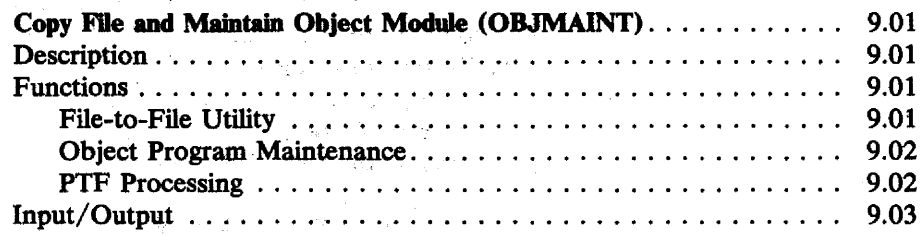

#### Page of GC33-S381-2 Revised April 29, 1977 By TNL GN33-9211

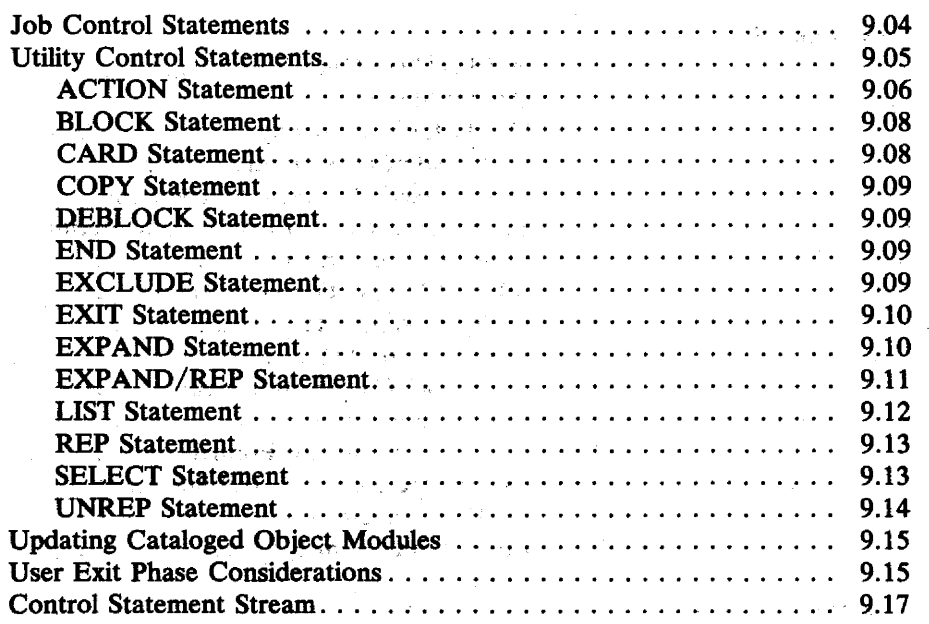

 $\vec{x}$ 

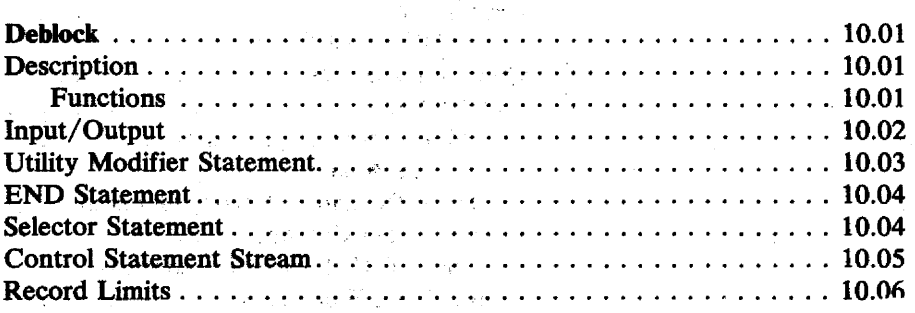

 $\mathcal{L}_{\mathcal{L}}$  , and  $\mathcal{L}_{\mathcal{L}}$  , where  $\mathcal{L}_{\mathcal{L}}$  is a subset of  $\mathcal{L}_{\mathcal{L}}$ 

# $\left\langle \hat{f}_{\alpha\beta} \right\rangle_{\infty}$  $\begin{bmatrix} \mathcal{E} & \mathcal{E} & \mathcal{E} \\ \mathcal{E} & \mathcal{E} & \mathcal{E} \\ \mathcal{E} & \mathcal{E} & \mathcal{E} \end{bmatrix}$

 $\sim 10^6$ 

 $\sim 10^{11}$ 

 $\mathcal{L}^{\text{max}}_{\text{max}}$  , where  $\mathcal{L}^{\text{max}}_{\text{max}}$ 

 $\sim 10^{11}$  km

 $\mathcal{L}^{\mathcal{L}}(\mathcal{A})$  and  $\mathcal{L}^{\mathcal{L}}(\mathcal{A})$  and  $\mathcal{L}^{\mathcal{L}}(\mathcal{A})$ 

 $\bar{z}$ 

 $\sigma_{\rm{eff}}$  and  $\sigma_{\rm{eff}}$ 

 $\frac{1}{2}$  .  $\zeta_{\rm c}$ 

**CHAPTER 10** 

 $\label{eq:2} \mathcal{O}(\mathcal{O}(3,3)) = \mathcal{O}(\mathcal{O}(3))$ 

 $\label{eq:3.1} \mathbb{E} \left[ \frac{1}{2} \sum_{i=1}^n \frac{1}{2} \sum_{j=1}^n \frac{1}{2} \sum_{j=1}^n \frac{1}{2} \sum_{j=1}^n \frac{1}{2} \sum_{j=1}^n \frac{1}{2} \sum_{j=1}^n \frac{1}{2} \sum_{j=1}^n \frac{1}{2} \sum_{j=1}^n \frac{1}{2} \sum_{j=1}^n \frac{1}{2} \sum_{j=1}^n \frac{1}{2} \sum_{j=1}^n \frac{1}{2} \sum_{j=1}^n \frac{1}{2} \sum_{$ 

 $\sim$   $\mu$ 

 $\label{eq:1} \begin{split} \mathcal{A} &= \frac{1}{2} \left( \mathcal{A} \right) \,, \\ \mathcal{A} &= \frac{1}{2} \left( \mathcal{A} \right) \,. \end{split}$  $\frac{1}{\sqrt{2}}$ 

 $\epsilon \rightarrow \pm$  $\mathcal{A}_{\mathcal{A}}$  $\mathbb{Z}^{\times}$  .

 $\Delta\chi^2$  .  $\hat{\mathcal{P}}$ 

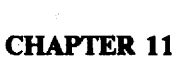

 $\label{eq:2.1} \frac{1}{2}\sum_{i=1}^n\frac{1}{2}\sum_{j=1}^n\frac{1}{2}\sum_{j=1}^n\frac{1}{2}\sum_{j=1}^n\frac{1}{2}\sum_{j=1}^n\frac{1}{2}\sum_{j=1}^n\frac{1}{2}\sum_{j=1}^n\frac{1}{2}\sum_{j=1}^n\frac{1}{2}\sum_{j=1}^n\frac{1}{2}\sum_{j=1}^n\frac{1}{2}\sum_{j=1}^n\frac{1}{2}\sum_{j=1}^n\frac{1}{2}\sum_{j=1}^n\frac{1}{2}\sum_{j=1}^n\$ 

 $\label{eq:2.1} \frac{1}{\sqrt{2\pi}}\frac{1}{\sqrt{2\pi}}\sum_{\alpha\in\mathbb{Z}}\frac{1}{\sqrt{2\pi}}\sum_{\alpha\in\mathbb{Z}}\frac{1}{\sqrt{2\pi}}\sum_{\alpha\in\mathbb{Z}}\frac{1}{\sqrt{2\pi}}\sum_{\alpha\in\mathbb{Z}}\frac{1}{\sqrt{2\pi}}\sum_{\alpha\in\mathbb{Z}}\frac{1}{\sqrt{2\pi}}\sum_{\alpha\in\mathbb{Z}}\frac{1}{\sqrt{2\pi}}\sum_{\alpha\in\mathbb{Z}}\frac{1}{\sqrt{2\pi}}\sum_{\alpha\in\mathbb{Z$ 

 $\begin{split} \frac{d}{dt} \left( \frac{d}{dt} \right) & = \frac{d}{dt} \left( \frac{d}{dt} \right) \left( \frac{d}{dt} \right) & = \frac{d}{dt} \left( \frac{d}{dt} \right) \\ & = \frac{d}{dt} \left( \frac{d}{dt} \right) & = \frac{d}{dt} \left( \frac{d}{dt} \right) & = \frac{d}{dt} \left( \frac{d}{dt} \right) \\ & = \frac{d}{dt} \left( \frac{d}{dt} \right) & = \frac{d}{dt} \left( \frac{d}{dt} \right) & = \frac{d}{dt} \left( \frac{d}{dt} \right) & = \frac$ 

 $\langle \hat{f} \rangle$  .  $\sim 20\%$ 

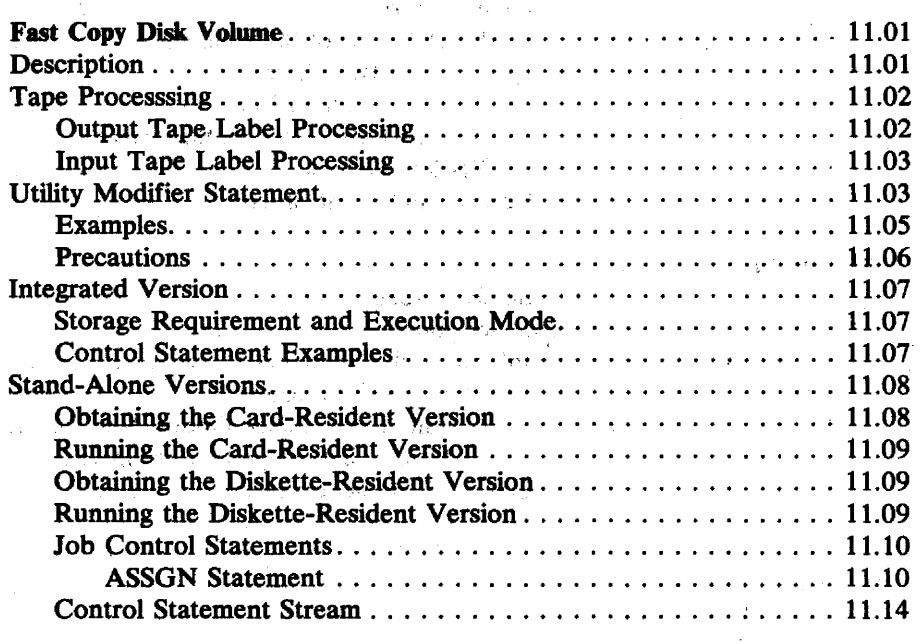

 $\sim$ 

 $\mathcal{F}_{\mathbf{a}}$ 

# CHAPTER 12

 $\sim 10^{11}$  km s  $^{-1}$ 

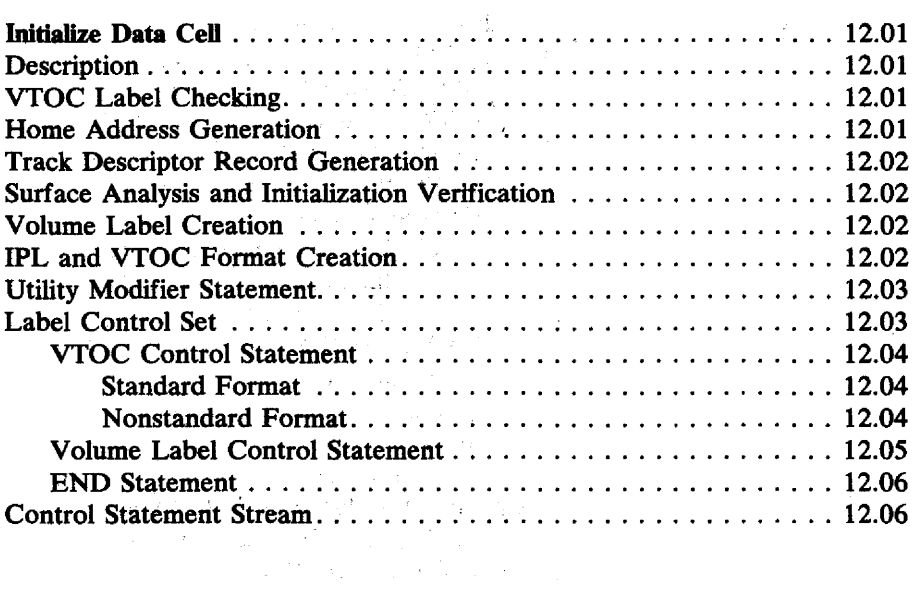

 $\sim$   $\sim$ 

### CHAPTER 13

 $\label{eq:2.1} \mathcal{F}(\mathcal{F}) = \mathcal{F}(\mathcal{F}) \quad \text{and} \quad \mathcal{F}(\mathcal{F}) = \mathcal{F}(\mathcal{F})$ 

 $\sim$   $\sim$ 

 $\label{eq:2.1} \frac{1}{\sqrt{2\pi}}\int_{\mathbb{R}^3} \frac{1}{\sqrt{2\pi}}\left(\frac{1}{\sqrt{2\pi}}\right)^2 \frac{1}{\sqrt{2\pi}}\int_{\mathbb{R}^3} \frac{1}{\sqrt{2\pi}}\frac{1}{\sqrt{2\pi}}\frac{1}{\sqrt{2\pi}}\frac{1}{\sqrt{2\pi}}\frac{1}{\sqrt{2\pi}}\frac{1}{\sqrt{2\pi}}\frac{1}{\sqrt{2\pi}}\frac{1}{\sqrt{2\pi}}\frac{1}{\sqrt{2\pi}}\frac{1}{\sqrt{2\pi}}\frac{1}{\sqrt{2\pi}}\$ 

 $\mathcal{L}^{\text{max}}_{\text{max}}$  , where  $\mathcal{L}^{\text{max}}_{\text{max}}$ 

 $\sim 10^{-1}$ 

 $\sim 10^7$ 

 $\mathcal{N}_{\rm{max}}$ 

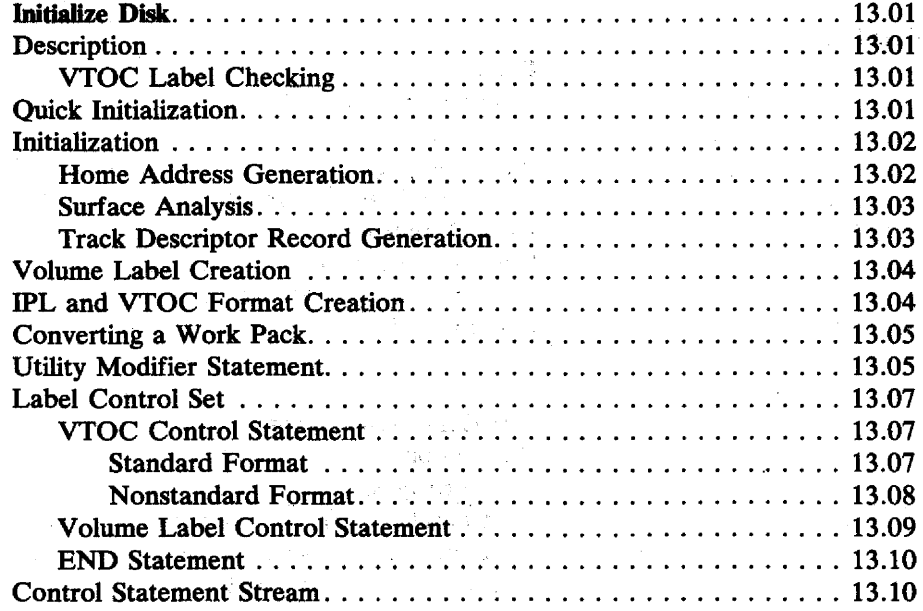

 $\sim$ 

 $\sim 10$ 

 $\alpha$ 

 $\sim 10^6$ 

#### CHAPTER 14

 $\label{eq:2.1} \frac{d^2\mathbf{r}}{dt^2} \left( \mathbf{r} \right) = \frac{1}{2\pi\sqrt{2}} \left( \frac{1}{2\pi\sqrt{2}} \right)$ 

ina.<br>Sela

 $\frac{1}{2} \left( \frac{1}{2} \right)$ 

 $\sim 10^7$ 

 $\sim$ 

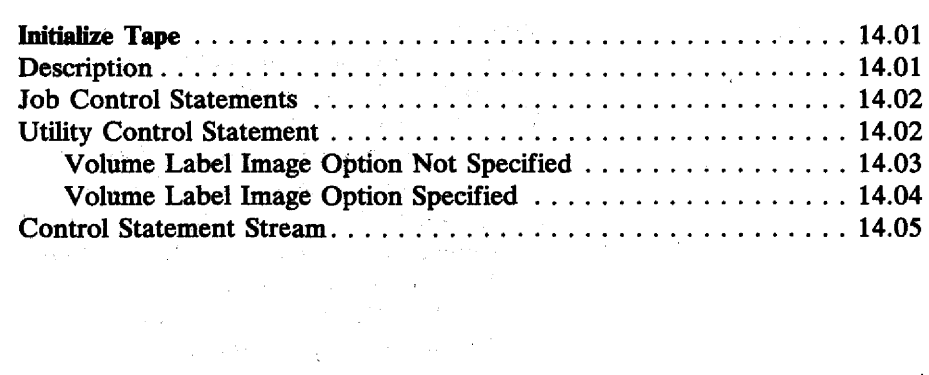

# I CHAPTER 14A

# CHAPTER 15

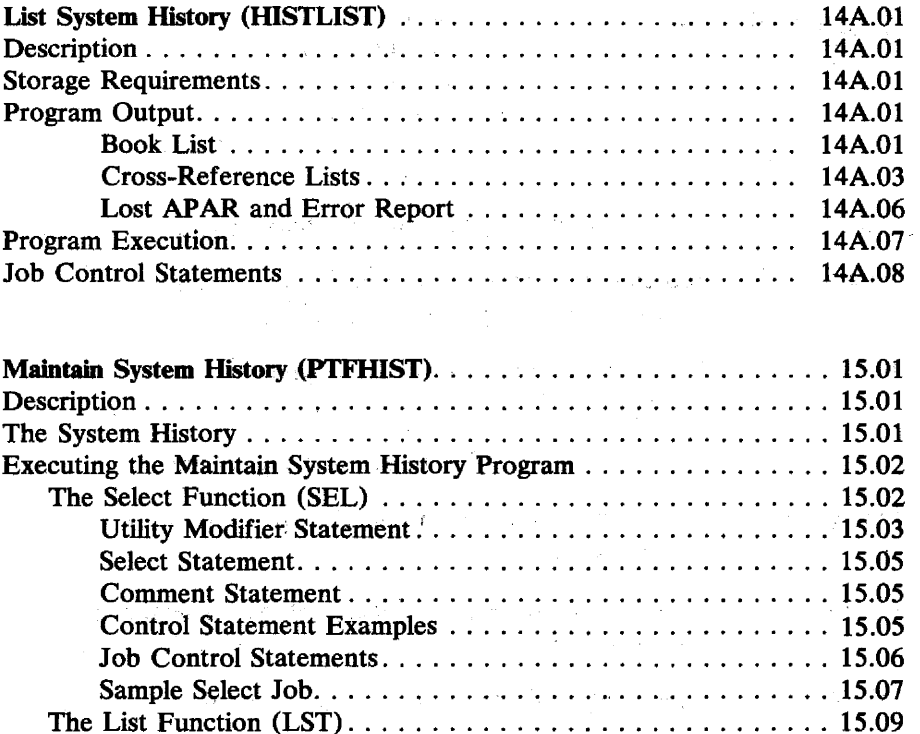

Utility ~odifier Statement ......... ~ ................. 15.09 List-Index Function ............................. 15.09 List-JCL Function ................. ' ............. 15.10 I/O Device Assignments ........................... 15.10 Sample list-Index Job;· ..... '...................... 15.10 Sample List-JCL Job ............................ 15.11

# CHAPTER 16

CHAPTER 17

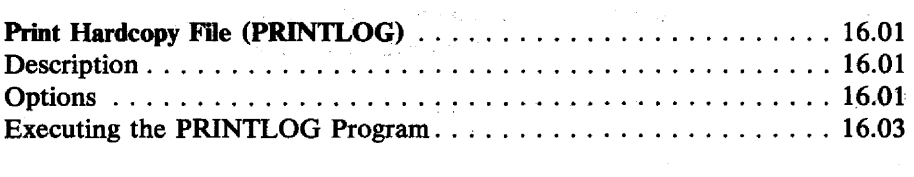

Updating'the System History ............................. 15.12

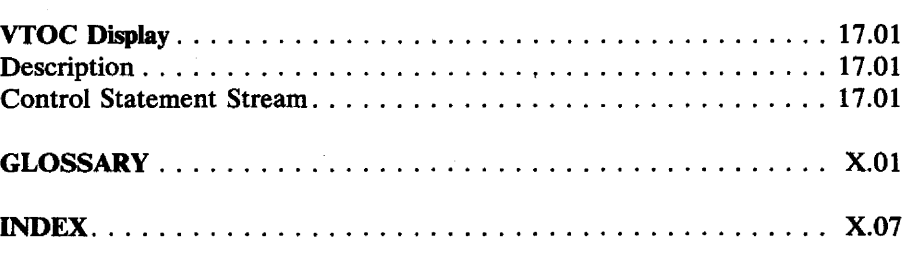

# **List of Figures**

 $\sim 10^7$ 

 $\begin{split} \mathcal{L}(\mathcal{P}) & = \frac{d}{2} \left( \frac{1}{2} \right)^2 \\ \mathcal{L}(\mathcal{P}) & = \frac{1}{2} \left( \frac{d}{2} \right)^2 \left( \frac{d}{2} \right)^2 \\ & = \frac{1}{2} \left( \frac{d}{2} \right)^2 \left( \frac{d}{2} \right)^2 \left( \frac{d}{2} \right)^2 \left( \frac{d}{2} \right)^2 \end{split}$ 

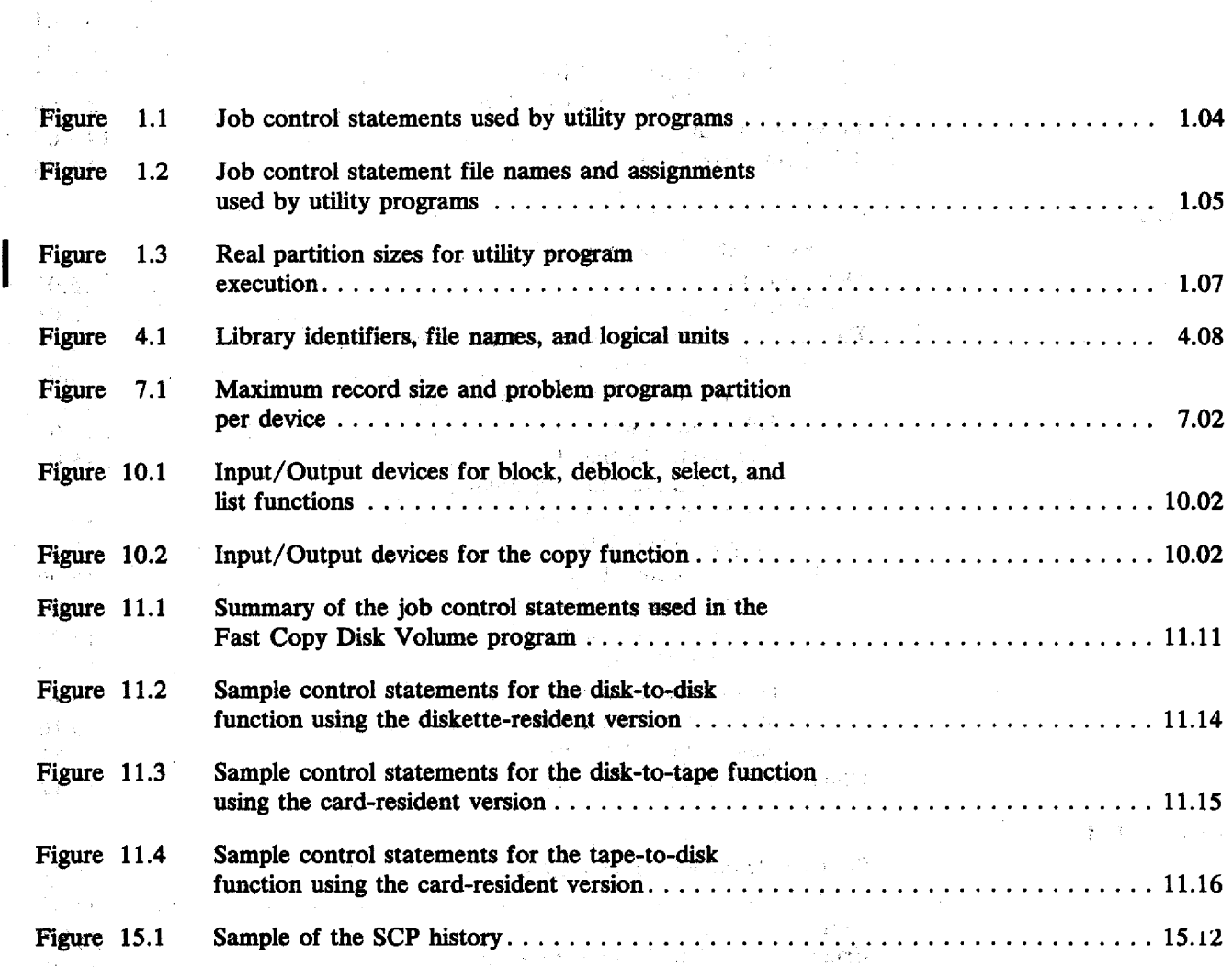

 $\label{eq:2.1} \begin{split} \mathcal{O}^{(1)}(z) &= \frac{1}{2} \left( \frac{1}{2} \sum_{i=1}^{n} \frac{1}{2} \left( \frac{1}{2} \sum_{i=1}^{n} \frac{1}{2} \right) \left( \frac{1}{2} \sum_{i=1}^{n} \frac{1}{2} \right) \right) \\ &= \frac{1}{2} \left( \sum_{i=1}^{n} \frac{1}{2} \sum_{i=1}^{n} \frac{1}{2} \sum_{i=1}^{n} \frac{1}{2} \sum_{i=1}^{n} \frac{1}{2} \sum_{i=1}^{n} \frac{1}{$ 

 $\label{eq:2} \mathcal{L} = \left\{ \begin{array}{ll} \mathcal{L}_{\text{max}} & \mathcal{L}_{\text{max}} \\ \mathcal{L}_{\text{max}} & \mathcal{L}_{\text{max}} \end{array} \right.$ 

 $\label{eq:2.1} \mathcal{L}^{(1)}(\mathcal{L}^{(1)})=\mathcal{L}^{(1)}(\mathcal{L}^{(1)})\otimes\mathcal{L}^{(2)}(\mathcal{L}^{(1)})\otimes\mathcal{L}^{(3)}(\mathcal{L}^{(4)})$ 

 $\sim 10^{-11}$ 

 $\label{eq:2.1} \begin{array}{l} \mathcal{L}_{\text{max}}(\mathcal{L}_{\text{max}}) = \mathcal{L}_{\text{max}}(\mathcal{L}_{\text{max}}) \end{array}$ 

 $\label{eq:2.1} \mathcal{F} \in \mathfrak{F}_{\mathcal{F}}(\mathbb{R}^n) \times \mathbb{R}^n \times \mathbb{R}^n \times \mathbb{R}^n \times \mathbb{R}^n \times \mathbb{R}^n \times \mathbb{R}^n \times \mathbb{R}^n.$ 

 $\mathcal{L}(\mathcal{L}^{\mathcal{L}})$  and  $\mathcal{L}^{\mathcal{L}}$  are  $\mathcal{L}^{\mathcal{L}}$  . In the contribution of  $\mathcal{L}^{\mathcal{L}}$ 

 $\label{eq:2} \frac{1}{\sqrt{2}}\sum_{i=1}^{n} \frac{1}{\sqrt{2}}\sum_{j=1}^{n} \frac{1}{\sqrt{2}}\sum_{j=1}^{n} \frac{1}{\sqrt{2}}\sum_{j=1}^{n} \frac{1}{\sqrt{2}}\sum_{j=1}^{n} \frac{1}{\sqrt{2}}\sum_{j=1}^{n} \frac{1}{\sqrt{2}}\sum_{j=1}^{n} \frac{1}{\sqrt{2}}\sum_{j=1}^{n} \frac{1}{\sqrt{2}}\sum_{j=1}^{n} \frac{1}{\sqrt{2}}\sum_{j=1}^{n} \frac{1}{\sqrt{2}}\sum_{$ 

 $\mathcal{L}(\mathcal{L})$ 

 $\sim$   $\sim$ 

 $\Delta$ 

# CHAPTER 1 **INTRODUCTION**

System utility programs perform particular functions, comprising:

- Assigning an alternate track on a data cell or a disk when a track has been proven defective.
- Clearing one or more areas of a data cell or a disk and establishing preformatted tracks.
- Copying an entire file or volume onto another specified medium and restoring the file or volume to its original medium (copy/restore diskette, copy /restore disk to card, copy/restore disk/data cell to tape, copy. disk to disk, fast copy disk volume).
- Initializing a data cell or a disk pack and performing surface analysis.
- •. Initializing. a tape with IBM or ANSI standard volume labels.
- Displaying the VTOC (volume table of contents) of a data cell or a disk pack.
- Printing the hardcopy file from a disk pack.
- Blocking, deblocking, and copying a file; printing job control statements and file contents; selecting jobs from a blocked file.
- Updating object programs.
- Saving the DOS/VS system and private libraries on tape and restoring these libraries to a disk.
- Selecting PTFs from a master PTF file and generating job streams to update the PTF history records in the system.

See the descriptions of the various programs for a more detailed survey of their functions.

The Analysis Program-l is not described here; it is described in the manual OS/VS and DOS/VS Analysis Program-1 (AP-1) User's Guide, GC26-38SS. This program enables the operator and the system programmer to determine if a data error on the IBM 3344 or 3350 Direct Access Storage device is a recording surface error or a drive error, since these devices have nonremovable storage.

The IEBIMAGE utility program is not described here; it is described in the DOS/VS IBM 3800 Printing Subsystem Programmer's Guide, GC26-3900. This utility enables the user to define, modify, print, or catalog forms control buffer phases, copy modification phases, character arrangement table phases, and graphic character modification phases for the IBM 3800 Printing Subsystem.

The system utility programs process either consecutive or split-cylinder type files. For more information on these rile arrangements, see the publication DOS/VS Supervisor and I/O Macros, GC33-5373. Indexed-sequential files are not generally supported by these programs; the only exceptions are noted in the Copy and Restore Disk or Data CeU utility. VSAM files are not supported by file to file system utilities; they are supported by Access Method Services. See the publication *Access Method Services User's Guide.*  GC33-5382.

The minimum machine configuration required is a System/370 central processing unit with 64K bytes of real storage. See also the section *Storage Requirements.* 

### **Devices**

#### **Control Statement Loading**

SYSIPT is used for control statement loading and may be assigned to a card reader, tape, disk or diskette extent.

#### **Program Operation**

All references to card, data cell, disk, diskette, printer, tape devices refer to aU of the devices listed in the respective category. unless stated otherwise in the individual utility descriptions.

Card

IBM 1442 Card Read Punch IBM 2501. Card Reader IBM 2520 Card Read Punch IBM 2540 Card Read Punch IBM 2560 Multi-Function Card Machine IBM 3504 Card Reader IBM 3505 Card Reader IBM 3525 Card Read Punch IBM 5425 Multi-Function Card Unit

Data Cell

IBM 2321 Data Cell Drive

**Disk** 

IBM 2311 Disk Storage Drive IBM 2314 Direct Access Storage Facility IBM 2319 Disk Storage (as a  $2314$ ; see note). IBM 3330 Disk Storage (Models 1, 2, and 11) IBM 3333 Disk Storage (as a 3330; see note) IBM 3340 Direct Access Storage Facility IBM 3344 Direct Access Storage (as a 3340) IBM 3350 Direct Access Storage (also as a 3330 Model 1; see note)

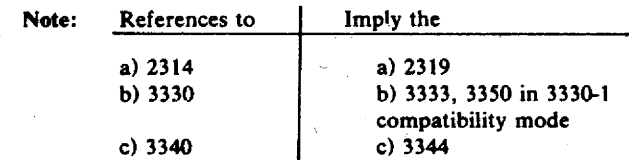

respectively, unless stated otherwise. Device assignments must be valid for the base device; for example, the program checks for a 3330 value when it analyzes or diagnoses a device assignment for any device supported as a 3330.

#### Diskette

IBM 3540 Diskette Input/Output Unit

#### **Printer**

IBM 1403 Printer IBM 1443 Printer IBM 3203 Printer IBM 3211 Printer I IBM 3800 Printing Subsystem IBM 5203 Printer

#### Tape

IBM 2400 Series Magnetic Tape Unit (with or. without the 7-track feature) (see note)

IBM 3400 Series Magnetic Tape Unit

Note: The IBM 2495 Tape Cartridge Reader does not belong to the IBM 2400 Series Magnetic Tape Units. The data conversion feature on 7-track tapes may be required.

### **Logging and Error Messages**

Error messages are logged on SYSLST and/or SYSLOG.

## Control Statements

#### *Job Control*

Job control statements related to channel and unit assignment, label processing, and physical-device description. are used with the utility programs. For information on job control statements, see the publication *DOS/VS*  System Control Statements, GC33-5376. Job control requirements specific to a system utility are mentioned in the individual chapter.

The required job control statements to run these programs are summarized in Figure 1.1. The job control parameter values unique to the utility programs are shown in Figure 1.2.

# *Utility Control*

In order to prepare a utility program for a particular run, utility control statements must be submitted in addition to job control statements. Format and usage of the utility control statements are described in each utility chapter.

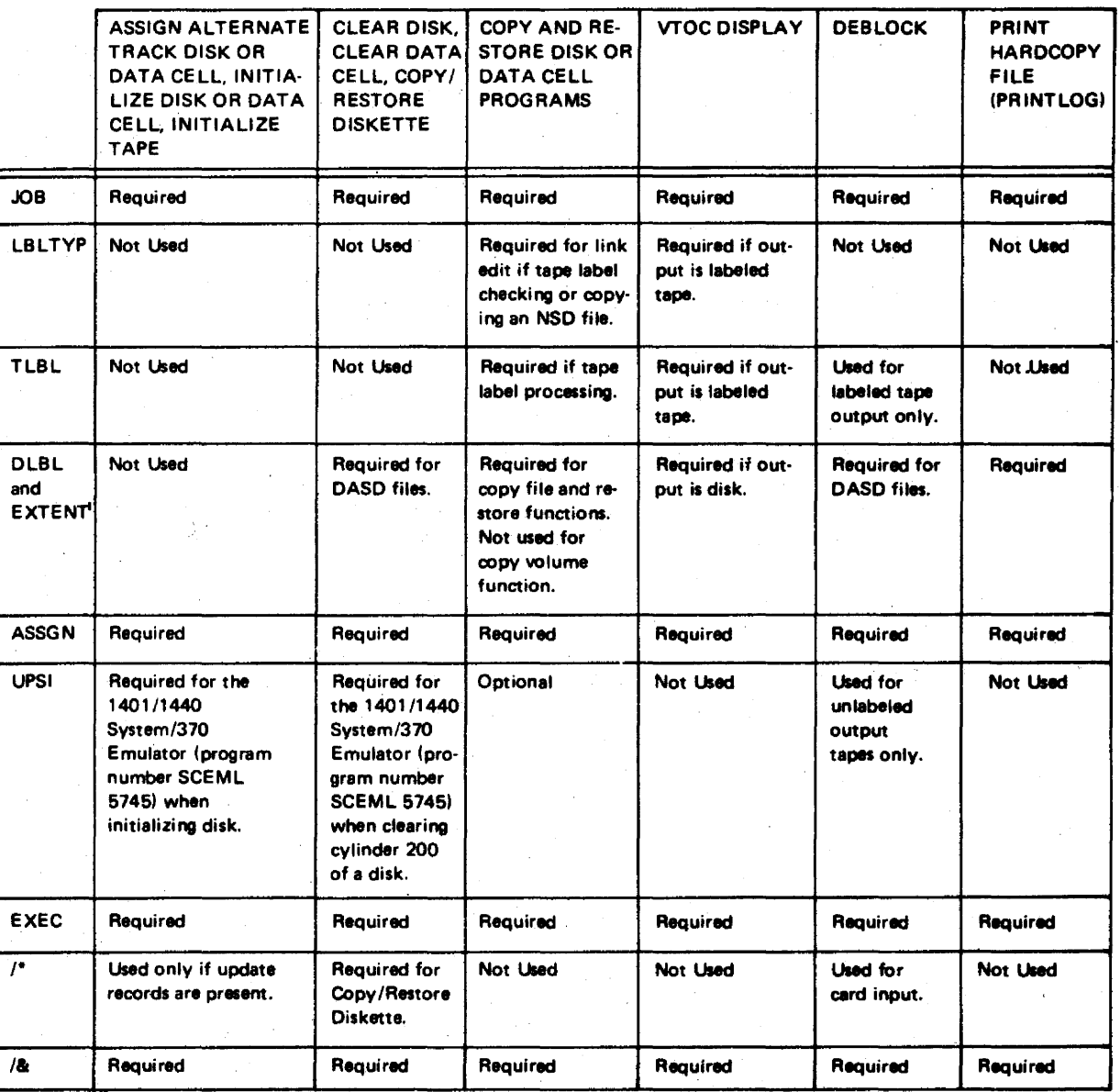

1 A programmer logical unit must be used in the EXTENT statement.

#### Figure 1.1 Job control statements used by utility programs

For Backup and Restore System, Copy File and Maintain Object Module, Fast Copy Disk Volume. List System History, and Maintain System History see the respective chapters.

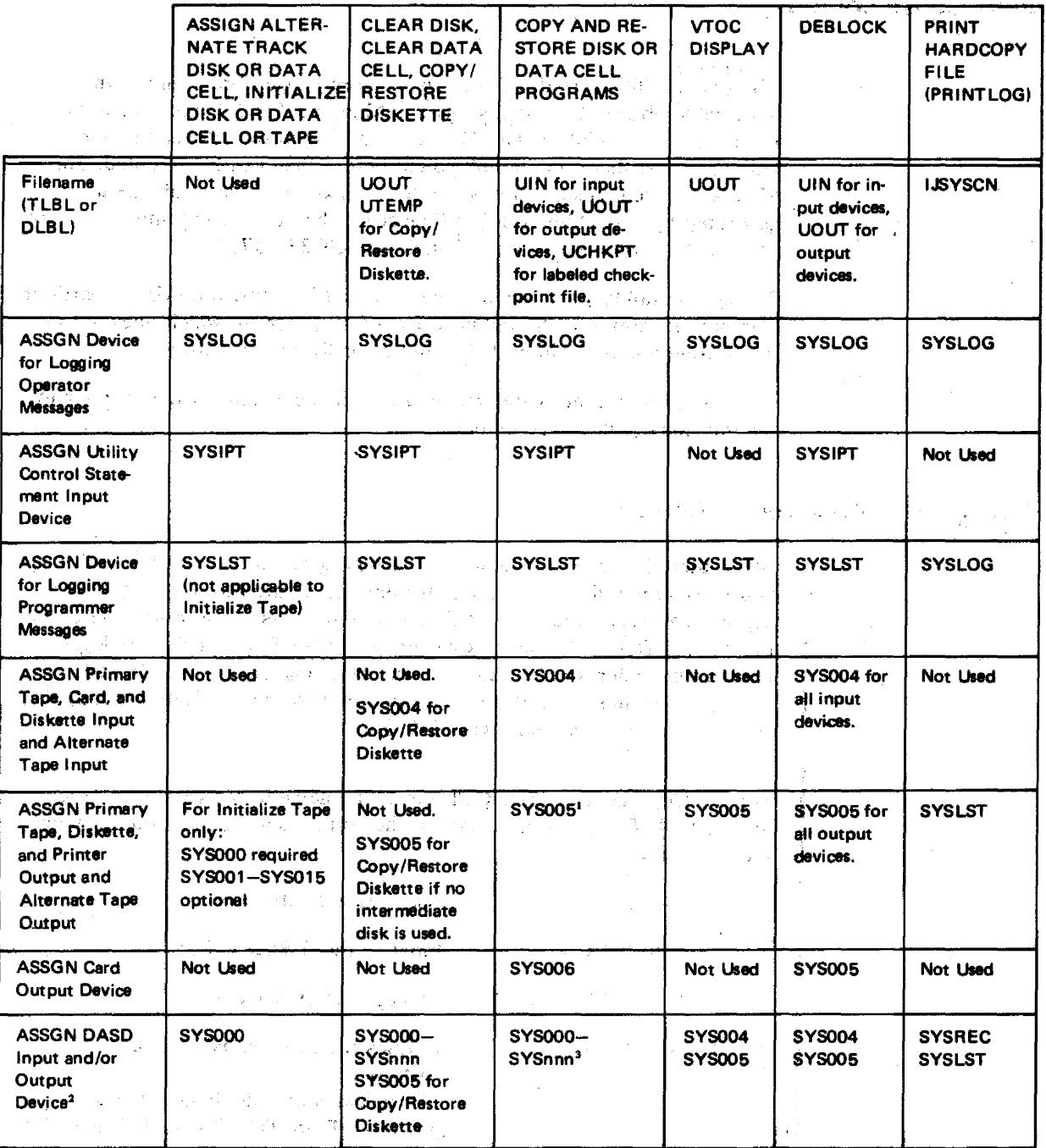

- $\mathbf{1}$ For copy volume function also DASD output.
- <sup>2</sup> SYSnnn can be no greater than the greatest physical unit block assigned and must not conflict with the assignment of any other device.
- 3 SYS004 is required input assignment for the copy volume function.

Figure 1.2

#### Job control statement file names and assignments used by utility programs

 $\begin{bmatrix} & F \\ & S \end{bmatrix}$ For Backup and Restore System, Copy File and Maintain Object Module, Fast Copy Disk Volume, List System History, and Maintain System History see the respective chapters.

 $\sigma$   $\frac{1}{2}$ 

 $\mathcal{L}$ 

# **Execution Considerations**

All system utilities are distributed in the core image library and in the relocatable library. Exceptions: Assign Alternate Track Data Cell, Clear Data Cell, and Initialize Data Cell are available in the relocatable library only and must therefore be link-edited before they can be executed. The Maintain System History utility has to be link-edited via a job stream generated by assembling the HIST macro. (The macro itself and its use are described in *DOS/VS System Generation,* GC33-5377.)

The system utility programs may be executed in any real or virtual partition. The only exception is the Initialize Data Cell program, which does not run in the foreground partition if the multiple cells option is used.

For examples of control statements used when executing a utility, refer to the individual utility descriptions.

### *Link-Editing To a Core Image Library*

 $\sim$   $\alpha$ 

When there is a need to catalog a utility program into a core image library, you must supply linkage editor statements in addition to job control statements. You may either use the link-edit statements given in Module 24 of the manual *DOS/VS System Generation,* GC33-5377, or the cataloged link-edit procedures in Module 1 of the same manual. For a detailed description of linkage editor statements, refer to the publication *DOS* / *VS System Control Statements,·* GC33-5376.

For the Copy Disk or Data Cell utility, the name of the cataloged procedure is LINKDDC; given below are the control statements used to invoke the procedure:

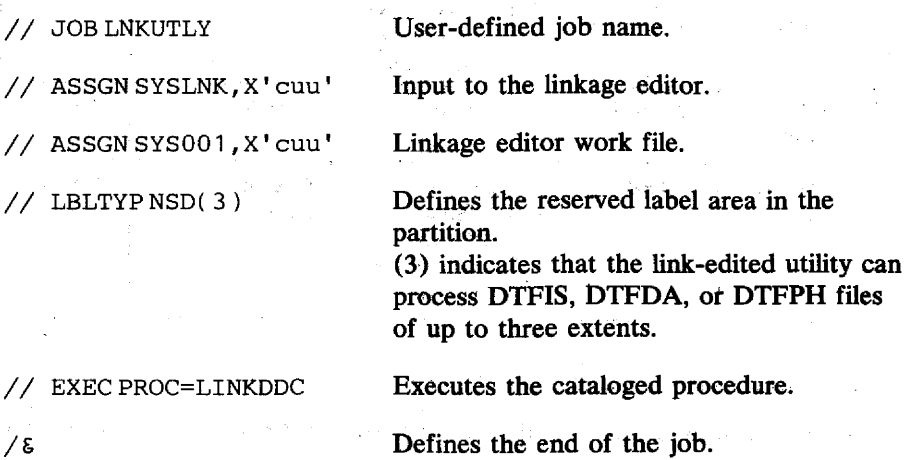

If the utility program is to be cataloged in a private core image library, SYSCLB must be assigned in addition to SYSLNK and SYSOOI.

# Storage Requirements

The system utilities can run in either a real or a virtual partition. The real partition sizes required are given in Figure 1.3. If you run the utility program in a virtual partition, you need not be concerned about these real partition sizes.

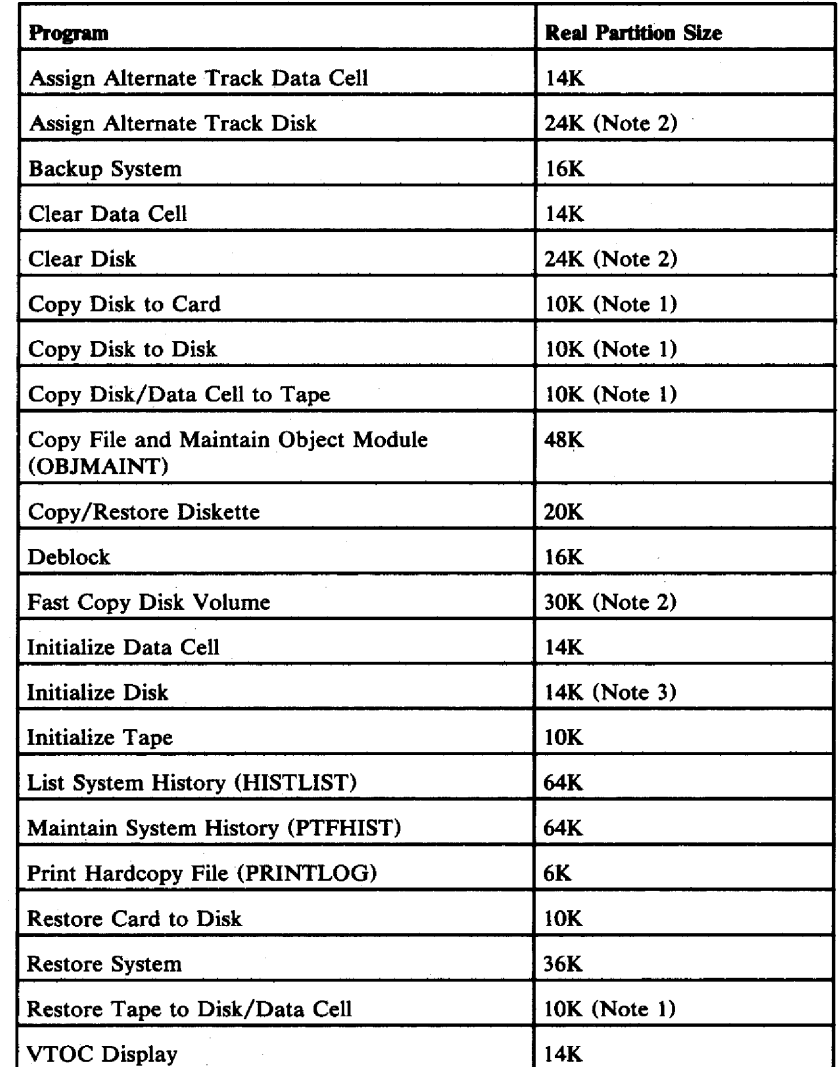

Note 1: When processing very large records, the indicated partition size may not be large enough. Refer to *Storage Requirements* in the respective chapters.

Note 2: This is the requirement for an IBM 3350. For other DASDs the requirement is less, depending on the track capacity.

Note 3: 24K are recommended for an IBM 3350.

Figure 1.3 Real partition sizes for utility program execution

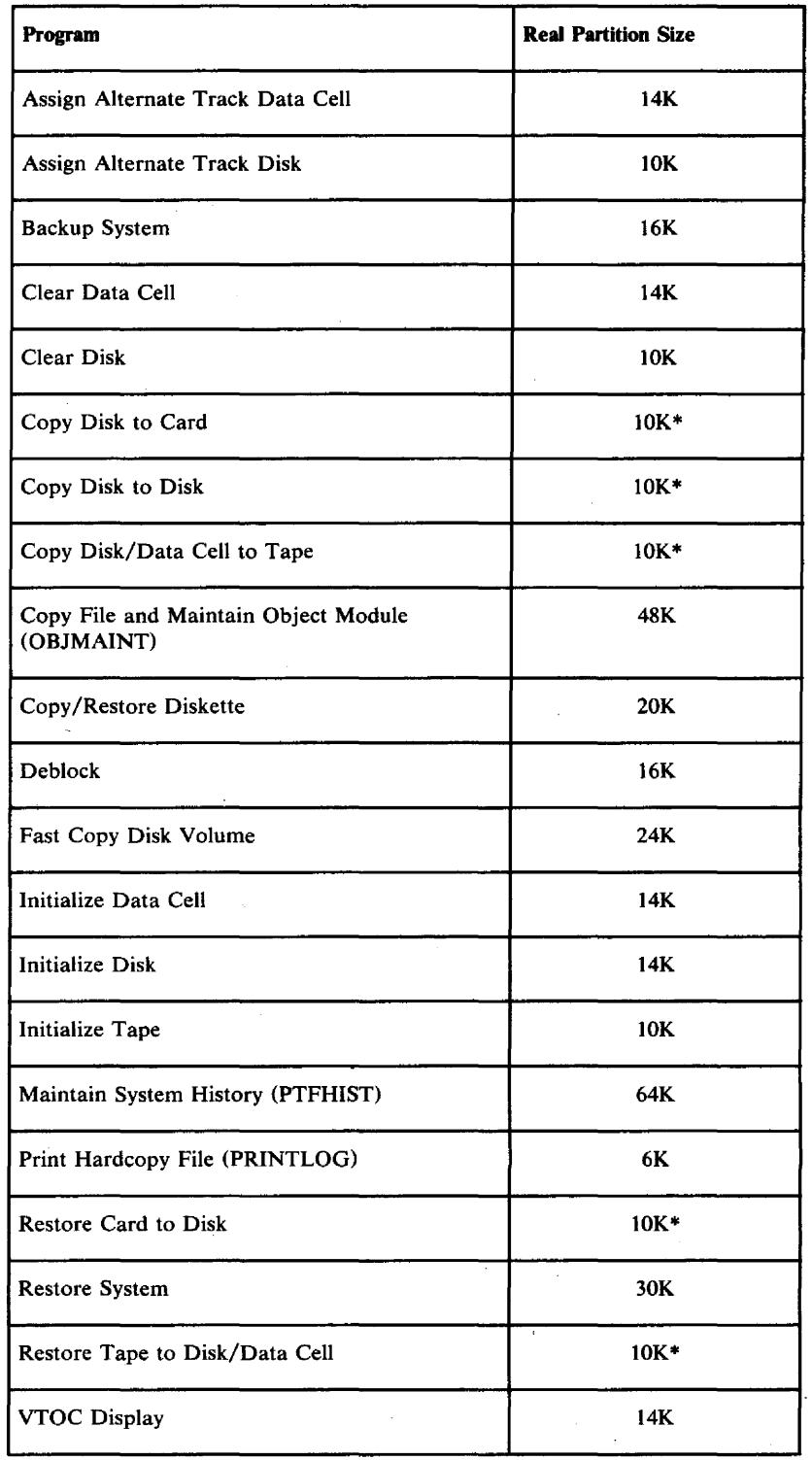

\* When processing very large records, the indicated partition size may not be large enough. Refer to *Storage Requirements* in the respective chapters.

Figure 1.4 Minimum real partition sizes for utility program execution

 $\epsilon$ 

# CHAPTER 2 ASSIGN ALTERNATE TRACK DATA CELL

# **Description**

#### *Purposes:*

- To assign an alternate track on a data cell, and to copy data from a defective track to an alternate track.
	- If an alternate track is found defective, a new alternate track must be assigned to the primary track.
- To recopy.data from the alternate track to the primary track if this track is no longer defective. .
- To replace faulty records on a specified track if update records are supplied as input.

#### *Assigning an Alternate Track*

The program begins by checking the format-4 record of the VTOC (volume table of contents) to determine if there are any remaining tracks in the alternate track area of the data cell from which an alternate track can be assigned. If there are no more available tracks, the job is terminated.

If an alternate track is assigned, the records on the defective track are transferred to the alternate track, beginning with the data portion of RO (track descriptor record), and continuing"with the count, key, and data of R 1 through Rn. The record in error is transferred to the alternate track as read. The address of the alternate track is written in RO of the defective track. This address is used as a pointer to the alternate track. The condition of the defective track may then be analyzed, depending upon your specifications in the utility modifier statement.

When the condition of the track is not analyzed, or when it is analyzed and found defective, the track is flagged defective. The RO is modified to contain the address of the alternate track.

When the condition of the track is analyzed and found to be nondefective, the track is flagged nondefective. The records are transferred back to the primary track. The VTOC format-4 record is reset to indicate that the alternate track is still available for assignment.

If, after surface analysis of the defective track, the HA (home address) and/or R0 are found defective, the track is flagged defective. It points to the alternate track by advancing the HA and RO by 800 bytes. If an error occurs at this time, the data remains on the alternate track and the job is terminated.

#### Effects of Defective Areas

Defective areas on the defective track may affect the transfer of records to the alternate track. They may also cause the program to end. The possible location of defective areas and their effect on program processing are:

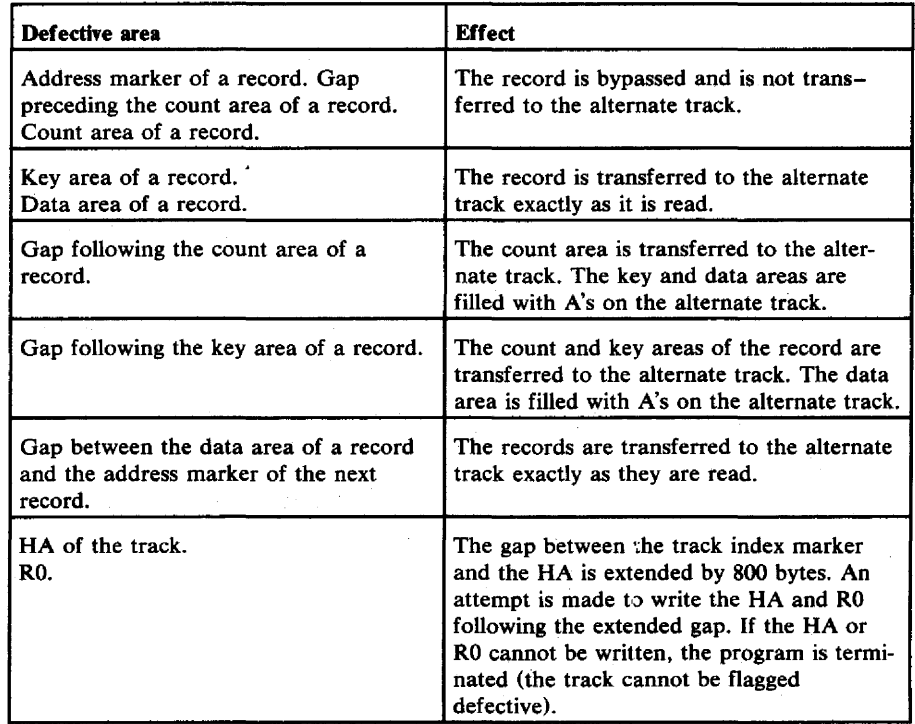

#### Record Printing Option

By means of the output option parameter Ox, you can specify in the utility modifier statement whether you want to print all records transferred to the alternate track, or only those that were read in error from the defective track. The records are printed on the device assigned to SYSLST. If an error is found in the HA or R0 of the defective track, all records are printed, regardless of what you specified in the utility modifier statement.

#### Update Record

By means of the update parameter Ux, the last phase of the program can recognize any number of update records. Each update record in the input stream must be inmediately preceded by a TRACK statement. This TRACK statement specifies the location where the update record should be written. The program writes an update record at that location, whether or not a record exists at that location. If the track capacity is exceeded because an update record has been added, the program writes an error message and terminates. In this case the last record on the track may be invalid.

Update records must be in hexadecimal representation, two characters per byte. They must include the key and data portions of the record. Do not imbed insignificant characters in an update record, that is, use every column of each input record until all data has been supplied. Forty bytes of data will fit in one 80-column input record.

# **Utility Modifier Statement**

Contains information required to run the program.

The format and entries are:

 $(c_1c_2c_2c_3h_4h_5h_5)$ 

UAT  $R=(\text{cccchhh})$ , Ox, Ix, Ux

The parameters are not positional. The first parameter,  $R=(\text{cccchhh})$ , must be supplied. The other parameters have the following default values:

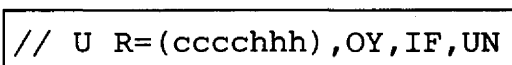

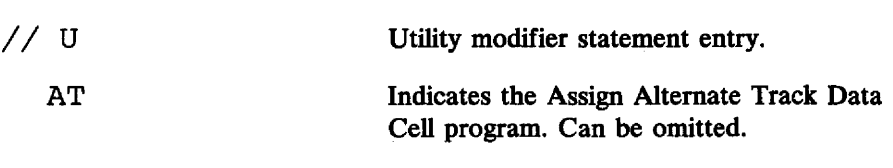

 $R=$ 

Ox

x=Y

Indicates the track location parameter.

. Indicates the track to which an alternate track will be assigned, or a track whose condition flag is to be changed from defective to nondefective.

> $c_1 = \text{cell } (0-9)$  $c_2c_2$  = subcell (00-19)  $c_3$  = cylinder (0-9)  $h_4$  = cylinder (0-4)  $h_5h_5$  = track (00-19)

These entries must be enclosed in parentheses.

*Restriction:* Only strip 0-5 may be specified with subcell 19.

Identifies the output option parameter.

Indicates that all records must be printed as they are transferred to the alternate track.

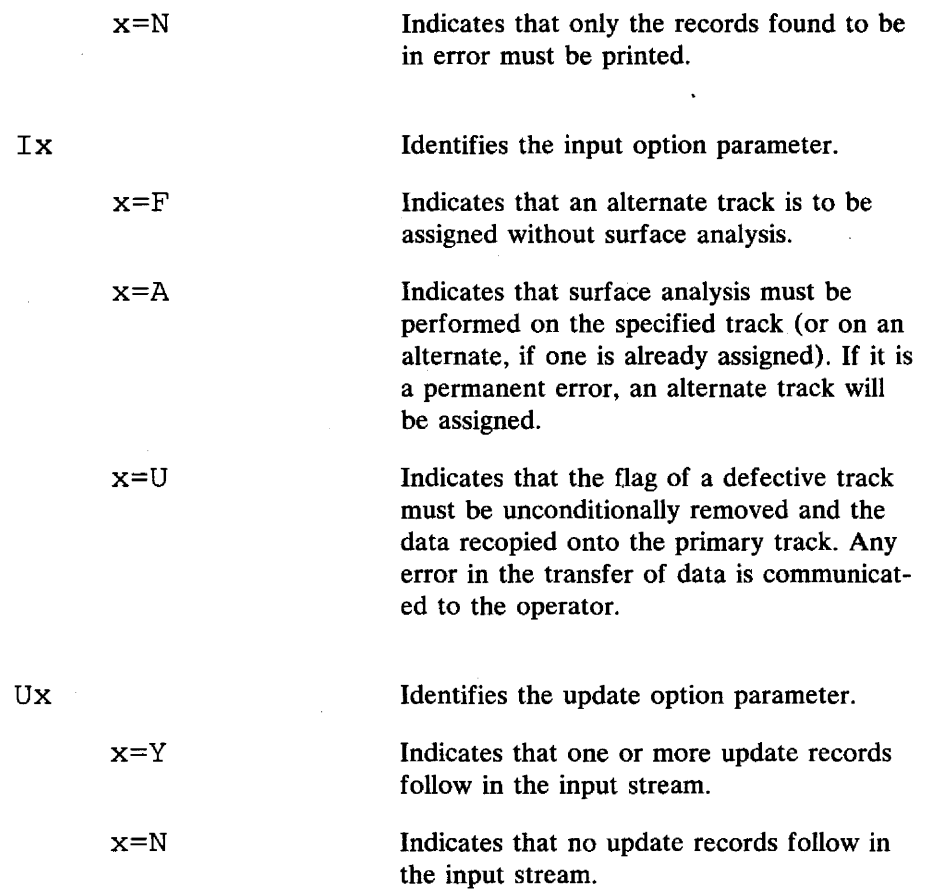

# **TRACK Statement**

The format and entries for the TRACK statement are:

!TRACK=CCCChhhhrrkkdddd[Sl

TRACK= Record location parameter.

 $c_1c_1c_2c_2h_1h_1h_2h_2rr$ kkdddd $[S]$ 

This entry specifies the track location and record description necessary to write the update record. The information must be specified in hexadecimal representation.

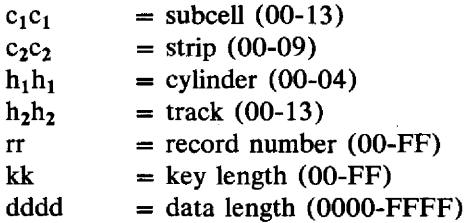

 $\cdot$ 

S must be specified if the record must be written using the write special count, key, and data command.

# **Control Statement Stream**

An example of a control statement stream that is used to run an Assign Alternate Track Data Cell program from the core image library:

 $\mathcal{L}$ 

*II* JOB ALTRK *II* ASSGN SYSOOO,X'293' *II* EXEC ALTDC // UAT R=(2050212),OY, IA *1&* 

An example of using this program to update a record:

*II* JOB UPDATE *II* ASSGN SYSOOO,X'293' *II* EXEC ALTDC *II* UAT R=(2050212),OY,IA,UY TRACK=0500020C04000050 *(first 40 bytes of the update record) (last 40 bytes of the update record) 1\**   $/ \varepsilon$ 

# CHAPTER 3 ASSIGN ALTERNATE TRACK DISK

# **Description**

#### *Purposes:*

• To assign an alternate track on a disk device, and to copy data from a defective track to an alternate track.

If an alternate track is found to be defective, a new alternate track must be assigned to the primary track.

- To replace faulty records on a specified track if update records are supplied as input.
- $\begin{pmatrix} 1 & 1 \\ 0 & 1 \\ 0 & 1 \end{pmatrix}$ To change the track-condition indication on an IBM 2311 or IBM 2314, and to recopy data from the alternate track to the primary track.

#### *Assigning an Alternate Track*

Specifications in the utility modifier statement 'identify the defective track. The format-4 record of the VTOC (volume table of contents) on the disk pack identifies the alternate track.

The records from the defective track are transferred to the alternate track, beginning with the data area of RO (track descriptor record), and continuing with the count, key, and data areas of Rl through Rn.

The VTOC format-4 record is modified to contain the address of the next available alternate track. The condition of the defective track may then be analyzed, depending upon the specifications in the utility modifier statement.

When an IBM 3330, 3340, or 3350 is used, an alternate track is assigned unconditionally. The condition of the track is not analyzed.

When the condition of the track is not analyzed, or when it is analyzed and found defective, the track is flagged defective. RO is then modified to contain the address of the alternate track. This address is used as a pointer to the alternate track.

When the condition of the track is analyzed and found nondefective, the flag is reset. The records are transferred back to the primary track. The VTOC format-4 record is reset to indicate that the alternate track is still available for assignment.

The program terminates when an alternate track has been assigned, or when the defective track has been found nondefective and has been flagged accordingly.

#### Effects of Defective Areas

Defective areas on the defective track may affect the transfer of records to the alternate track. They may also cause the program to terminate The possible location of defective areas and their effect on program processing are:

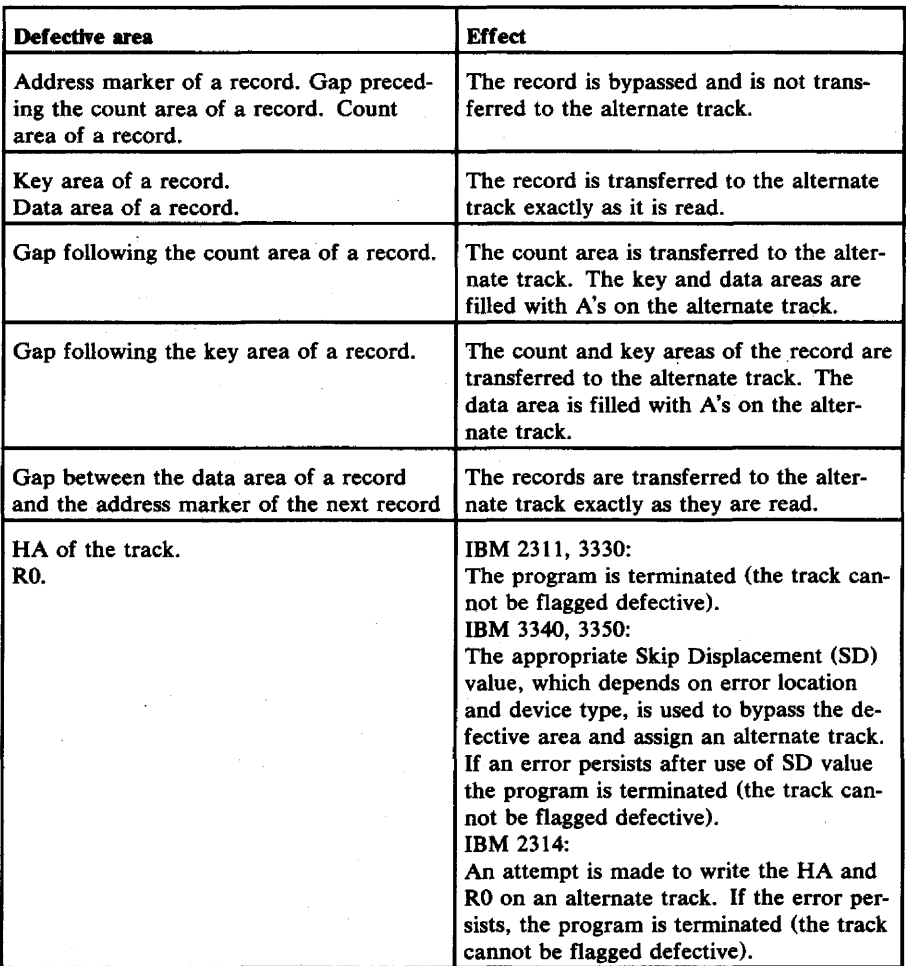

#### Record Printing Option

By means of the output option parameter Ox, you can specify in the utility modifier statement whether you want to print all records transferred to the alternate track, or only those that were read in error from the defective track. The records are printed on the device assigned to SYSLST. If an error is found in the HA or RO of the defective track, all records are printed, regardless of what you specified in the utility modifier statement.

#### Update Record

By means of the update parameter Ux, the last phase of the program can recognize any number of update records. Each update record in the input stream must be immediately preceded hy a TRACK statement. This

TRACK statement specifies the location where the update record should be written. The program writes an update record at that location, whether or not a record exists at that location. If the track capacity is exceeded because an update record has been added, the program writes an error message and terminates. In this case the last record on the track may be invalid.

Update records must be in hexadecimal representation, two characters per byte. They must include the key and data areas of the record. Do not imbed insignificant characters in an update record, that is, use every columnof each input record until all data has been supplied. Forty bytes of data will fit in one 80-column input record.

#### *Changing the Track Condition Indication*

This function is used for tracks that have previously been flagged defective and to which alternate tracks have been assigned. The track that has been flagged defective is specified in the utility modifier statement. The alternate track is identified in the RO of the specified track.

The program flags the specified track nondefective without analyzing the condition of the track. The records from the alternate track are transferred back to the specified track. The address of the alternate track is removed fromRO of the specified track. Any error encountered during the transfer is communicated to the operator. The flag byte on the alternate track is changed to indicate that the alternate track is not assigned.

*Restriction:* This flag byte cannot be changed on the IBM 3330, 3340, and 3350.

If this alternate track is the last alternate track that has been assigned, the VTOC format-4 record is changed. It then indicates that this track is now the next alternate track that can be assigned. Otherwise, the VTOC format-4 record is not changed and the alternate track cannot be re-assigned.

## **Utility Modifier Statement**

Contains information required to run the program.

The format and entries are:

UAT  $R = (cccchhh)$ , Ox, Ix, Cn, Ux

The parameters are not positional. The first parameter,  $R = (cccchh)$ , must be supplied. The other parameters have the following default values:

U  $R=(cccchhh)$ , OY, IF, UN

// U Utility modifier statement entry.

AT Indicates the Assign Alternate Track Disk program. Can be omitted.

R= Indicates the track location parameter.

(cccchhh) Indicates the track to which an alternate track will be assigned, or a track whose condition flag is to be changed from defective to nondefective.

> $cccc = cylinder number (decimal)$  $hhh = head number (decimal)$

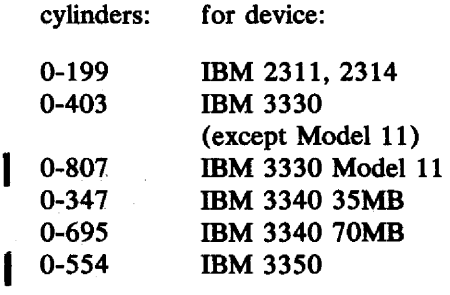

These entries must be enclosed in parentheses.

Ox Identifies the output option parameter.

 $x=Y$  Indicates that all records must be printed as they are transferred to the alternate track.

 $x=N$  Indicates that only the records found to be in error must be printed.

Ix Identifies the input option parameter.

 $x = F$  Indicates that an alternate track is to be assigned without surface analysis.

x=A Indicates that surface analysis must be performed. on the specified track if the track has not been previously flagged. If the primary track has been flagged, then the surface of the alternate track will be analyzed.

> *Restriction:* This option is not applicable to the IBM 3330, 3340, and 3350.

x=U Indicates that the flag of a defective track

must be unconditionally removed and the data recopied onto the primary track. Any error in the transfer of data is communicated to the operator.

*Restriction:* This option is not applicable to the IBM 3330, 3340, and 3350.

Identifies the count option parameter.

If the input parameter is IA: n indicates the number of times that the surface of the track must be analyzed. Enter a decimal -value of 1 to 255. The default value is 1. Program run time increases in proportion to the value of n.

If the input parameter is IF or IU, the count option parameter is ignored.

Identifies the update option parameter.

Indicates that One or more update records follow in the input stream.

Indicates that no update records follow in the input stream.

# TRACK **Statement**

The format and entries for the TRACK statement are:

I TRACK=cccchhhhrrkkdddd[Sl

Cn

Ux

n

 $x = Y$ 

x=N

TRACK= Record location parameter.

cccchhhhrrkkdddd[S]

This entry specifies the track location and record description necessary to write the update record. The information must be specified in hexadecimal representation.

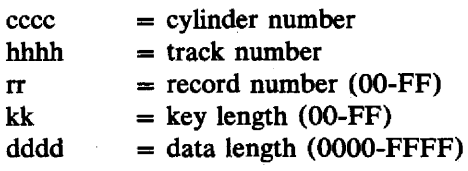

S must be specified if the record must be written using the write special count, key, and data command.

# **Control Statement Stream**

An example of a control statement stream that is used to run the Assign Alternate Track Disk program:

*II* JOB ALTRK *II* ASSGN SYSOOO,X'191' *II* EXEC ALTDK // UAT R=(0027003), IA, C3, OY *1&* 

An example of using this program to update two records:

```
II JOB UPDATE 
                                  14
II ASSGN SYSOOO,X'192' II EXEC ALTDK 
II UAT R=(0004002),IA,C3,OY,UY 
TRACK=0004000203000050 
         (fIrst 40 bytes of the updatt record) 
         (last 40 bytes of the update record) 
TRACK=00040002040001EO 
        (first 40 bytes of the update record) 
        (last 40 bytes 0/ the update record) 1* 
1&
```
# CHAPTER 4 BACKUP AND RESTORE SYSTEM

Backup and Restore are two separate programs that produce a deviceindependent backup tape of the system and/or private DOS/VS libraries and permit restoration of this copy to all DASD devices supported by DOS/VS as SYSRES. The programs have the following possible applications:

- The Backup program alone can be used to create a backup copy of a DOS/VS system for future use.
- The Restore program alone can be used to restore such a backup copy of the DOS/VS system to disk.
- The Restore program alone can also be used to restore the DOS/VS distribution tape to disk prior to system generation.
- Backup and Restore together can be used to transfer DOS/VS libraries from one type of disk device to another type.
- Backup and Restore together can also be used to condense the DOS/VS libraries.

These programs do not support the IBM 5425 Multi-Function Card Unit. The IBM 2311 Disk Storage Drive may be used to store temporarily the stand-alone version of the Restore program; it is, of course, not supported by DOS/VS as a SYSRES device.

The two programs are described separately in the following sections.

# The Backup Program

## *Description*

#### *Purposes:*

- To create a backup copy on tape of the system files and of private libraries in a format suitable for later use with the Restore utility.
- To create a stand-alone backup tape, that is, a tape complete with the necessary Supervisor, Job Control, and Restore programs for restoring the files and libraries without the use of DOS/VS.

The program writes to tape the stand-alone Restore program (if required), the IPL records (only if the system libraries are being saved), the system core-image library (CIL), the system relocatable library, the system source statement library, the procedure library, the private core image library, the private relocatable library, and the private source statement library.

The program is located in the core image library under the name BACKUP and as a relocatable module in the relocatable library under the name IJWSABK.

#### The Backup Tape

Generation of a backup tape suitable for use with DOS/VS Restore or of a tape suitable for stand-alone use is controlled by the assignment of SYS004 during the execution of Backup.

If you want to produce a backup tape for the DOS/VS Restore program, SYS004 must be unassigned. The first record on the output tape is the INFO record. The INFO record contains an entry for each library which is allocated or assigned; it thus indicates which system/private libraries are present on the tape. The INFO record is preceded by two dummy tape marks.

If you want to produce a backup tape that is suitable for stand-alone restore operations, you must include the stand-alone version of the Restore program on the tape. The stand-alone version consists of the following: Supervisor, Job Control, and the Initialize Disk utility; Job Control again and the Restore utility. (How to obtain the stand-alone version from the system source statement library is described in *Obtaining the Stand-Alone Restore Program.)* You assign SYS004 to read the stand-alone version of the Restore program; the data read is placed in front of the INFO record, in the form of two files.

The tape is closed when all libraries have been written. If there is insufficient space on one volume for the file, a multi-volume file is created. Each time before a library is dumped to tape, the program tests whether the partition is large enough to accommodate two I/O areas. If this is not the case, only one I/O area is used, thus causing a performance decrease.

The program issues messages informing the user of the progress of the backup operation and of any error conditions which may occur. These messages are documented in *DOS/VS Messages*, GC33-5379.

#### Obtaining the Stand-Alone Restore Program

Two basic methods are available for obtaining the stand-alone version of the Restore utility in order to include it on the backup tape.

#### Without POWER/VS Support

In this case, one of the following job streams is used to punch out the file from the source statement library onto SYSPCH:

#### If SYSPCH is a card punch or a tape drive

- *II* JOB PUNCH STAND ALONE RESTORE
- *II* ASSGN SYSPCH,X'cuu'
- *II* EXEC SSERV
- PUNCH Z.BPSFILES
- *1\**

# *IF..*

#### If SYSPCH is a disk drive

- *II* JOB PUNCH STAND ALONE RESTORE *II* DLBL IJSYSPH,'file-id' *II* EXTENT SYSPCH,volserno,1,O,address,tracks *II* ASSGN SYSPCH,X'cuu' *II* EXEC SSERV *1\* IF..*  PUNCH Z.BPSFILES If SYSPCH is a diskette unit *II* JOB PUNCH STAND ALONE RESTORE *II* DLBL IJSYSPH,'file-id' *II* EXTENT *II* ASSGN SYSPCH,X'cuu' *II* EXEC SSERV
- PUNCH Z.BPSFILES
- *1\**
- $/$  $\epsilon$

Note: Include ASSGN statements for SYSIPT, SYSLST, and SYSLOG if the current assignments are not those required.

The output of the job stream is a file suitable for input to the Backup program via SYS004. The first two cards or records in the output are a CATALS and a BKEND statement; the last two cards or records are a BKEND and a  $/$ \* statement. It is not necessary to remove these statements before the file is used as input to the Backup program, as they will be ignored by the program.

#### With POWER/VS Support

The POWER/VS control statement SLI (Source Library Inclusion) makes it possible to include the stand-alone Restore utility directly from the source statement library without having to punch out the cards beforehand. In this case, one statement must be added to the normal Backup jobstream:

*II* JOB GENERATE STAND ALONE RESTORE TAPE // ASSGN SYS004, X' cuu' (spooled card reader) *II* EXEC BACKUP \* \$\$ SLI Z.BPSFILES <====  $/ \varepsilon$ 

In this case, POWER/VS logically inserts the file into the jobstream on the reader. This means that no further handling is necessary.
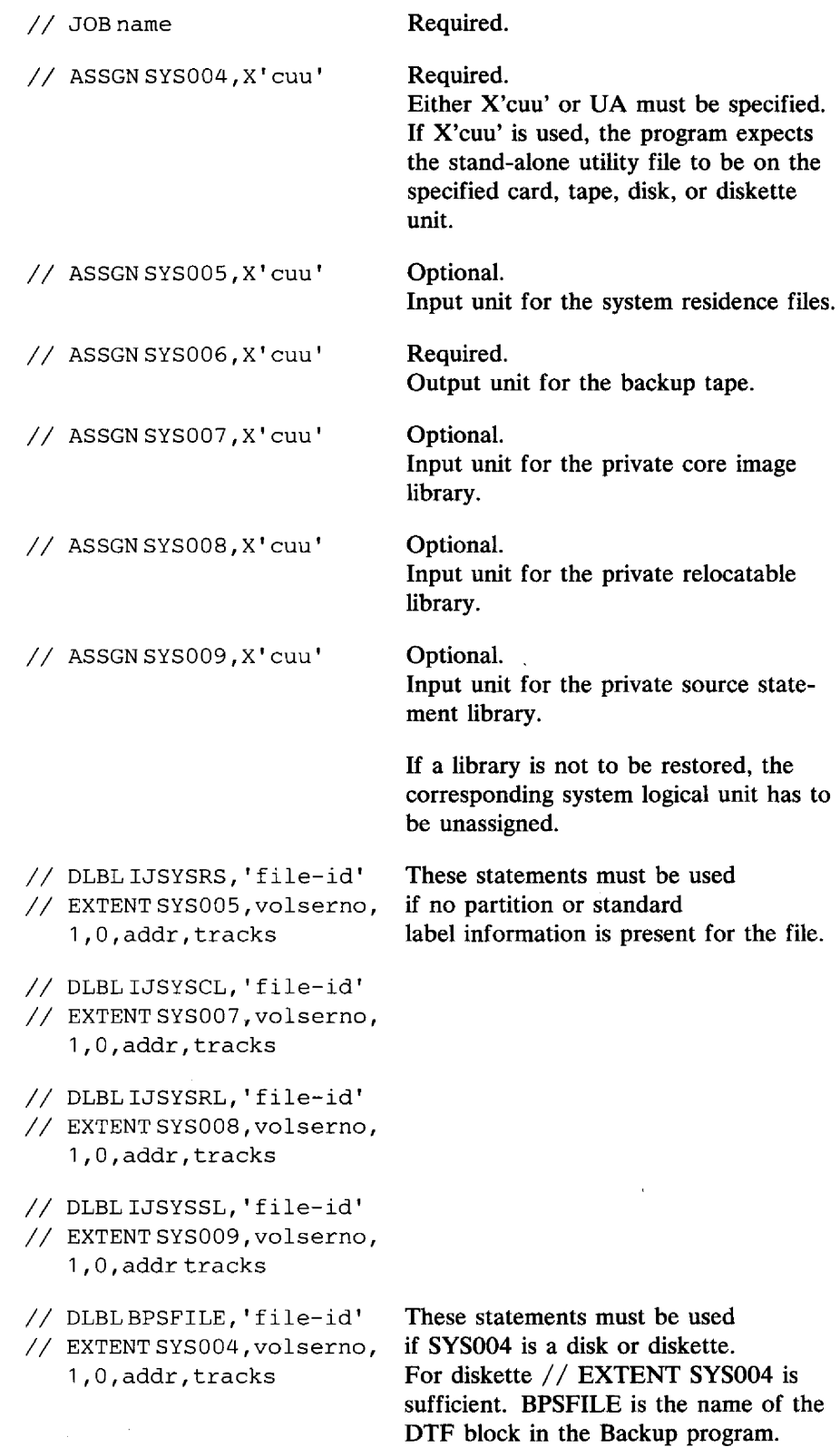

 $\sim 10^{-10}$ 

 $\overline{a}$ 

 $\mathcal{L}(\mathcal{A})$  and  $\mathcal{L}(\mathcal{A})$  . The set of  $\mathcal{L}(\mathcal{A})$ 

rago or GC33-3301-4 Revised April 29, 1977 By TNL GN33-9211

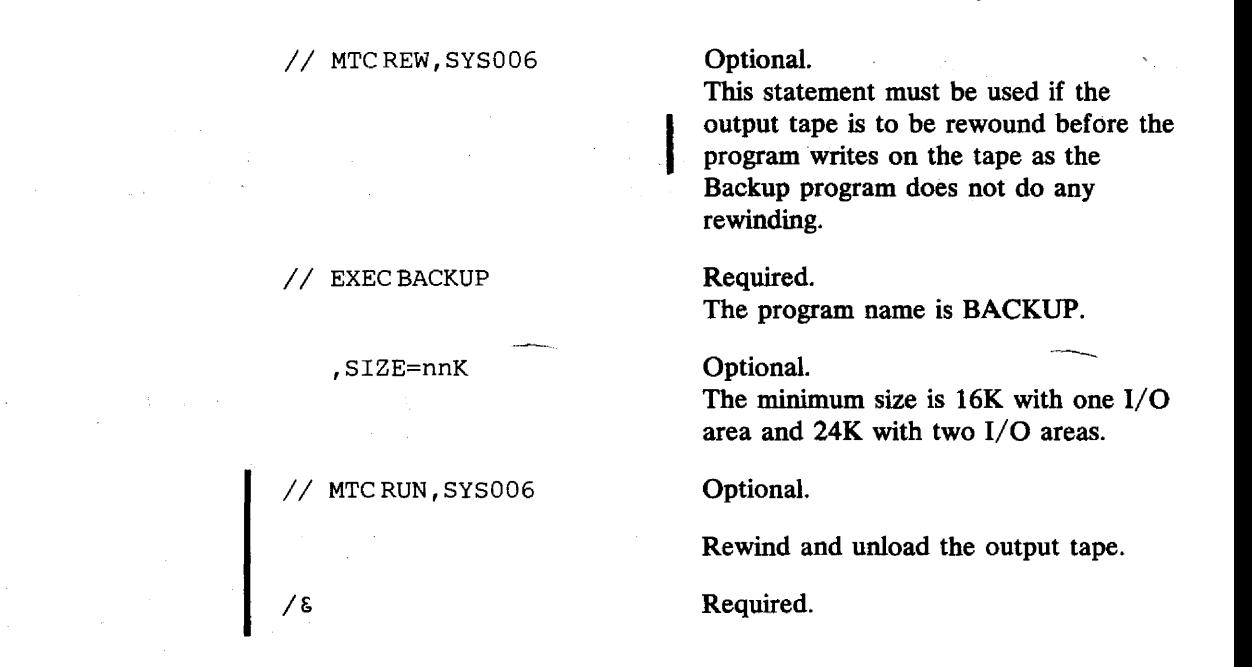

## The Restore Program

*Description* 

#### *Purposes:*

- To restore a DOS/VS system from a tape created by the Backup program.
- To restore the DOS/VS distribution tape to disk.

The Restore program restores the IPL records and any of the DOS/VS libraries (system and/or private) which are present on the input tape, depending on the device assignments and allocations supplied.

If the DOS/VS version of the Restore utility is used, the allocations for the libraries can be supplied by means of an ALLOC statement in the input job stream or by means of console responses to prompting messages; in the case of the stand-alone version, only console responses are permissible.

#### *Program Versions*

There are two versions of the Restore program, one of which operates in a batch partition of a running DOS/VS system, and a second which can be used without an operational DOS/VS system.

Note that this second stand-alone version of the program must have been generated on the backup tape by the Backup program. In the case of distribution tapes, the stand-alone Restore is already present on the tape.

#### *Running the DOS/VS Version*

As mentioned above, the DOS/VS version of the Restore utility runs in a batch partition of an operational DOS/VS system. The name of the program is RESTORE, and its operation is controlled by the following job control statements:

// JOB jobname

 $\mathbf{1}$ 

Required.

// UPSI

Optional. Indicates that the input of allocations will be done via SYSLOG, and that the pro-

gram must issue the necessary prompting messages. The permissible replies to these messages are identical to the parameters of the AL-LOC statement, and are described below.

If the operator replies with an EOB (END or ENTER) to the allocation prompting messages, the default allocations from the backup tape will be used. UPSI 1 will also cause a prompting'message for a disk label for SYSRES and each private library being restored. An EOB response to this message causes the default label to be used. This default is DOS.SYSRES.FILE, or DOS.SYSxxx.FILE, where xxx is CLB, RLB. or SLB.

Optional.

In this case, the default allocations from the Backup tape will be used for SYSRES. No prompting messages will be issued during restoration of SYSRES.

Other

11

Invalid; the job will be canceled.

If the UPSI statement is included, any ALLOC statements or commands provided will be ignored by the program.

If the UPSI statement is omitted, the program expects the allocations to be provided by means of the ALLOC statements in the job stream.

II ASSGNSYSOOS,X'cuu'

#### Optional.

Output unit for the system residence file.

When using the DOS/VS version, SYS005 must not be assigned to the same physical device as the current SYSRES.

II ASSGNSYS006,X'cuu'

Required. Input unit for the backup tape.

Revised April 29, 1937 By TNL GN33~9211

 $\begin{bmatrix} 2/2 \\ 2/2 \\ 2/2 \end{bmatrix}$ I I // ASSGN SYS007, X'cuu' // ASSGN SYS008.X'cuu' // ASSGN SYS009, X'cuu' *II* DLBLIJSYSRS,'file-id' // EXTENT SYSOO5, volserno,<br>1,0,addr, tracks 1,0,addr,tracks<br>// DLBLIJSYSCL,'file-id' *Ii* EXTENTSYSOO7,volserno, 1,O,addr,tracks *II* DLBLIJSYSRL,'file-id' *II* EXTENTSYSOO8,volserno, 1,O,addr,tracks *II* DLBLIJSYSSL,'file-id' *II* EXTENTSYSOO9,volserno, 1,O,addr,tracks  $1/$  MTC REW, SYS006 Optional. Output unit for the private core image library. Optional. Output unit for the private relocatable library. Optional. Output unit for the private source statement library. Note that at least one output unit has to be specified. Optional. These statements are needed only if the UPSI statement is omitted. The statements define the files for the libraries to be restored. 'addr' is the starting address of the file and 'tracks' the number of tracks the file will occupy. For the SYSRES file, 'addr' must be 1 and 'tracks' is the actual number of tracks (minus 1 for the IPL record); this value must include one extra cylinder (two if the device is an IBM 3340) to be used as label cylinder(s}. Optional. This statement must be used if the input tape is to be rewound before the program reads from the tape, as the Restore program does not do any tape positioning.

// EXEC RESTORE

,SIZE=nnK

ALLOC

I

 $CL=PVT|ccc(t)$  $[$ , RL=ccc(tt) | Eccc(tt)]  $[$ , SL=ccc(tt)|Eccc(tt)]  $[$ , PL=ccc(tt)|Eccc(tt)]  $[$ , PC=ccc $(tt)]$  $[$ , PR=ccc $(tt)]$  $[$ , PS=ccc( tt)]

The minimum size of the partition is 28K to 36K depending on the device used. Optional. This statement is required if the UPSI byte was not set.

The program name is RESTORE.

Required.

Optional.

The abbreviations, the possible allocations, and the defaults are described in the section *Allocations,* below. That section also contains a summary of the file names.

Backup and Restore System 4.07

Required.

/ / MTC RUN, SYS006 Optional. Rewind and unload the output tape.

/& Required.

#### Allocations

The basic allocation format is  $ccc$  (tt), where  $ccc$  is the number of cylinders to be allocated to the library and tt is the number of tracks within these cylinders which are to be reserved for the directory.

If you specify  $CL=PVT$ , all system libraries (except a procedure library) present on the tape will be restored as private libraries.

If you specify an allocation of  $0(0)$  for any library, this library will not be restored.

If you specify Eccc(tt) (only possible for RL, SL, and PL), the requested amount of space will be allocated, but no entries will be made. This results in the generation of an empty library.

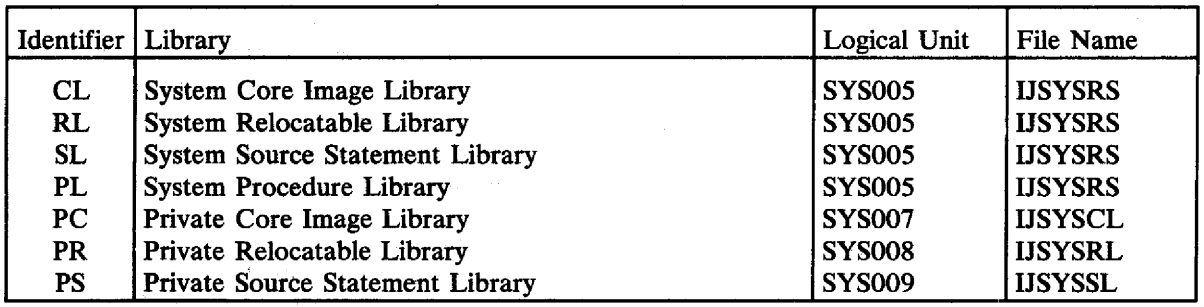

Figure 4.1

Library identifiers, file names, and logical units

For allocations via SYSRDR:

You must specify the allocation for each library you want to restore. If you omit the allocation for any library, this library will not be restored.

When restoring system libraries as private libraries, the allocations for the three system libraries (CL, RL, SL) must be given with the private library identifiers PC=, PR=, PS=. Any private libraries present on the tape will be bypassed in this run.

For allocations via SYSLOG:

The program will prompt you with appropriate messages for the allocations  $(ALLOC=)$  and also for the starting tracks  $(START=)$  for any of the private libraries. If you reply EOB when prompted for an allocation, the default allocation from the backup tape is used. The default allocations on the backup tape are device-independent and are converted to suit the device being used by the Restore program.

When restoring system libraries as private libraries, you will be prompted for the allocations for the three system libraries (CL, RL, SL) with the private library identifiers  $PC =$ ,  $PR =$ ,  $PS =$ . After restoring the system

libraries as private libraries, the program will prompt you for allocations for any private libraries present on the tape; and it will again use the same prompting messages. This allows the system libraries and the private libraries to be processed in the same Restore run. You can reply with EOJ to any allocation prompting message, and thus cause the job to be terminated.

### *Running the Stand-Alone Version*

As already mentioned above, the stand-alone version of the Restore program exists only on a DOS/VS distribution tape or on a backup tape created by the Backup utility. The handling of the stand-alone version of the Restore program is identical to the handling of the DOS/VS distribution tape. For details on this, and for examples of the jobstream, refer to *DOS/VS System Generation,* GC33-5377.

# **CHAPTER 5 CLEAR DATA CELL**

## **Description**

#### *Purposes:*

- To clear one or more areas on a data cell.
- To establish preformatted tracks throughout the areas cleared.
- To create a file label in the VTOC (volume table of contents).

The area to be cleared can be as small as one track or as large as a complete data cell. Any number of areas can be cleared with one run.

When an area of a data cell is cleared, fixed-length blocks containing count, key, and data areas are established on the data cell. The count area is generated with

cylinder number (2 bytes) head number (2 bytes) record number (1 byte) key length (1 byte) data length (2 bytes)

The information which defines the key and data areas is indicated in the utility modifier statement. If this statement is omitted, default values are assumed.

The defined key and data areas are filled with a character defined by you in the C'c' (or X'xx') parameter of the utility modifier statement. However, the first eight bytes of the data area of RO (track descriptor record) will contain:

cylinder number (bytes 1-2) head number (bytes 3-4) record number, always zero (byte 5) number of unused bytes on the track (bytes 6-7) binary zero (byte 8).

The DLBL statement used in this program must indicate a sequential file.

The labels are checked to determine whether the area to be cleared contains all or part of an unexpired file. Expired labels for the area to be cleared are deleted from the VTOC. For the preformatted tracks a file label is written in the VTOC of the data cell.

# **Utility Modifier Statement**

Contains information required to run the program.

The format and entries are:

// UCM B=(K=n,D=n), 
$$
\left\{\begin{array}{c} C'C' \\ X'xx' \end{array}\right\}
$$
, 0x, E=(e)

If this statement is omitted, or if one or more parameters are omitted, the following default values are assumed for the non-specified parameters:

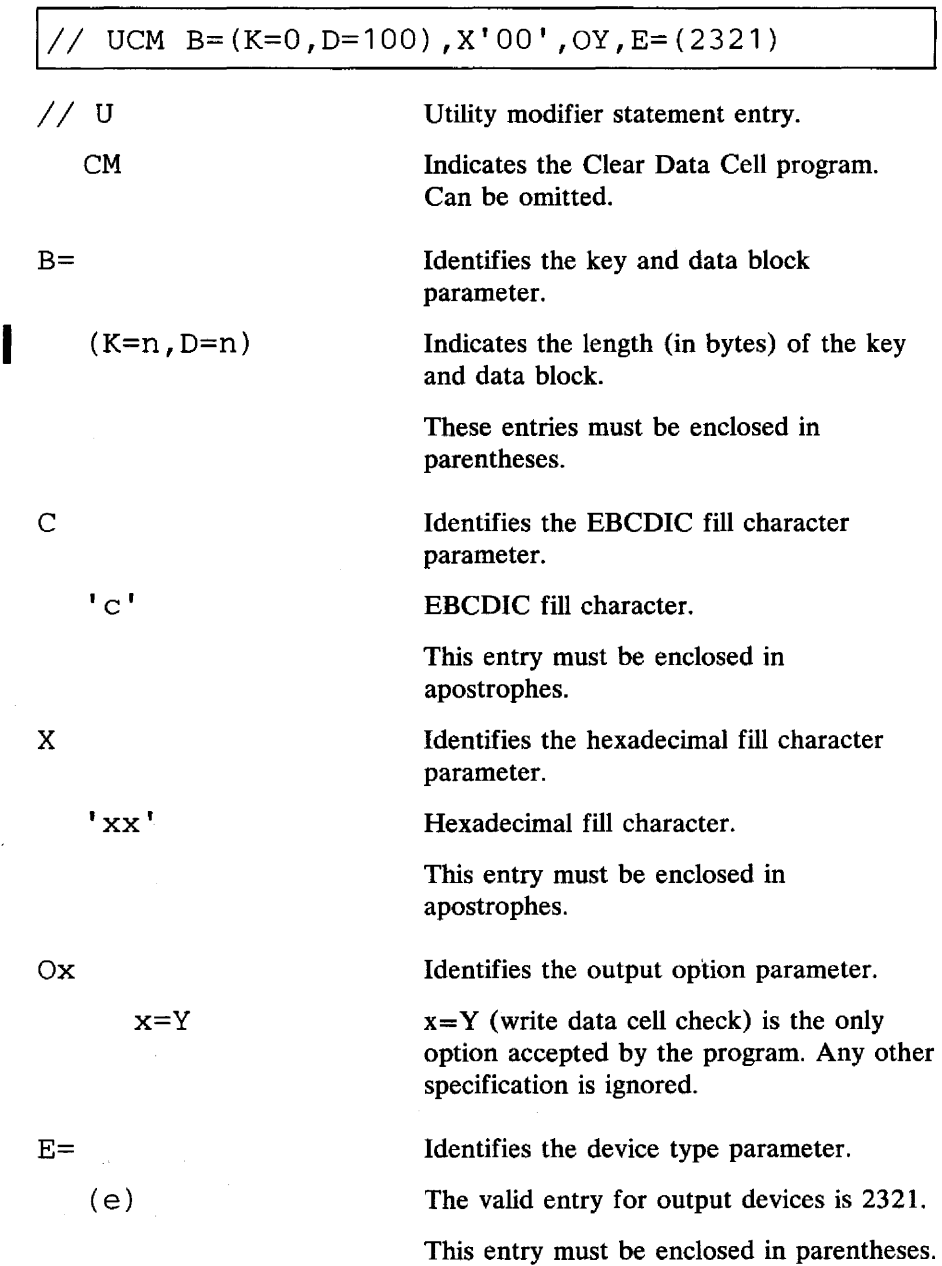

 $\mathcal{A}^{\pm}$ 

/

Must be supplied to signal the end of the utility control statements.

The format is:

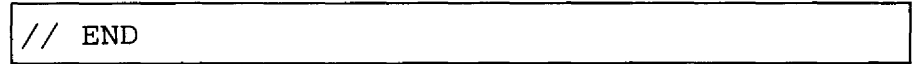

# **Control Statement Stream**

An example of a control statement stream that is used to run the Clear Data Cell program from the core image library:

 $\bar{1}$ 

 $\ddot{\phantom{0}}$ 

 $\mathbb{Z}^2$ 

*II*  JOB CLRDC *II II*  I I I *II*  II *II 1&*  ASSGN SYS008,X'193' DLBL UOUT,'FILE LABEL' *,73/300*  EXTENT SYS008,000012,1,0,05000,00100,B=4 EXEC CLRDC UCM B=(K=O,D=900),C'X' END

 $\bar{\phantom{a}}$ 

# CHAPTER 6 **CLEAR DISK**

# **Description**

*Purposes:* 

- To clear one or more extents on a disk device.
- To establish preformatted tracks throughout the extents cleared.
- To create a file label in the VTOC (volume table of contents).

The area to be cleared can be as small as one track or as large as a complete disk pack. Any number of areas can be cleared with one run.

When an area of a disk is cleared, fixed-length blocks containing count, key, and data areas are established on the disk. The count area is generated with

cylinder number (2 bytes) head number (2 bytes) record number (1 byte) key length (1 byte) data length (2 bytes).

The information which defines the key and data areas is indicated in the utility modifier statement. If this statement is omitted, default values are assumed.

The defined key and data areas are filled with a character defined by you in the C'c' (or X'xx') parameter of the utility modifier statement. However, the first eight bytes of the data area of RO (track descriptor record) will contain:

cylinder number (bytes 1-2) head number (bytes 3-4) record number, always zero (byte 5) number of unused bytes on the track (bytes 6-7) binary zero (byte 8).

The DLBL statement used in this program must indicate a sequential file.

The labels are checked to determine whether the area to be cleared contains all or part of an unexpired file. Expired labels for the area to be cleared are deleted from the VTOC. For the preformatted tracks a file label is written in the VTOC of the disk.

# **Utility Modifier Statement**

Contains information required to run the program.

The format and entries are:

// UCL B=(K=n, D=n), 
$$
\{C'c'\}
$$
, 0x, E=(e)  
 $\{X'xx'\}$ 

The parameters are not positional. If this statement is omitted, or if one or more parameters are omitted, the following default values are assumed for the non-specified parameters.

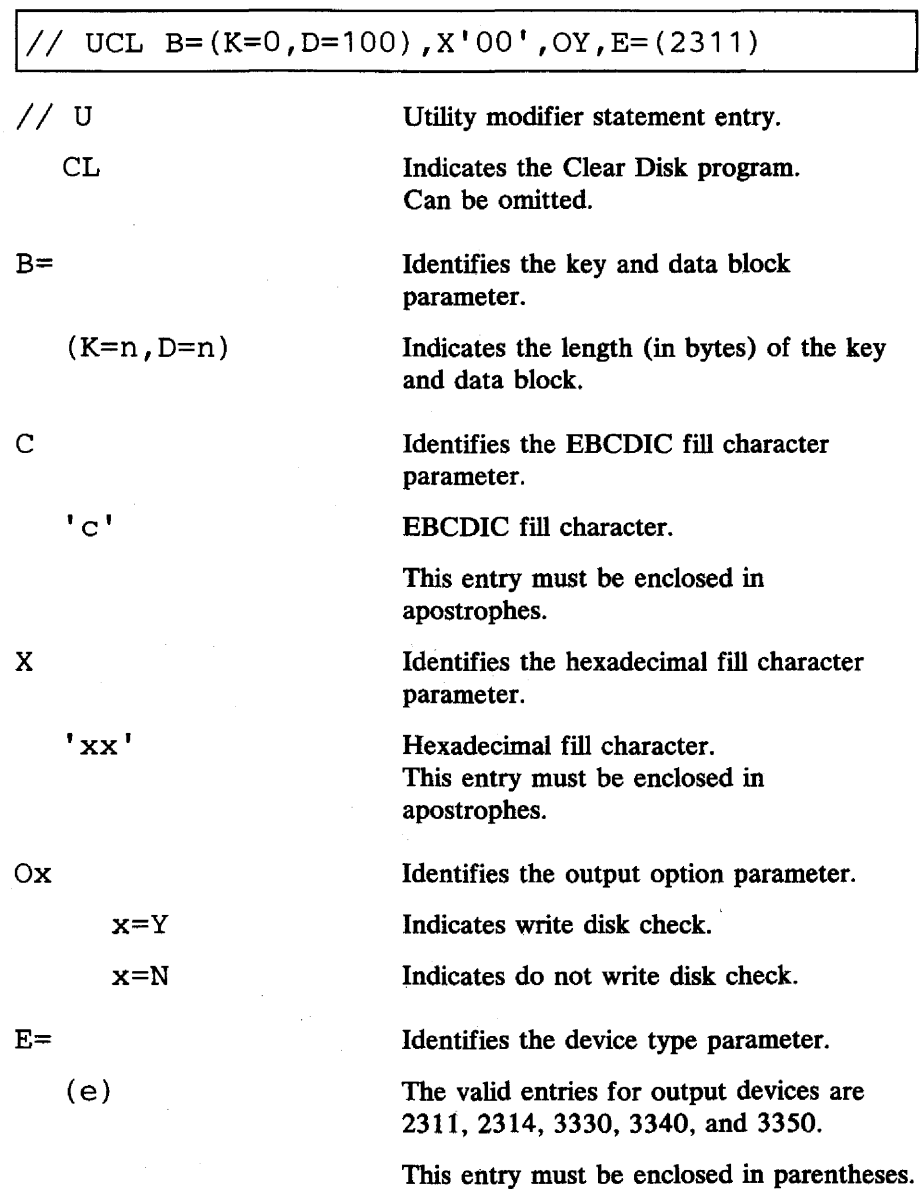

 $\mathbf l$ 

## **END Statement**

Must be supplied to signal the end of the utility control statements.

The format is:

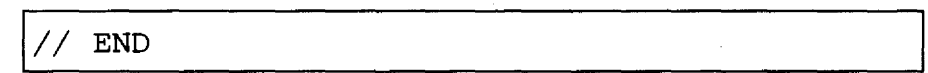

# **Control Statement Stream**

An example of a control statement stream that is used to run the Clear Disk program:

```
II JOB CLRDK 
II ASSGN SYS012,X'191' 
II DLBL UOUT,'DISK LABEL' ,77/300 
II EXTENT SYS012,001221,1,0,00310,00630 
II EXEC CLRDK 
// UCL B=(K=38, D=480), X'55', ON
II END 
1&
```
#### Note **for 1401/1440** System/370 Emulation:

When you clear cylinder 200 of an IBM 2311 or 2314 disk pack to be used by the 1401/1440 System/370 Emulator, you must include an UPSI statement before the EXEC statement in the control statement stream. This UPSI statement must have the following format:

### UPSI 00000001

By means of this UPSI statement, cylinder 200 is cleared together with the area specified on the EXTENT statement. Cylinder 200 must not be specified on the EXTENT statement.

If only part of the disk pack must be cleared and not cylinder 200, you must not include the UPSI statement.

*Restriction:* You cannot use the UPSI statement for the IBM 3330, 3340, and 3350.

# CHAPTER 7 COpy AND RESTORE DISK OR DATA CELL

# **Description**

#### *Purposes:*

- To copy a volume or a file from a disk device to another disk of the same type.
- To copy a volume or a file from a disk device to cards or tape and to restore the data later to a disk of the type from which it was originally copied.
- To copy a volume or a file from a data cell to tape and to restore the data later to a data cell.

If you want to copy a complete volume from an IBM 3330 Disk Storage, IBM 3340 Direct Access Storage Facility, or an IBM 3350 Direct Access Storage Facility either directly to a disk device of the same type, or via tape: for intermediate storage, you should consider using the Fast Copy Disk Volume utility, which performs faster.

The Copy and Restore Disk or Data Cell utility can process complete volumes as well as individual files. The desired function, copy file or copy volume, is specified in the utility modifier statement. You can copy data directly from one disk volume to another or you can copy data from disk of data cell onto another medium for intermediate storage and, later restore it to the device type from which it was originally copied. Due to this function al variety the Copy and Restore Disk or Data Cell utility really consists of three copy programs and two restore programs; they are:

Copy disk to disk Copy disk to card Restore card to disk Copy disk/data cell to tape Restore tape to disk/data cell.

*Restrictions :* 

- Volume copy from the IBM 3330 Model 1 to the Model 11 is not supported. Support of this function is provided by the Fast Copy Disk Volume utility.
- An ISAM file cannot be copied onto an IBM 3330 Model 11.

During transfer, the data area of RO (track descriptor record), and the count, key, and data areas of records Rl through Rn are processed. These areas are necessary to restore the data so that it will be identical to the original volume or file.

The output created by the copy programs, with the exception of the copy disk to disk program, can only be used by the restore programs. The System/370 versions of these programs do not accept input created by the System/360 versions.

#### *Storage Requirements*

The Copy and Restore Disk or Data Cell utility can be executed in a real or in a virtual partition. If the program is executed in a real partition, you must take into account that all copy and restore programs require a buffer large enough to contain all records of a track. Figure 7.1 shows the minimum real partition sizes for records of maximum size  $($ =track capacity).

|  | Device          | Maximum record size<br>in bytes | Problem program<br>partition (real) |
|--|-----------------|---------------------------------|-------------------------------------|
|  | <b>IBM 2311</b> | 3,625                           | 10K                                 |
|  | <b>IBM 2314</b> | 7,294                           | 14K                                 |
|  | <b>IBM 2321</b> | 2,000                           | 10K                                 |
|  | <b>IBM 3330</b> | 13,030                          | 20K                                 |
|  | <b>IBM 3340</b> | 8,368                           | 14K                                 |
|  | <b>IBM 3350</b> | 19,069                          | 26K                                 |
|  |                 |                                 |                                     |

Figure 7.1 Maximum record size and problem program partition per device

#### *Checkpoint and Restart Facility*

The copy and restore programs provide checkpoint and restart facilities through DOS/VS. See the publication *DOS/VS Data Management Guide,*  GC33-5372, for more information on this subject.

Checkpoint information may be taken at the beginning of every eightieth track or at the beginning of each new extent. This information must be written on a disk or tape separate from the input and/or output device for the particular job. SYSOO3 is the unit to which you must assign the file on which you want checkpoint information to be written. To do this you must include the following job control statement:

ASSGN SYS003, X'cuu'

To ignore the checkpoint facility make sure that SYSOO3 is unassigned. To do this you must use the following job control statement:

ASSGN SYS003, UA

The size of the checkpoint records taken depends on the record size specified in the  $A = (a)$  parameter of the utility modifier statement. It also depends on the amount of available storage.

Considerations for checkpoint records' written on disk are given in the publication *DOS/VS Supervisor and I/O Macros,* GC33-5373.

Message 80681 CHECKPOINT BEING TAKEN FOLLOWING CARD NO. xxxxxx is printed before a checkpoint is taken during the copy disk to card program. Then. supervisor message OCOOI CHKPT NO. xxxx WAS TAKEN ON SYSxxx=cuu is printed. (SYSxxx=cuu refers to the logical and physical unit on which the checkpoint information has been stored. This number must be included in the RSTRT STATEMENT.) All cards following the card referenced in message 80681 must be deleted before you try to restart.

You must reload all cards following the card referenced in message 80681 in the card reader, when you run the restore card to disk program.

The name of the checkpoint file is UCHKPT. This file name must be used in the TLBL and DLBL statements when standard labels must be processed. The format is:

TLBL UCHKPT or // DLBL UCHKPT

The file name must also be used in the RSTRT statement when the checkpoints are on disk. The format of the RSTRT statement is

RSTRT SYS003,nnnn, UCHKPT

where nnnn must be identical to the checkpoint number xxxx from message OCOOI.

### Copy Programs

The copy programs can transfer data from

- disk to cards
- disk to disk
- disk to tape
- data cell to tape.

There are two program functions:

- The *copy volume* function transfers data from one disk pack to cards, disk, or tape. It may also transfer data from one data cell to tape. The complete volume is transferred, including the two IPL records, the volume label(s), and the VTOC (volume table of contents),
- The *copy file* function transfers one data file from disk to cards, disk, or tape. It may also transfer one data file from data cell to tape. You must supply the DLBL and the EXTENT statements to describe the file you want to be copied. For multi-extent files: if you did not copy all extents you must nevertheless specify all extents (as present in the VTOC) when you want to restore the extents that were copied. Whether copying or restoring, the file described by the job control statements

is transferred to the same extent limits from which it was copied. The copy file function can also be used for a mutiple-extent sequential disk file on more than one disk pack, if each extent is assigned.

The copy programs assume standard ROs with a data length of eight bytes. A pack with a nonstandard RO cannot be copied; the disk must first be initialized and the file re-created.

Sequential, indexed-sequential, and direct access file organizations are supported by this group of programs.

I/O overlap may be possible if the channel assignment permits it, and if sufficient storage is available to process two complete tracks at a time.

### **Opening a Disk Pack or Data Cell**

For the copy file function, standard label checking is performed by the OPEN macro. You must supply the necessary information in DLBL and EXTENT statements.

For information about the output file on disk or data cell, refer to the sections *Opening a Disk Pack or Data Cell for Restoring a File* and *Opening a Disk Pack or Data Cell for Restoring a Volume, respectively.* 

### **Processing User Standard Labels on DASD Files**

User standard labels on sequential and direct access files on a disk pack or data cell can be copied by the copy file function, if you supply an UPSI job control statement.

The user standard labels are only copied if you assign the value 1 to bit 7 of the UPSI byte. The UPSI statement has the following format:

III UPSI 00000001

Bits 0 and 2 are only significant for tape label processing. See the section *Opening the Tape Volume.* All other bits of the UPSI byte are not significant to the copy disk or data cell programs.

If you did not specify the UPSI statement, the program assumes that there are no user standard labels present, or that those labels present must not be copied and restored.

When a file that was copied with a  $//$  UPSI 00000001 statement is consequently restored, you must reset bit 7 to 1 to ensure that the restore extents are identical to the copy extents.

### *Opening the Tape Volume*

Tape files containing either no labels or IBM standard labels can be processed.

Nonstandard labels are not supported by the copy and restore programs.

When label processing must be performed, you must set bits 0 and 2 as follows (0 equals off, 1 equals on):

bit  $0$  off  $=$  standard input label checking  $on = no input label checking$ 

bit 2 off  $=$  standard output label checking  $on = no$  output label checking.

Note: The output tape will be rewound to the load position before writing takes place. If you want standard label checking:

- an UPSI statement is optional (the copy and restore programs assume standard label checking)
- a TLBL statement is required.

If you do not want standard label checking:

- an UPSI statment is required
- a TLBL statement is not required.

# **Utility Modifier Statement**

Contains information required to run the copy programs. The parameters are not positional.

The format and entries are:

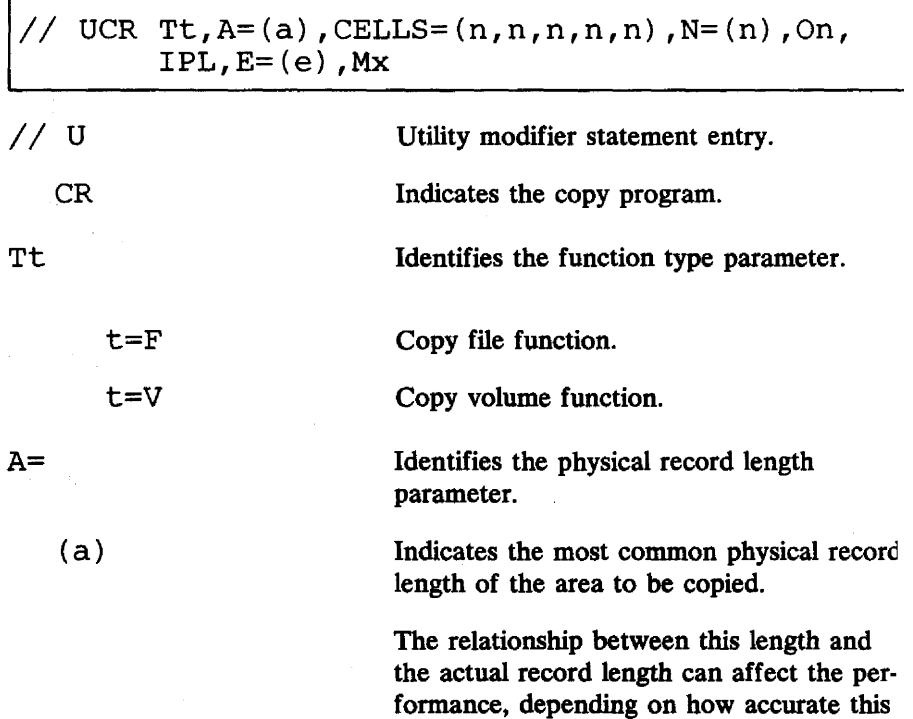

length is.

 $(n,n,n,n,n)$ 

If performance is not important, any valid record length may be specified.

Identifies the CELLS parameter. Is only used for data cell operations.

Each n is a decimal digit from 0 to 9, designating a cell number. From one to five cell numbers may be included. The order in which the cell numbers are given in this parameter is the order in which they will be processed by the program.

Identifies the number-of-volumes parameter for the copy file function.

A decimal number from 1 to 10, specifying the number of volumes in the file to be copied.

The default value is (1).

Identifies the  $I/O$  area parameter. Can only be used for the copy to tape program.

When you specify 1, one  $I/O$  area is assigned by the program. regardless of available storage. There will be no overlap in the  $I/O$  operations.

When you specify 2, the  $I/O$  assignments are determined by the program. If sufficient real or virtual storage is available, two  $I/O$  areas are assigned for  $I/O$  overlap.

When the On parameter is omitted, the program assumes that 02 was specified.

This parameter is optional for the copy file function. If present, the IPL records are copied and restored.

The parameter is invalid for the copy volume function.

Identifies the device type parameter.

The valid entries are 2311, 2314, 2321, 3330, 3340, and 3350.

If this entry is omitted, the default value is 2311.

This entry must be enclosed in parentheses.

# On

 $N=$ 

(n)

 $n=1$ 

 $n=2$ 

IPL

 $E=$ 

(e)

For the copy disk to tape program - copy volume function - the device type is generated from the PUB (physical unit block) table; the  $E=(e)$  parameter is ignored.

Identifies the file management parameter.

This parameter can only be used for the copy-file function.

- Indicates sequential file management.
	- Indicates direct file management.

Indicates indexed-sequential file management. You must specify all extent limits for the entire indexed-sequential file, that is, master index, cylinder index, and overflow areas.

> If this parameter is omitted, the default value is MS.

### *Input Processing*

Mx

x=s

x=D

 $x=I$ 

The performance of the program is highly dependent on the value supplied. for the  $A=(a)$  parameter. This value may not exceed the maximum record size (track capacity).

To copy files with fixed-length records, the  $A=(a)$  parameter should be equal to the physical size (key length  $+$  data length). In the case of variable record length, or when copying a complete volume, the most common record size should be supplied for the  $A=(a)$  parameter. You must observe the following considerations to obtain maximum performance:

- The number of chained records that are read is obtained from the  $A=(a)$  parameter. On the assumption that all records on the track have a record size equal to the record size of the  $A=(a)$  parameter, the number of records per track is calculated. This number is taken as the number of chained Channel Command Words read. If the actual number of records on the track is larger, more than one operation per track is necessary.
- If the actual record size of a record on the track is larger than the record size in the  $A=(a)$  parameter, control is given to a routine that reads the records one by one.

If a record is read that exceeds the available  $1/O$  area, the size of the actual record is retained. When the record is restored, the record maintains its original format. During restoring, the section of the record that could not be read is then filled with binary zeros. A message is given which identifies this condition during the copy program.

Performance may be decreased when the tracks are not filled to their maximum capacity. For example, this may occur when the direct access method is used.

When you use the copy to tape program, each tape reel is rewound and unloaded when processing is completed for that tape.

## **Control Statement Stream**

This section shows examples of control statement streams.

#### I. Copy Disk to Tape (copy volume)

```
II JOB COPY 
II ASSGN SYS004,X'191' 
II ASSGN SYS005,X'180' 
II ASSGN SYS003,UA (no checkpoints) 
II UPSI 00100001 (copy user standard labels) 
II EXEC COKTP 
II UCR TV,A=( 1600) 
1&
```
#### 2. Copy Disk to Card (copy file)

```
II JOB COpy 
II ASSGN SYS005,X'191' 
II ASSGN SYS006,X'OOD' 
II ASSGN SYS003,UA (no checkpoints) 
II DLBL UIN,'DISK FILE',76/100 
II EXTENT SYS005,111111,1,0,00011,000SO 
II EXEC COKCD 
II UCR TF,A=( 1600) 
1&
```
#### 3. Copy Disk to Disk with indexed-sequential files (copy file)

```
II JOB COPY 
II- ASSGN SYS006,X'191' 
II ASSGN SYSOOS,X'192' 
II ASSGN SYS003,UA 
// DLBL UIN, 'INDEXED SEQUENTIAL',, ISE (for copying)
II EXTENT SYS006,333333,4,1,10,2 (cylinder index) 
II EXTENT SYS006,333333,1,2,20,30 (prime data area) 
II EXTENT SYS006,333333,2,3,12,8 (overflow area) 
// DLBL UOUT, 'INDEXED SEQUENTIAL', , ISC (for restoring)
II EXTENT SYSOOS,222222,4,1,10,2 
II EXTENT SYSOOS,222222,1,2,20,30 
II EXTENT SYSOOS,222222,2,3,12,8 
II EXEC CDKDK 
II UCR TF,A=( 1800),MI 
1&
```
#### 4. Copy Disk to Disk (copy volume)

```
II JOB COpy 
II ASSGN SYS004,X'191' 
II ASSGN SYS005,X'192' 
II ASSGN SYS003,UA (no checkpoints) 
II DLBL UOUT 
1/ EXTENT SYS005,222222,1,0,00010,01990 
II EXEC COKDK 
II UCR TV,A=( 1800) 
1&
```
#### S. Copy Data Cell to Tape (copy volume)

*II* JOB COPY *II* ASSGN SYS003,X'283' *II* TLBL UCHKPT *II* ASSGN SYS004,X'293' *II* ASSGN SYS005,X'282' *II* TLBL UOUT *II* UPSI 10100 *II* EXEC CDKTP  $11 /$  UCR TV, E=(2321), A=(80), CELLS=(5) *1&* 

# **Restore Programs**

The restore programs can restore data from

- cards to disk
- tape to disk
- tape to data cell.

This depends on the method used in the corresponding copy program.

There are two program functions:

• The *restore volume* function transfers one volume of data from tape or cards to a disk pack. It may also transfer data from tape to data cell.

The IPL records, volume label(s), and YTOC are automatically restored, together with the data. Both restore programs modify those areas in the YTOC format-4 label that are unique to the volume, that is, alternate track information.

• The *restore file* function completes the transfer of data so that the restored file is identical in location and format to the file at the time it was copied.

When you run the restore program, make sure to use a disk pack or data cell that has been initialized according to IBM standards.

Specific parameters that are unique to the program are not needed, because the output created by the programs contains all the control information necessary to execute the corresponding restore program.

Processing disk or data cell output is dependent upon the processing performed in the corresponding copy program. That is, when restoring, a partition of greater capacity will not improve the performance of the programs.

The exact I/O assignment made in the corresponding copy program is assigned for restoring.

The restore programs perform standard label checking. using the OPEN macro. You must supply the DLBL statement and the EXTENT statement. They are used to create the label for the file that you want to be restored. The extent limits must be the same as the extent limits you supplied to the copy program.

If you specified user standard label processing in the copy program, you must reset bit 7 of the UPSI byte to 1 when the file is restored. The UPSI statement has the following format:

III UPSI 00000001

#### *Opening a Disk Pack or Data Cell for Restoring a Volume*

The restore programs open the disk pack as a sequential file using the OPEN macro. You have to supply the DLBL and the EXTENT statements. See the publication *DOS/VS Supervisor and I/O Macros.* GC33-5373.

The information of the DLBL and EXTENT statements is used to determine the area of the volume to be searched for unexpired labels. This information must indicate a sequential file. The file name in the DLBL statement must be UOUT:

DLBL UOUT

The extent provided through job control for restoring a volume must be as large as possible. It must. however, not include track zero on cylinder zero, or the VTOC. An unexpired file that overlaps this extent may be deleted if desired.

The new VTOC is automatically restored from tape to data cell, or from tape or cards to disk. The following fields, which are dependent upon the physical volume, are modified:

- Format-4 label, field 5 (highest alternate track) is modified to indicate the highest alternate track assigned on the volume.
- Formal-4 label. field 6 (number of alternate tracks) is modified to indicate the number of alternate tracks available on the volume.

If you specified user standard label processing in the copy program, you must reset bit 7 of the UPSI byte to 1 when the file is restored. The UPSI statement has the following format:

III UPSI 000b0001

### **Opening the Tape Volume(s)**

Tapes files containing either no labels or IBM standard labels can be processed.

Nonstandard labels are not supported by the copy and restore programs.

When label processing must be performed, you must set bits 0, 2, and 7 of the UPSI statement as follows (0 equals off. I equals on):

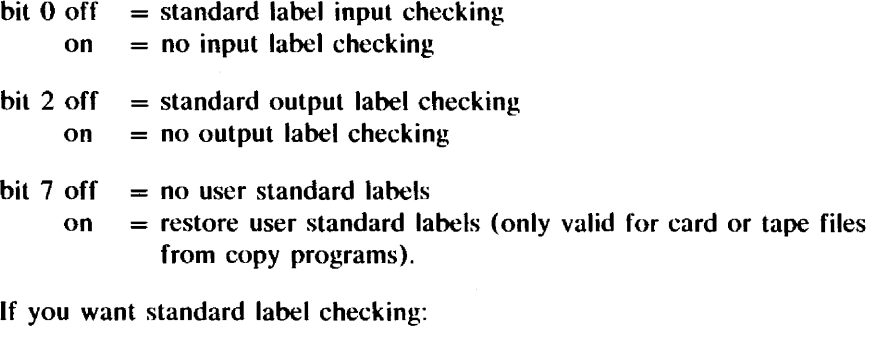

- an UPSI statement is optional (the copy and restore programs assume standard label checking)
- a TLBL statement is required.

If you do not want standard label checking:

- an UPSI statement is required
- a TLBL statement is not required.

If you specified label processing when copying onto tape, you must also specify label processing when restoring from tape.

### *Closing the Tape Volume(s)*

Each tape reel is rewound and unloaded when processing is completed for that tape. If you specified an alternate tape drive. the program alternates between the primary drive and the alternate drive. until processing is completed for the program.

At the end of each unlabeled tape, the restore program requests the operator to decide whether the tape is at the end of the file or at the end of the volume.

## Control Statement Stream

 $\mathcal{A}$ 

Under the section *Control Statemenl Stream* for the copy programs. this example was given of how to copy a volume from disk lo tape:

*II* JOB COpy *II* ASSGN SYS004,X'191' *II* ASSGN SYS005,X'180'  $1/$  ASSGN SYS003, UA (no checkpoints)  $1/$  UPSI 00100001 (copy user standard labels) *II* EXEC CDKTP *II* UCR TV,A=( 1600) *1&* 

 $\ddot{\phantom{a}}$ 

**To restore this same volume from tape to disk, you must use the following job stream:** 

 $\sim$ 

 $//$  JOB RESTORE // ASSGN SYS004,X'180'<br>// ASSGN SYS005,X'191' // ASSGN SYS005,X I9T<br>// ASSGN SYS003,UA (no checkpoints) *II* DLBL UOUT II EXTENT SYS005,111111,1,0,00010,01990 // UPSI 10000001 (restore user standard labels) *II* EXEC RTPDK *1&* 

 $\sim 10^7$ 

# **CHAPTER 8 COPY AND RESTORE DISKETfE**

## **Description**

#### *Purposes:*

- To replace faulty labels on a diskette.
- To copy the entire contents of a diskette onto another diskette.
- To eliminate the 'special records' from all data files.
- To create a backup copy.

Execution of the program is controlled by the following statements:

- utility modifier statement
- file descriptor statement
- // END statement (required to start the copy operation)
- $/*$  statement (required to close the files).

### Assignments

SYSOO4 must be assigned to the input diskette.

If the copy operation is to be performed directly from diskette to diskette, SYSOOS must be assigned to the output diskette. If the copy operation is to be performed via intermediate disk, SYSOO5 must be assigned to the disk.

### *Input Diskette*

The program reads the VOL1 label on track 0 of the input diskette. If the VOL1 label on the input diskette cannot be read, you must supply label information on the utility modifier statement.

If the input diskette contains faulty file descriptor labels, you can specify replacement information on file descriptor statements.

For output, you must use a diskette without defective sectors on track 0 and without protected files.

You are strongly advised to use a new or error-free diskette for output.

If the input does not supply sufficient information to make a successful copy possible, the program will cancel after printing track 0 (volume and file information) together with an error indication. Complete track 0 information must be present to start copying.

### *Intermediate Disk*

If only one diskette drive is available, a disk device must be used as an intermediate temporary storage device. You must provide the DLBL and EXTENT statements for a file (labeled UTEMP) that is large enough to contain all data records from the input diskette. The program then copies the input diskette to the temporary file and issues a message to the operator to mount an output diskette on SYS004.

### **Utility Modifier Statement**

Contains information to run the Copy and Restore Diskette program. The statement is optional, except when the VOL1 sector on the input diskette is defective.

The format and entries are:

UCD [TV], [VOL=xxxxxx]

The parameters are not positional.

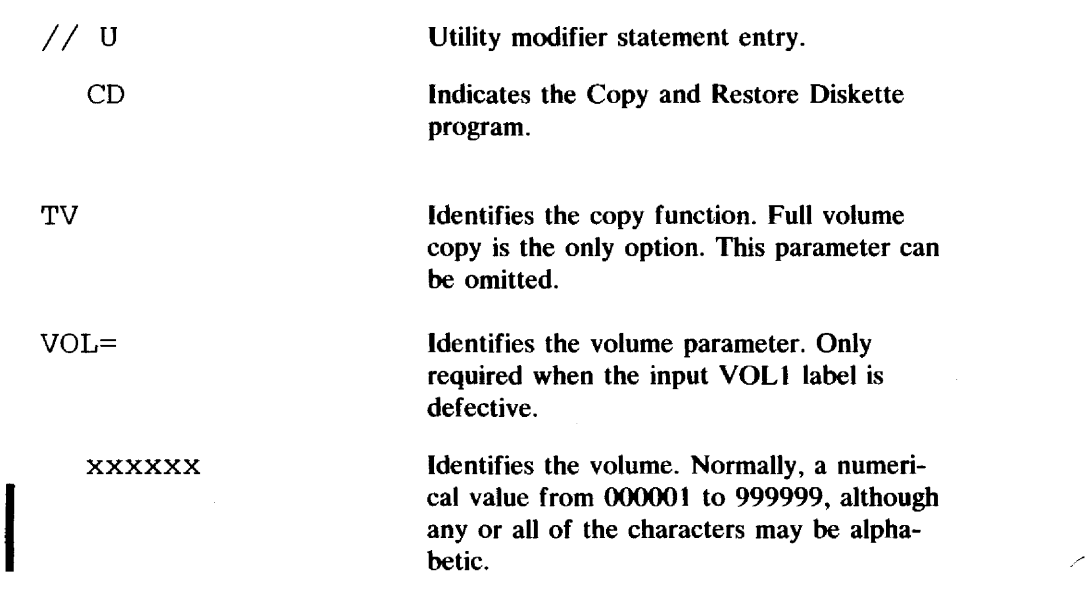

If a utility modifier statement with a valid VOL parameter is supplied, the specified volume is checked against the volume mounted on SYSOO4.

If the VOL1 label on the input diskette cannot be read, the VOL parameter on the utility modifier statement is required to provide the program with a volume identifier for the output diskette.

## File Descriptor Statement

File descriptor statements are used to replace faulty file descriptor labels (HDR 1 labels) on track O. If the file is not to be copied, omit all operands on the file descriptor statement. In this case you must specify only:

#### IIJDSnn

If the file is to be copied, at least all the required parameters must be supplied.

The format and entries of the file descriptor statement are:

~DSnn~file-id,nnnnn,boe,eoe,eod,B,S,P,E,rn,dd, crdate,exdate,V

DDS<br>
Crown<br>
The p<br>
throu The parameters are positional. If a parameter is left out, the comma must be specified. A blank must follow the last parameter. Parameters file-id through eod are required, parameters B through V are optional.

All required and optional information for one file can be contained in one card or card image (columns 1 - 72). Continuation is not allowed.

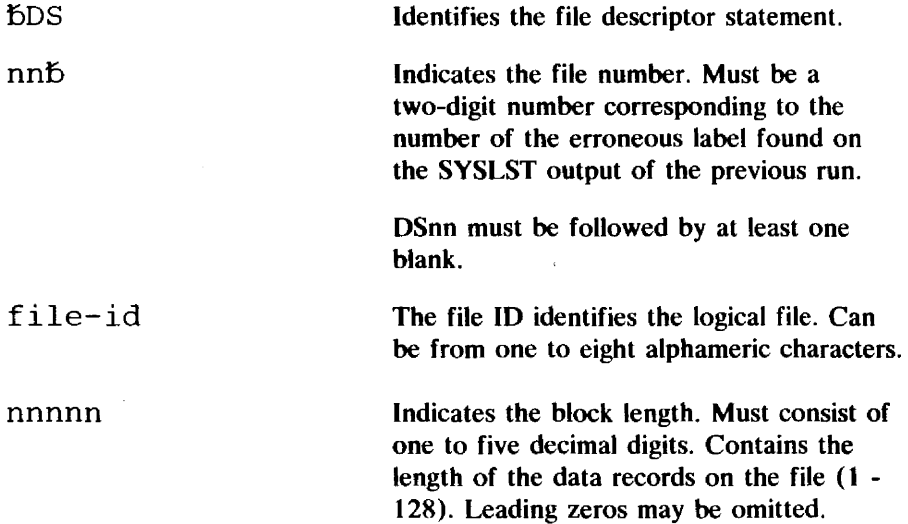

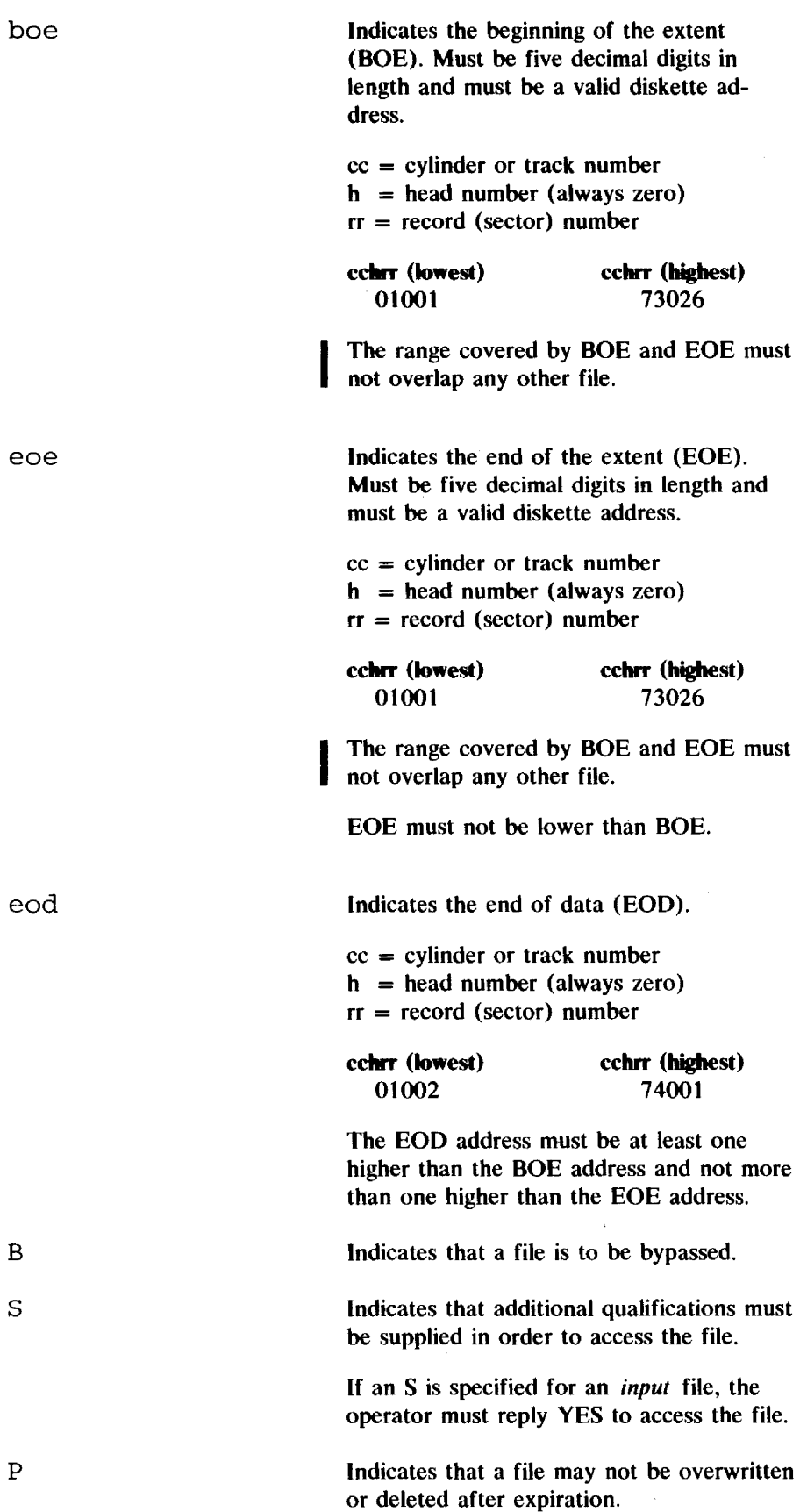

 $\mathcal{A}$ 

 $\hat{\mathcal{A}}$ 

 $\sim$ 

### 8.04 DOS/VS System Utilities

B

s

p

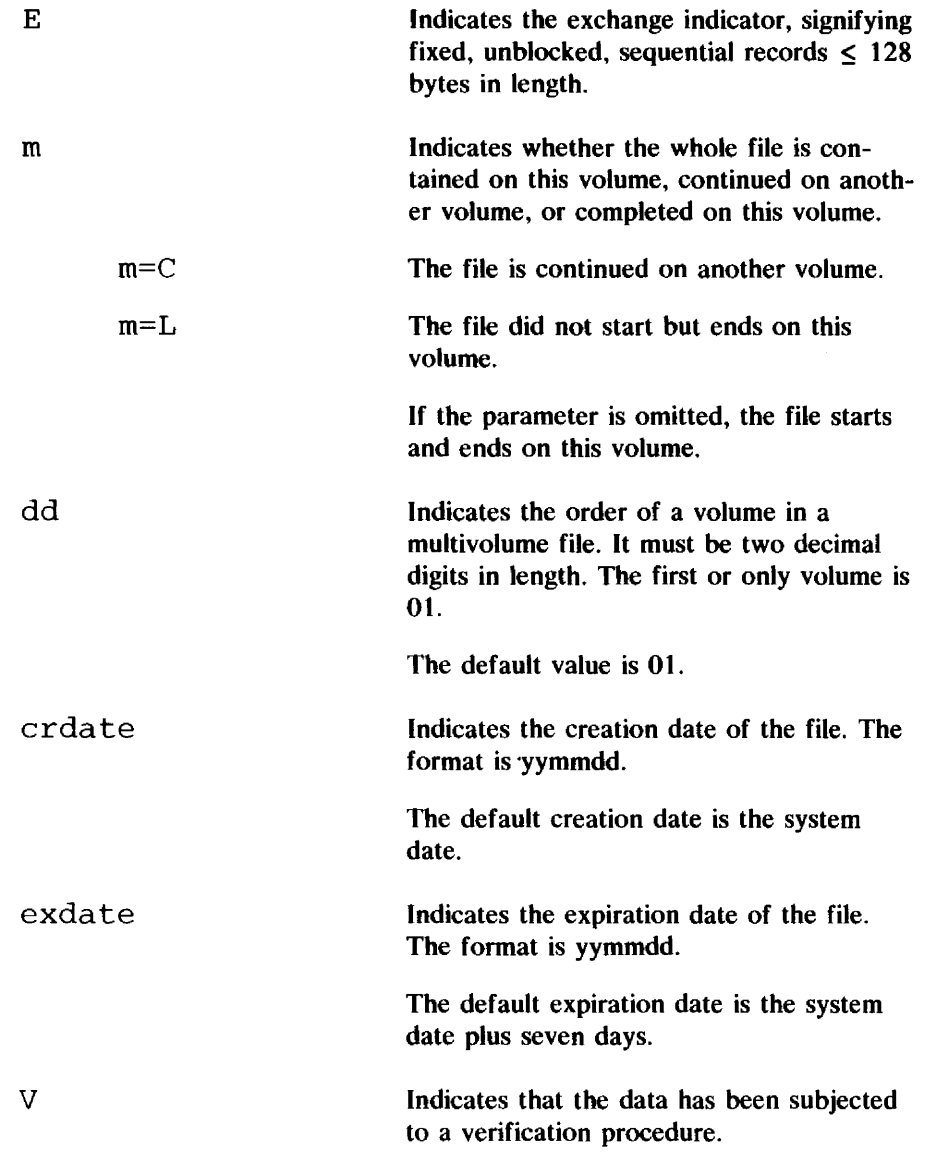

 $\hat{\mathcal{A}}$ 

# **END Statement**

The END statement must be supplied to signal the end of the utility control statements.

The format is:

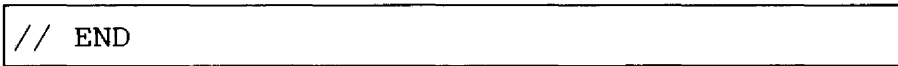

### **'\* Statement**

The  $/$ \* statement must be supplied to close the files.

The format is:

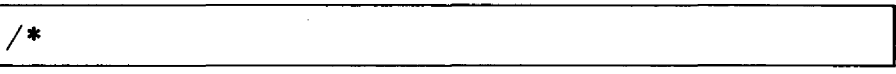

# **Control Statement Stream**

An example of a control statement stream that is used to copy an error-free diskette to another diskette on a different I/O unit:

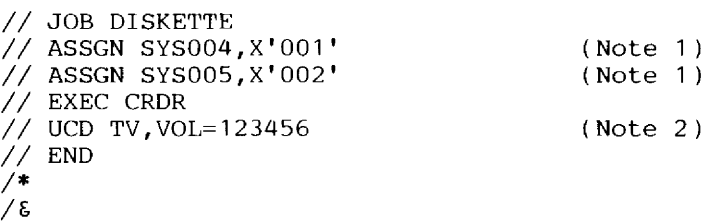

Note I. Assign the input diskette to SYS004 and the output diskette to SYSOO5.

Note 2. The utility modifier statement is optional. In this case (an error-free input diskette), the VOL parameter is used to make sure that the correct input diskette has been mounted on SYS004.

The above job stream copied an input diskette with faulty labels to another diskette. If, however, the input diskette has one or more faulty labels, no copy operation will take place because you have not supplied descriptor statements and therefore the faulty labels cannot be replaced. The track 0 table is printed instead:

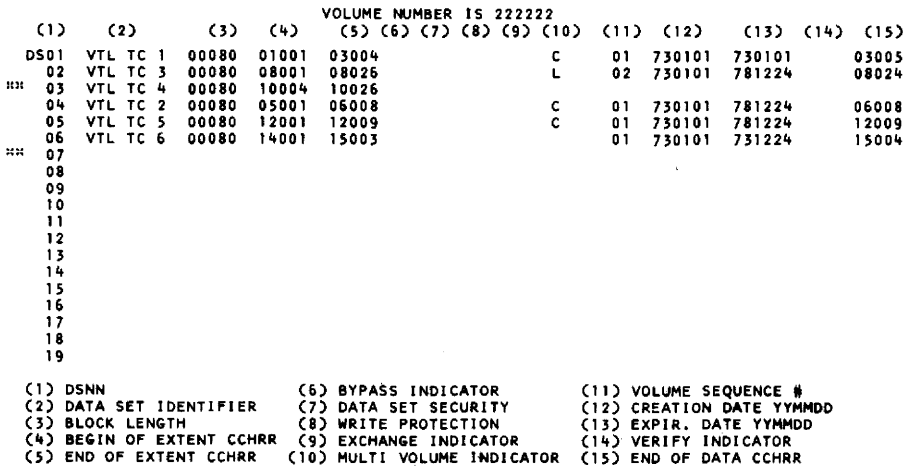

Files 3 and 7 are marked defective by means of \*\*. So you need a second run of the Copy and Restore Diskette program with a job stream containing file descriptor statements for files 3 and 7.

File 3: A read check occurred after the end-of-extent field was read. The lost information must be re-created. The information for four of the five required parameters is still present in the track 0 table:

f>DS03 VTL TC 4,80, 10004, 10026

EOD is the only required parameter to be added. If this diskette is *not* the output of a previous copy and restore job, EOD points to the first record beyond EOE, which is the first record on the next track:

f>DS03 VTLTC4,80, 10004, 10026, 11001

If the diskette is the output of a previous copy and restore job, it is possible that EOD is an address lower than 11001 and subsequently the new copy will contain too many records in file 3. The superfluous records may be deleted after the copy and restore job. All required parameters are present, and it is up to you to choose the optional parameters. In the example given below, the only optional parameter is the expiration date.

File 7: No information at all has been passed on to the track 0 table. Therefore, the read check occurred in the first bytes of the label.

You may now either

Delete the file by coding *fDS07*. The output diskette will then contain six files.

*or* 

• Re-create file 7. The problem is to determine the extent limits and the record length. In this case you can use the Copy and Restore Diskette program to make all records between file 6 and the end of the diskette accessible by coding:

 $F_{\text{DDSO7}~\text{ANYNAME}}$ , 128, 15004, 73026, 74001<br>
BOE FOE FOD

128 is the maximum record length.

Second Run: If you want to use an intermediate disk in the second run, and X'190' has been added to the system as a 2314 disk drive, the following job stream may be used:

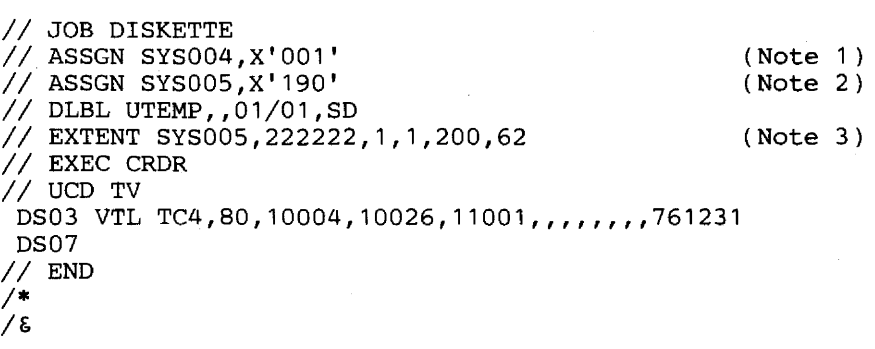

Note 1. Diskette (input and output).

Note 2. If an intermediate disk file is used, assign the disk that is to contain the temporary file UTEMP (DLBL and EXTENT statements must be provided) to SYSOOS.

Note 3. The extent size depends on the disk device used. A full diskette requires disk storage as follows

 $\tilde{\mathcal{W}}$ 

 $\bar{z}$ 

 $\sim$ 

J.

 $\bar{\gamma}$ 

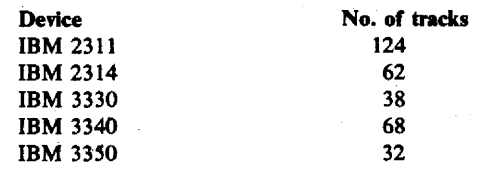

 $\alpha = 1$ 

 $\sim$ 

Йţ.

 $\epsilon$ 

l,

 $\sim$ 

 $\mathcal{L}$  $\sim$ 

 $\bar{\lambda}$ 

# **CHAPTER 9 COpy FILE AND MAINTAIN OBJECT MODULE (OBJMAINT)**

## **Description**

#### *Purposes:*

- To perform file-to-file copying of card image on card, diskette, sequential disk, and tape.
- To list card image files and programs in object format.
- To update object modules and phases.
- To deblock and/or update selected program temporary fixes (PTFs) from a blocked PTF file.

# **Functions**

OBJMAINT is a multi-purpose utility program with three major functions: file-to-file copying of card image files, maintenance of programs in object format and processing PTFs.

*File-to-File Utility* 

The first function is of particular importance (but not limited) to cardless system or diskette users. OBJMAINT can be used, for example, to create card image files on diskette; copy card image diskette files to another diskette, disk, or tape; and list card image files (including SYSIN) from the same devices.

File-to-file utility functions that can be performed with OBJMAINT include:

- Copying of card image files from and to the following:
	- card tape diskette sequential disk.
- Blocking and deblocking of files on tape or sequential disk.
- Selection or exclusion of specific jobs while copying a SYSIN file.
- Listing of data
	- including normally unprintable characters
- including JOB statements along with the total count of statements in each job of a SYSIN file
- in 80/80 format (one line per logical input record).

#### *Object Program Maintenance*

The second function provides for updating object modules and phases. The object modules may be SYSPCH output from language translators or punched from the relocatable library (using RSERV). The phases may be punched from the core image library (using CSERV). The steps involved in updating cataloged object programs are discussed later in this chapter.

### *PTF Processing*

IBM provides program temporary fixes (PTFs) to correct errors in IBM supplied programs. These PTFs normally consist of object modules (including user REP statements containing the code for updating the module) that will replace existing modules on the relocatable or core image library. The desired PTFs, which normally are included in a PTF file in blocked SYSIN format, must be deblocked prior to application. A PTF may be updated in the same manner as other programs in object format.

Functions provided for maintenance of both object modules and PTFs include:

- Selective copying of object modules or PTF jobs
- Deblocking PTFs from a blocked PTF file
- Selective updating of object modules, phases, or PTFs via user REP statements
- Removal of previously added user REP statements
- Expansion or truncation of a control section within an object module
- Combined object module expansion or truncation and user REP addition within the same job step
- Comprehensive listing options:
	- listing of normally unprintable characters, for example, EDECKs
	- suppression of listing of non-object module jobs
	- formatted listing of TXT or RLD statements
	- listing of a TXT statement on a single line
	- listing of JOB statements with total count of statements within each job
	- 80/80 listing of all statements.

Additionally, you may provide a program to further process input to OBJ-MAINT. This program phase must be defined in the EXIT statement and must adhere to the coding conventions as described in *User Exit Phase Considerations.* 

If OC= YES was included in your supervisor, you may dynamically inquire as to the number of records already read from SYS004, written to SYS005 and printed on SYSLST. Also if a user exit is active, the number of records deleted and added will be shown. OBJMAINT will write these statistics on the console upon receiving an external interrupt via the INTERRUPT key in BG, or the MSG Fn operator command in the foreground partitions. In addition, if the input file is in SYSIN format, for example a PTF tape, the job name of the current job being processed will be shown.

## **Input/Output**

OBJMAINT control statements are read from SYSIPT.

Input data files, object programs, and PTF jobs are assigned to SYS004 and may be on tape (see note), sequential disk, card or diskette. However, if OBJMAINT control statements and data are contained within the same input file, SYSIN must be assigned (see *ACTION Statement).* 

Logical record length can be 80 or 81 bytes, and a physical block on tape or disk may contain up to 43 records. Both record and block length are calculated internally.

For disk or diskette input, use filename 'UIN' on the DLBL statement. Exception: For SYSIN files, filename 'IJSYSIN' must be used.

Data output is to SYS005 on tape (see note), sequential disk, card, or diskette and has a record length of 80 bytes. Tape and disk output BLOCKs may contain up to 43 records (see *Block Statement).* 

For disk or diskette output, use filename 'UOUT' on the DLBL statement.

All OBJMAINT control statements and messages will be listed on SYSLST. The number of lines per page is determined by the 'SYSLINE' value in COMREG.

When performing a list function only,  $SYSLIST$  is used.

On SYSLST, OBJMAINT will list

- The program name OBJMAINT and the date of run
- All control statements
- SYS004 and SYS005 file address, device, block size, and record size
- The total number of SYS004 statements by job
- OBJMAINT run statistics for statements on SYS004, SYS005, and **SYSLST**

• Requested / LIST statement data

 $\mathbf{r}$ 

• OBIMAINT messages.

Note: Tape Label processing is not performed. Howevet, if present, the tape label will be displayed on the console for operator verification.

# **Job Control Statements**

 $\bar{A}$ 

 $\mathcal{A}^{\mathcal{A}}$ 

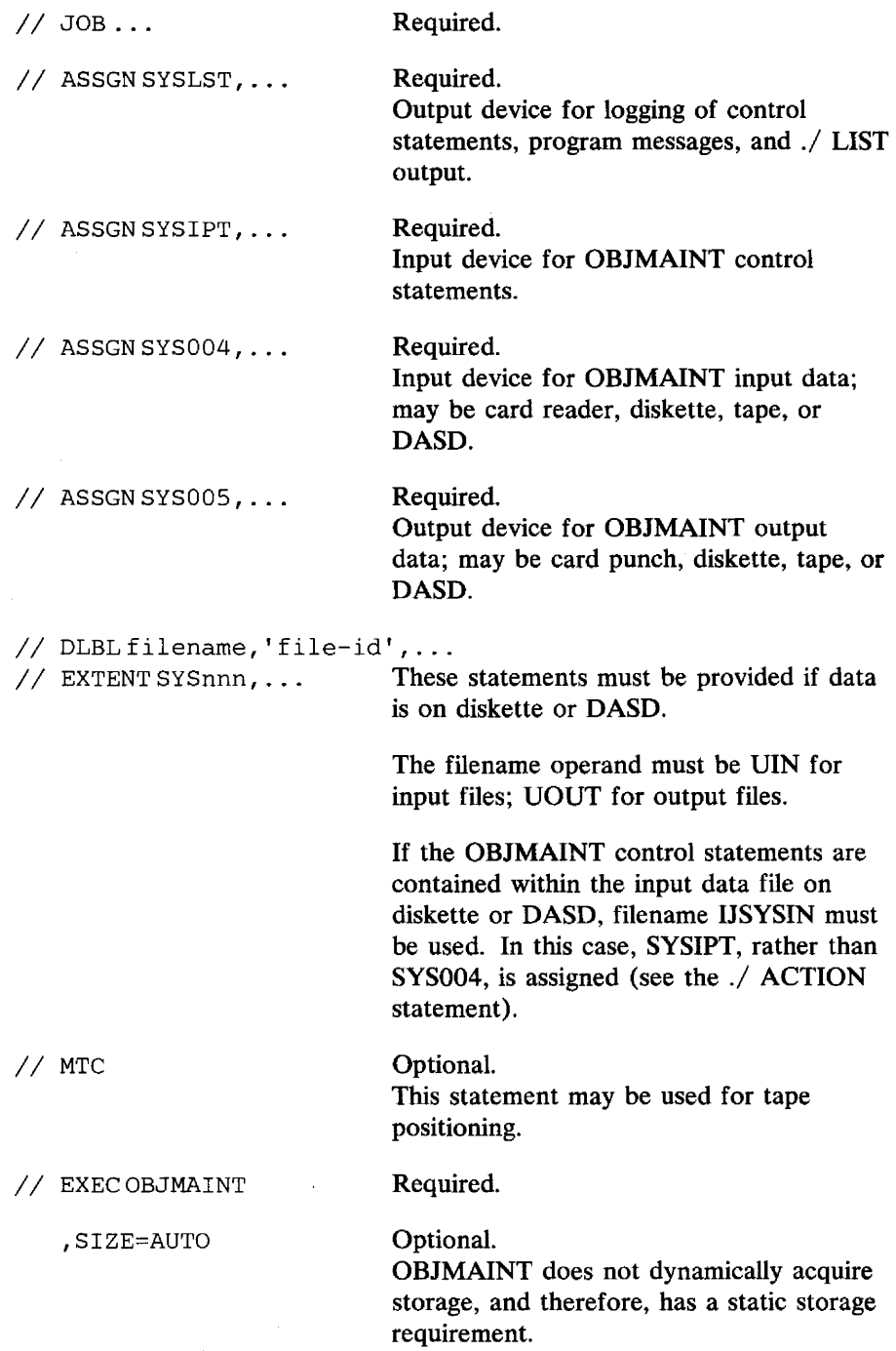
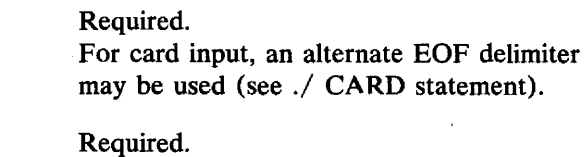

 $/$  $\epsilon$ 

*1\** 

# **Utility Control Statements**

OBJMAINT functions are defined using utility control statements. The control statements, read from SYSIPT, fit into two basic categories and are summarized in the table below.

- Group 1 those which provide descriptive information about the desired functions to be performed by group 2 statements during execution.
- Group 2 those which define the desired program function.

Multiple group 1 statements may be used, followed by only one group 2 statement. A group 2 statement is required for each OBJMAINT execution, except with the LIST and SELECT statements.

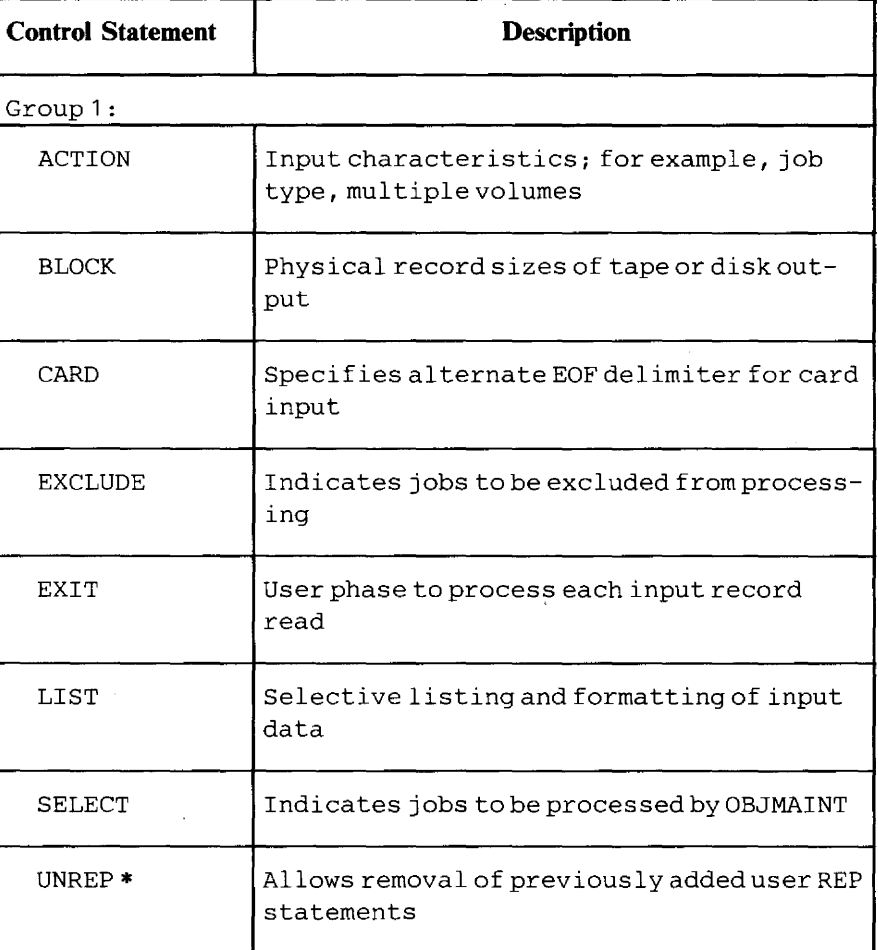

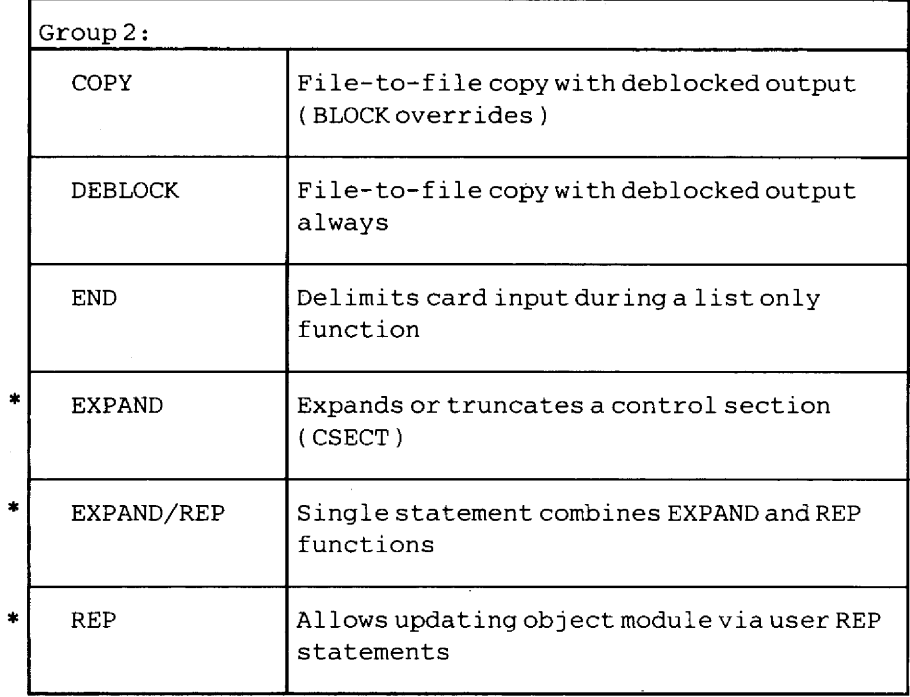

\* These control statements are only used for the update of object programs and PTFs.

If OBJMAINT is invoked either from the console or without utility control statements, the ./ LIST function will be assumed.

All group 2 control statements, except END, cause the SYS005 file to be created.

Refer to the section *Control Statement Stream* for OBJMAINT setup.

All control statements must have this general format (starting with column 1):

./ operation parameters

DOS/VS comment statements may be used throughout. '

# *A.CTION Statement*

The statement specifies input file characteristics. Its format is:

./ ACTION [JOBTYPE=DOS] [,DATA=SYS004I SYSIPT] [,MULTIVOL=NOIYES] [,FILES=nnn]

 $\bar{z}$ 

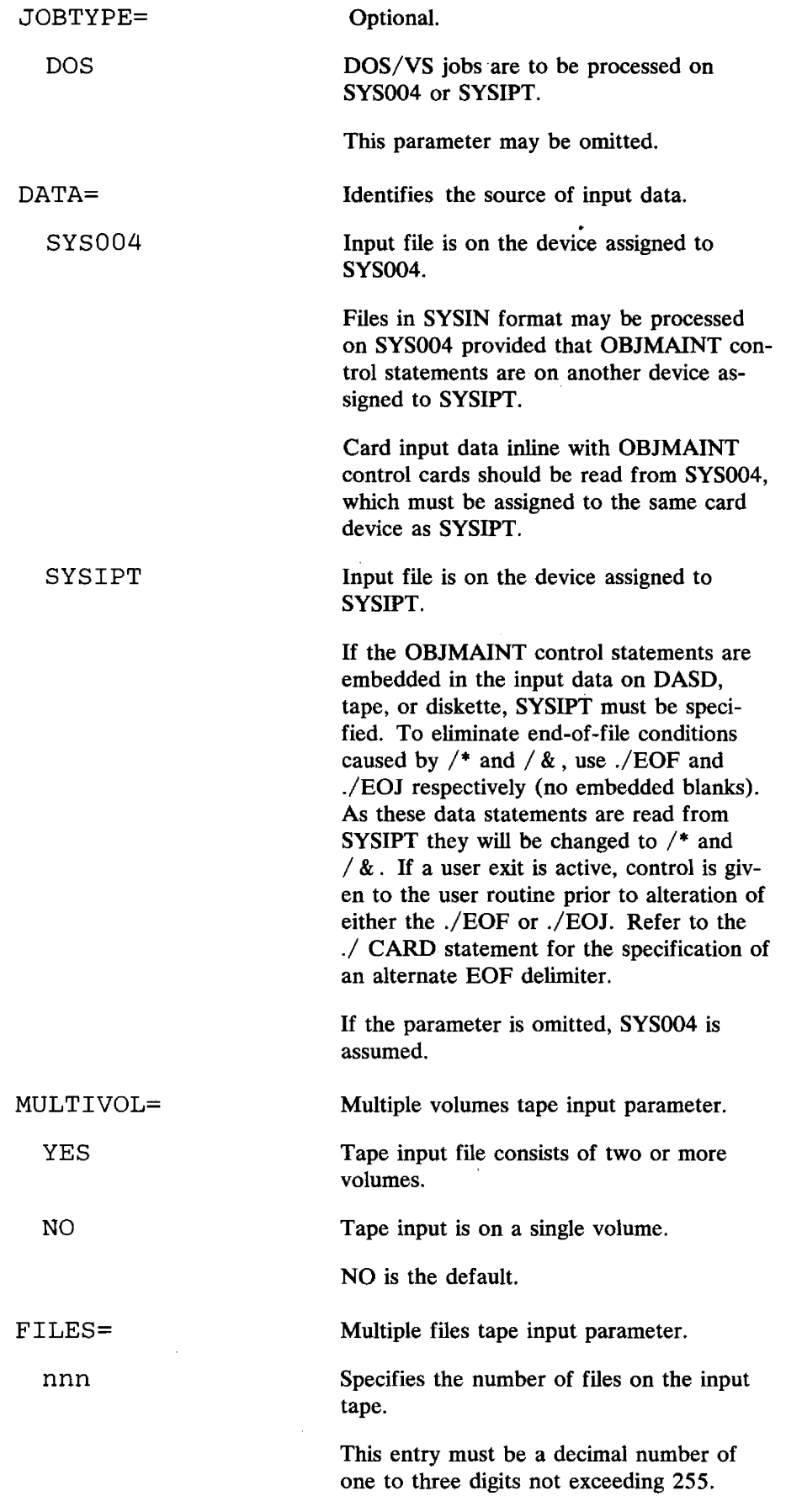

 $\hat{\mathbf{v}}$ 

This operand allows the concatenation of multiple tape files into one file by specifying the total number of files on all tapes involved. The concatenated files are processed as one input file.

All tape files must have a record length of 81 or 80 bytes; however, block sizes may vary.

If the parameter is omitted, 1 is assumed.

# *BLOCK Statement*

This statement specifies the SYS005 output block size for tapes and DASD. Its format is:

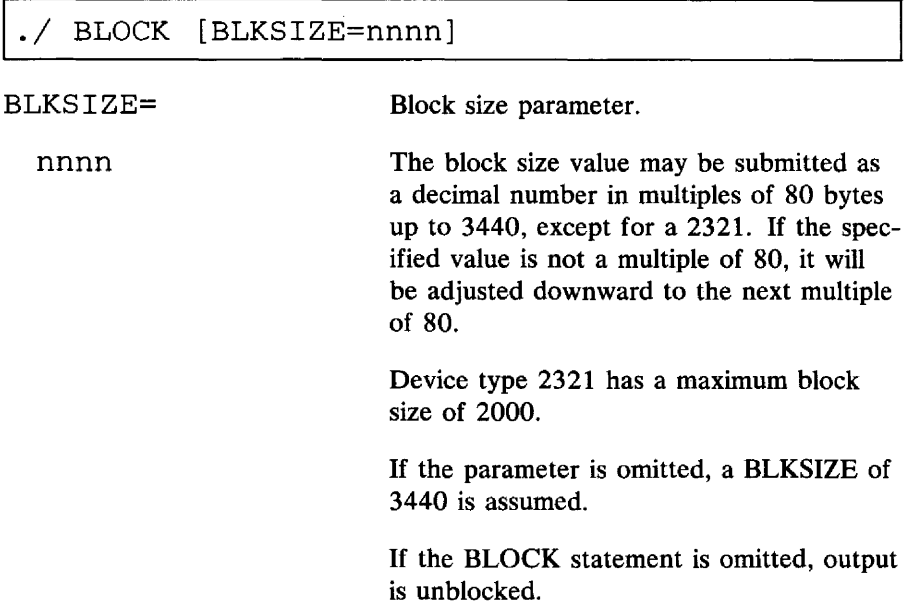

# *CARD Statement*

This statement specifies an alternate delimiter for card input. Its format is:

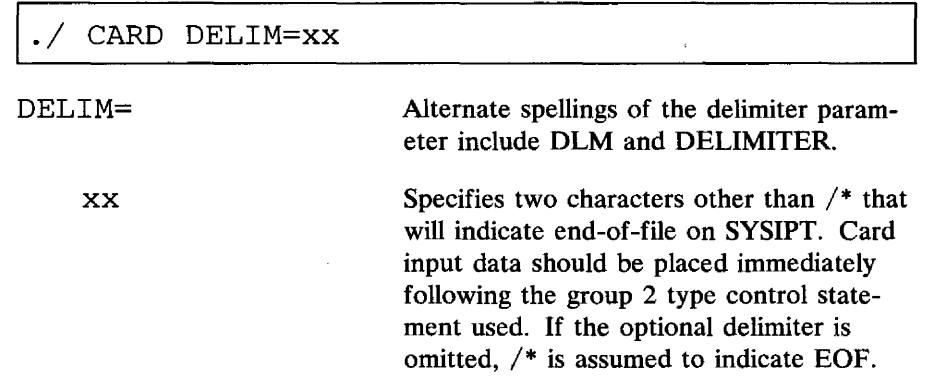

This statement must be included when SYSIN files are processed on SYS004 (refer to *ACTION Statement* above),

## **COpy** *Statement*

The statement identifies the file-to-file copy function. Its format is:

./ COPY

It may be used with group 1 functions to produce a blocked SYSOOS file (with a BLOCK statement). Without the BLOCK statement, the input file will be copied as is, if it is unblocked, and it will be deblocked if blocked.

### **DEBLOCK** *Statement*

The statement identifies the input file deblocking function. Its format is:

DEBLOCK

The copied SYSOOS output file will contain 80 byte blocks. Any./ BLOCK control statement will be ignored.

## **END** *Statement*

The statement identifies an end-of-card input function. Its format is:

END

This control statement is used to mark the end of SYS004 card input during a LIST function, when no other group 2 control statement is present.

# **EXCLUDE** *Statement*

The statement identifies the exclusion function. Its format is:

EXCLUDE jobname, jobname $(n)$ ,...

jobname Represents the name of. a job to be excluded or deleted from the input job stream. The job names need not be specified in the same sequence as the jobs in the input file.

A maximum of 120 jobs may be processed in one pass (via multiple EXCLUDE statements).

Since no statement continuation is allowed, all 80 columns of the EXCLUDE statement may be used.

Specifies the nth job of multiple jobs with the same job name.

If used, the EXCLUDE statement may not be used in the same job step as the SE-LECT and must precede any group 2 statement.

# *EXIT Statement*

 $\overline{a}$ 

The statement identifies the user exit interface function. Its format is:

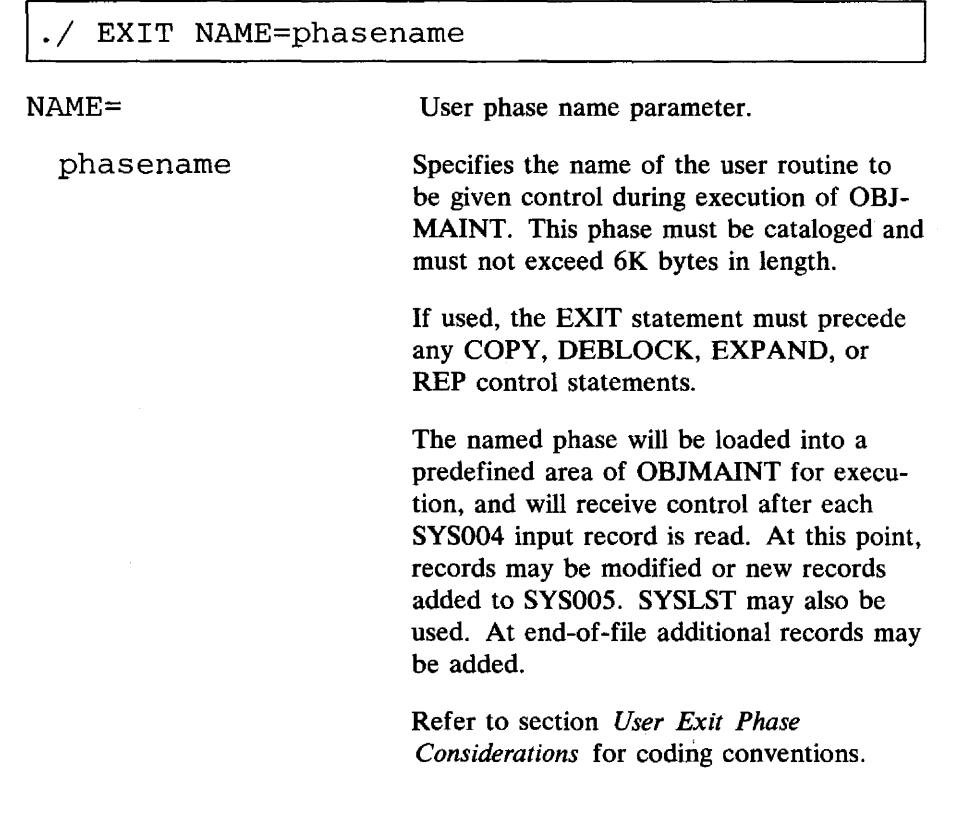

# *EXPAND Statement*

The statement identifies the module expansion or truncation function. Its format is:

./ EXPAND [NM=phasename], SD={csect|(esid)}, LENGTH=cslength[,INITIMG=nn]

# (n)

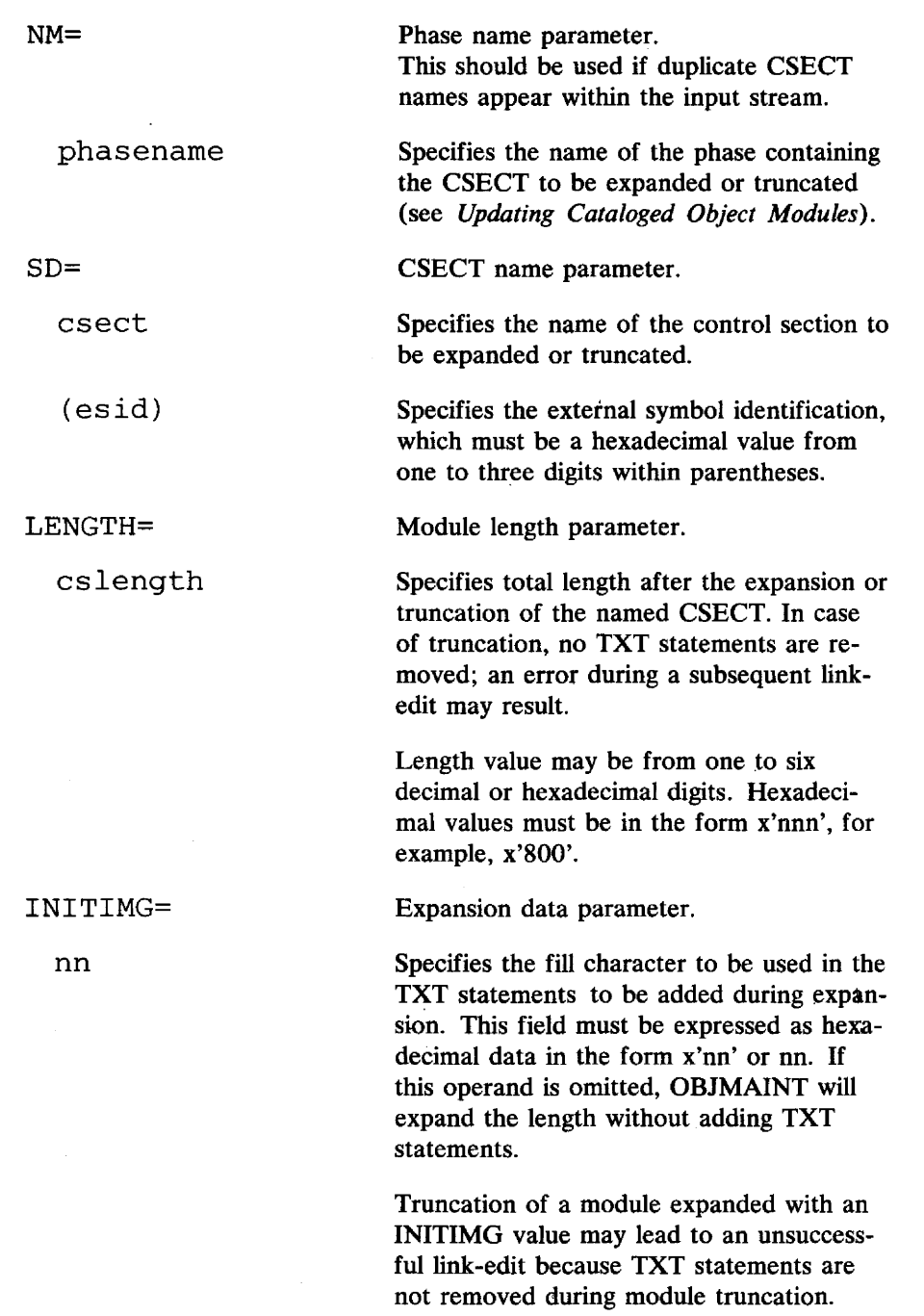

 $\ddot{\phantom{a}}$ 

# *EXPAND/REP Statement*

 $\ddot{\phantom{a}}$ 

 $\mathcal{L}$ 

The statement identifies the function that combines object module expansion or truncation with user REP statement additions. Its format is:

 $\mathcal{A}^{\mathcal{A}}$ 

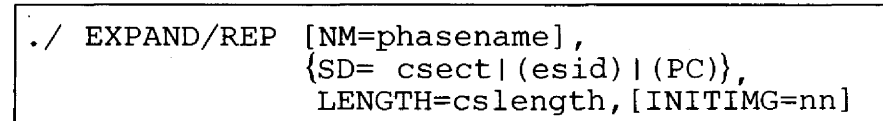

Refer to the REP and EXPAND control statement descriptions for use of each operand.

### *UST Statement*

The statement identifies the list function. Its format is:

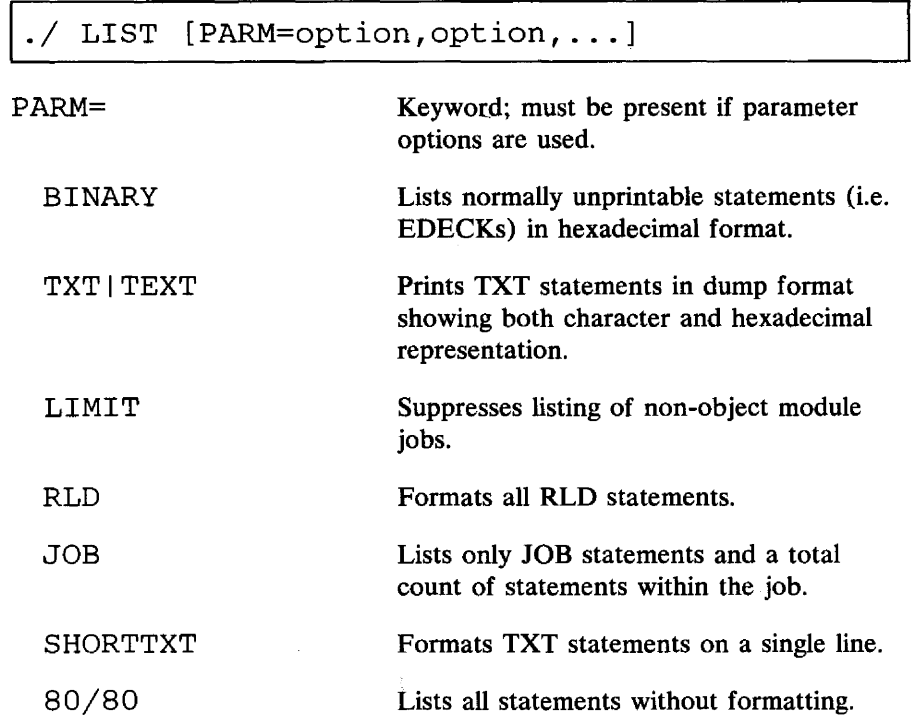

Omission of the LIST statement or use of the LIST statement without parameters will exclude listing of TXT statements, RLD statements, and statements containing excessive binary data, for example, EDECKs.

H OBJMAINT is invoked from the console, the LIST function will be assumed.

To aid in identifying jobs, OBJMAINT writes a job separator line on SYSLST for each JOB statement encountered by the program. All ESD and END statements are formatted. The first statement of the SYS004 file will be listed regardless of the LIST parameters.

The LIMIT parameter indicates to OBJMAINT that if a control statement is not encountered within ten statements, listing should be suppressed until another control statement is found. A control statement is defined by:

1. a slash  $\binom{7}{1}$  in column 1

2.  $x'02'$  (12-9-2 punch) or a plus symbol (+) in column 1

3 . ./ in the first two columns

4. CATALS, CATALP, CATALR, or UPDATE Librarian statements.

The statement identifies the function that allows the addition of user REP statements to an object module. Its format is:

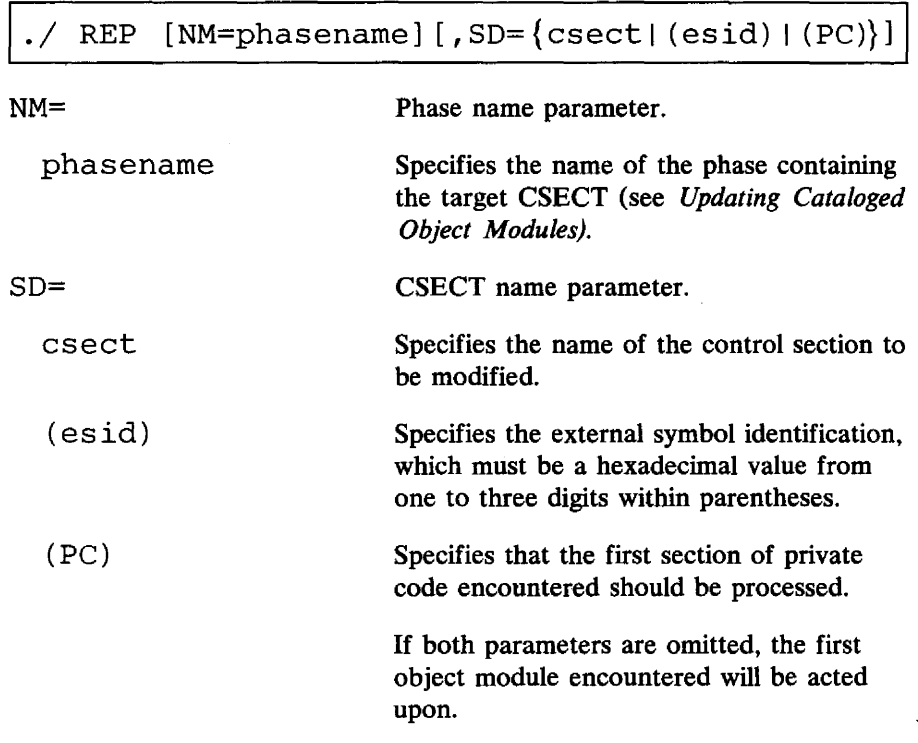

User REP statements should be inserted immediately following the ./ REP statement. The ./ REP statement may be used without user REP statements to bypass CSECTS having duplicate names in the input stream. As OBJMAINT processing is sequential, control statements must be in the same sequence as the SYS004 input stream.

User REP statements must be in a form acceptable to the linkage editor, with one exception: that is, in order to handle systems with 96-column card devices, either a plus symbol  $(+)$  or the standard 12-9-2 punch  $(x'02')$  in card column 1 is allowed. .

# *SELECT Statement*

The statement identifies the job selection function. Its format is:

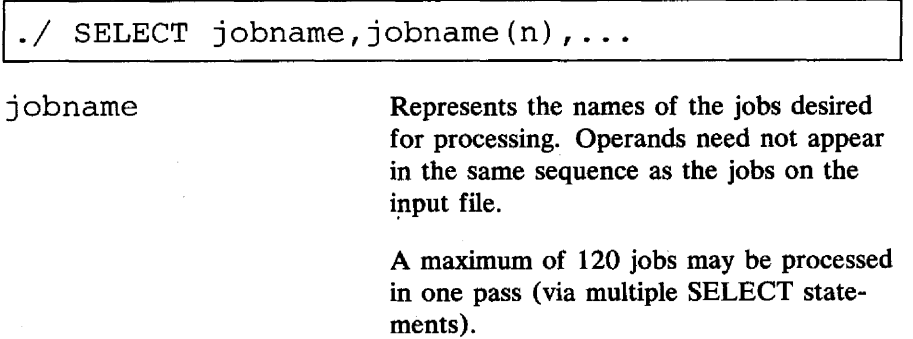

Since no statement continuation is allowed, all 80 columns of the SELECT statement may be used.

Specifies the nth job of multiple jobs with the same job name.

A SELECT statement must precede any group 2 statement. When used alone, the SELECT statement produces a listing of the selected jobs.

٦

### *UNREP Statement*

The statement identifies the function required for removing existing REP statements from an object module. Its format is:

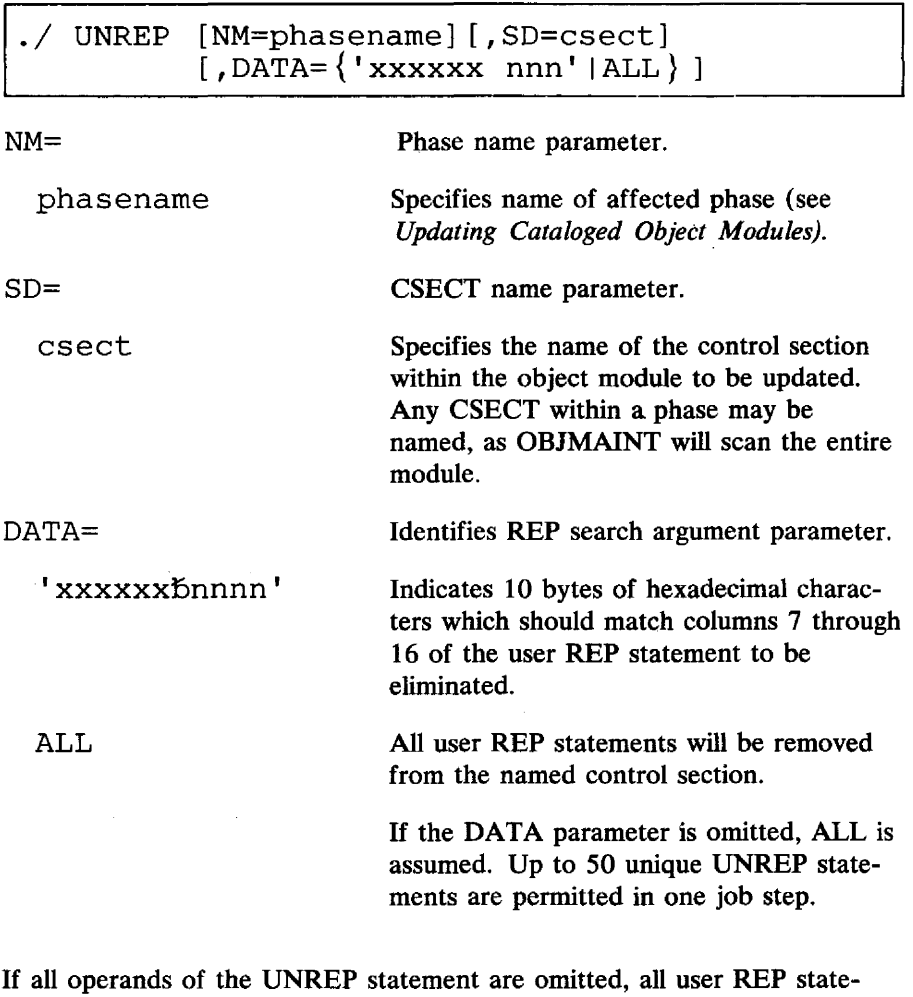

ments will be removed from the first object module containing one or more user REP statements.

If it is only desired to remove existing user REP statements from an object module, the group 2 COpy function should also be used to get the updated output on SYS005.

(n)

Г

# Updating Cataloged Object Modules

Updating cataloged object modules requires three steps:

- 1. Use RSERV or CSERV to punch the desired object modules or phases to SYSPCH. SYSPCH may be assigned to tape, disk, or diskette.
- 2. After assigning the SYSPCH file to SYS004, execute OBJMAINT with the necessary control statements on SYSIPT. Output will be on SYS005 in SYSIPT format.
- 3. After assigning the SYS005 file to SYSIPT, execute MAINT or LNKEDT to recatalog the updated object modules, or phases.

When OBJMAINT control statements require a phase name, either the name on the CATALR statement or on the PHASE statement may be used for relocatable object modules.

When core image library phases are punched out, CSERV generates an ESD statement with an ESID of 001 and a CSECT name equal to the phase name.

# User Exit Phase Considerations

You may desire to process records from the SYS004 file in a manner not supported by OBJMAINT. To do so, a program up to 6K in size may be written and cataloged into the core image library. When named on the EXIT statement, this phase will be loaded by OBJMAINT. See also the discussion of the ./ EXIT statement.

Your exit phase will receive control for each record read. You may then modify the current record as well as add or delete statements. Also, if the SELECT function is active and the current job was not selected for inclusion on the SYS005 file, you may, for example, choose to bypass statement processing.

Following are the coding conventions for a user exit.

When your program is entered, the following registers will contain the values as indicated:

#### **Registers**

- R13 Pointer to an 18 fullword save area
- R 14 Linkage register; normal return to OBJMAINT
- R<sub>15</sub> Entry to your exit routine
- R1 Pointer to a 44-byte parameter list (see below)
- R2 Pointer to the current data record or zero if end-of-file

The 44-byte parameter list pointed to by Reg. 1 contains addresses as follows:

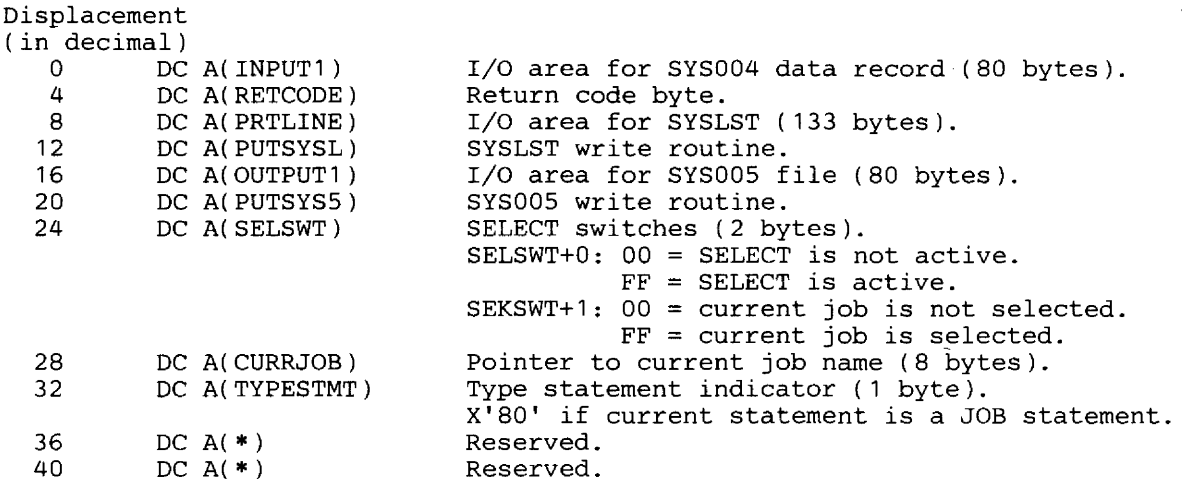

When your exit is entered, register 15 points to your program's entry point. Register 13 points to an 18 fullword save area, You should save the registers in this save area on entry to your program. Then establish an 18 fullword save area of your own if you want to use either of the routines PUTSYS5 or PUTSYSL. These routines may be used to add records to the SYS005 file and to list these added or modified records.

When you expect to do any  $I/O$  within your routine or use the PUTSYSL or PUTSYS5 write routines and expect to return to OBJMAINT you must save register 14. The return register for PUTSYSL and PUTSYS5 is register 14. Register 15 must be loaded with the address of the routine to be executed: PUTSYS5 for OBJMAINT's SYS005 write routine, PUTSYSL for OBJMAINT's SYSLST write routine.

The first byte of the SYSLST  $I/O$  area is the CCW command code used for the SYSLST PUT operation. You may use any of the following:

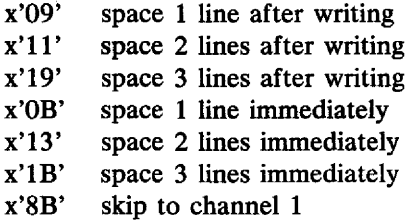

After return from PUTSYSL and PUTSYS5, the associated  $I/O$  areas are cleared to blanks so there is no need for you to do this.

The byte at TYPESTMT can be tested to determine if the current statement is a JOB statement. This is indicated by bit 0 of that byte. If the current statement is a JOB statement, the job name can be found at CURRJOB. This is an 8 byte field, left justified.

Before returning to OBJMAINT, indicate the disposition of the statement being processed. The byte at RETCODE determines whether the current statement is to be kept or deleted. If the return code is 00 the statement is kept and copied to SYS005. If the return code is 04 the statement is delet-

ed from the SYS005 file. RETCODE is initialized to 00 prior to each entry to your exit so you need to alter it only when you· wish to delete a statement.

Example 3 in the section *Control Statement Stream* is a user exit example.

# **Control Statement Stream**

#### Example 1. Create SYSIN file on diskette

This example copies SYSIN card input  $\frac{1}{10}$  JOB TEST) to a diskette. In order to copy the  $/*$  and  $/$  & statements, an alternate delimiter of \$\$ is used to indicate EOF for SYS004 input. The second job step simply lists the created diskette file.

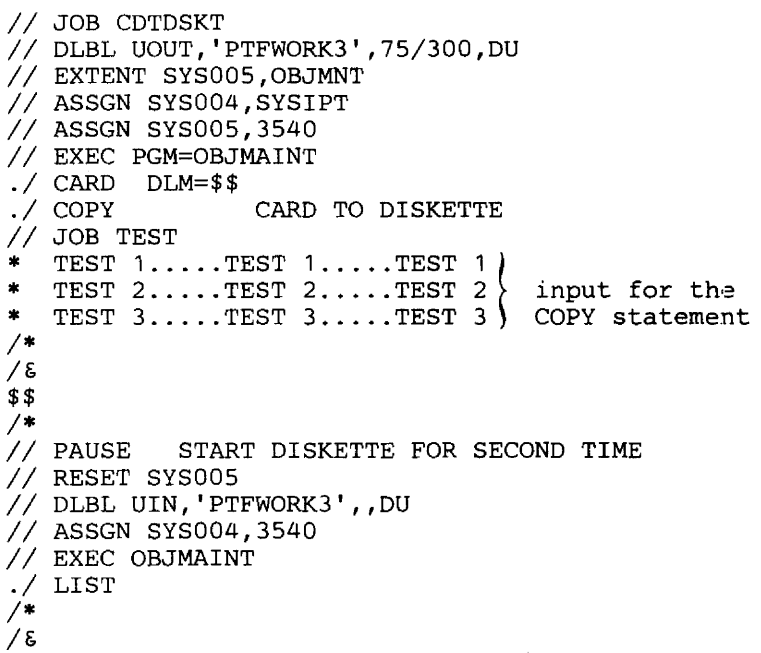

#### Example 2. Use of ./ END for a LIST only function

This example shows the required use of the ./ END statement when doing a LIST only function from the card reader.

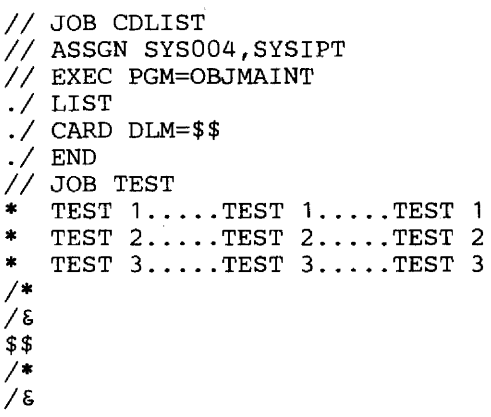

#### Example 3. User exit phase

This example shows how a user exit phase may be used in conjunction with OBJMAINT to process SYS004 input. The phase changes // PAUSE statements to comment statements in PTFs selected for system application. The job USEREXIT is set up to assemble and catalog the phase NOPAUSE just prior to being invoked by OBJMAINT (in the third job step). The SYS005 output tape will be in deblocked SYSIN format. In this example ./ DEBLOCK could be replaced by a ./ COpy statement with the same effect.

 $\mathcal{A}$ 

 $\ddot{\phantom{0}}$ 

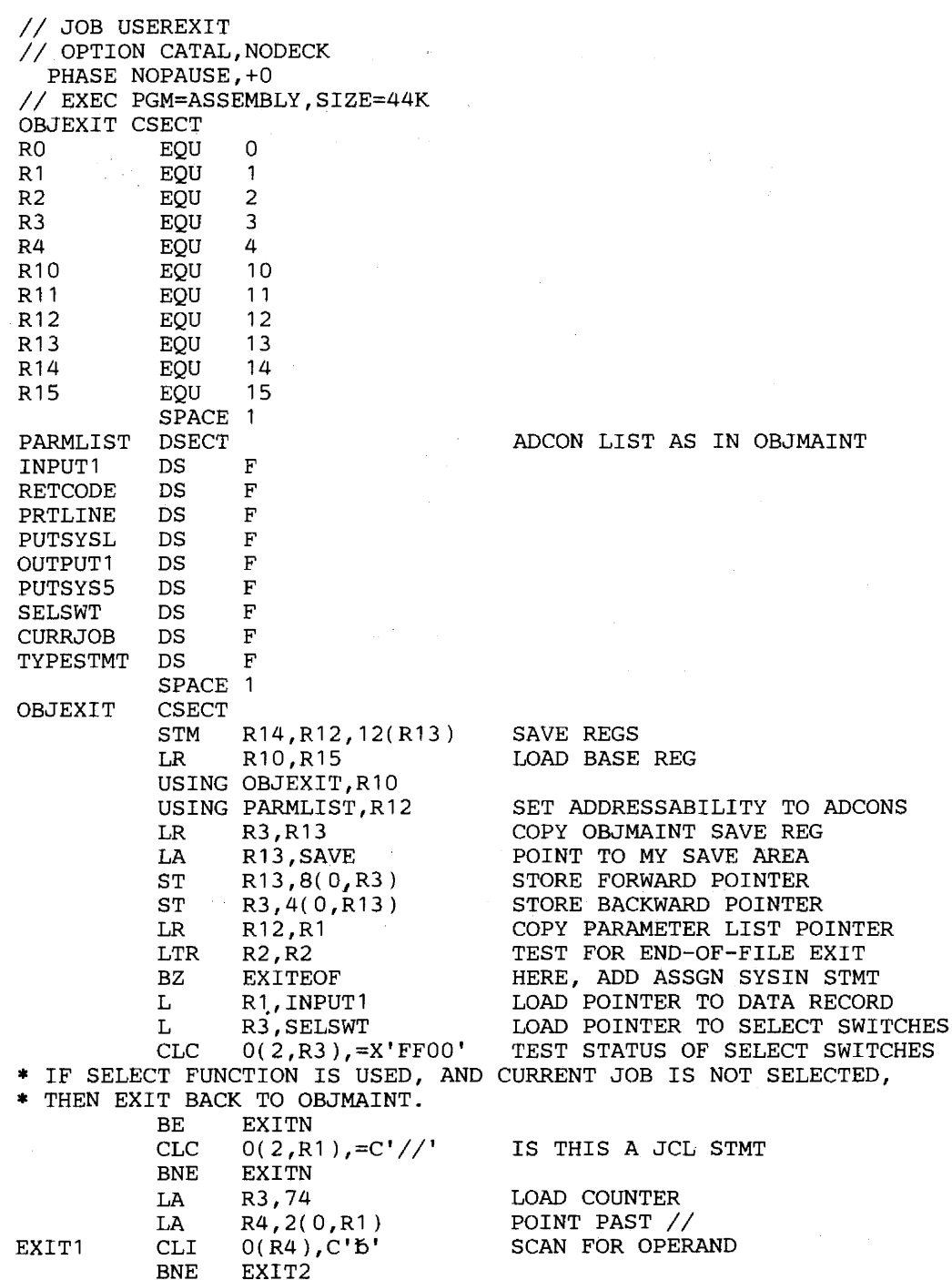

I

 $\alpha$  ,  $\alpha$  ,

 $\mathcal{O}(\sqrt{2})$  ,  $\mathcal{O}(\sqrt{2})$  ,  $\mathcal{O}(\sqrt{2})$  , and  $\mathcal{O}(\sqrt{2})$ 

I

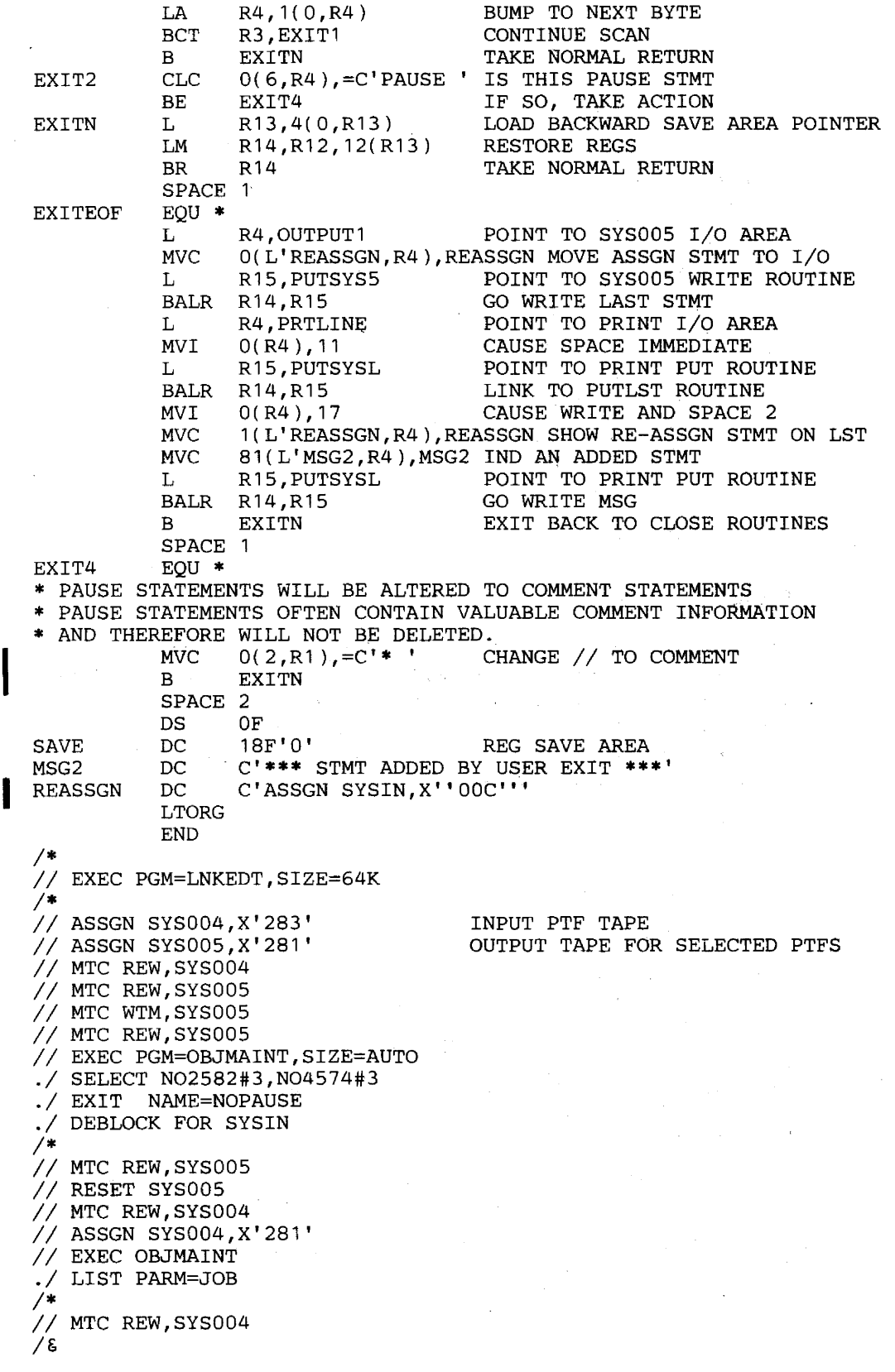

# Example 4. Copy Selected PTFs

This example excludes unwanted PTF jobs from the distribution tape and blocks the output PTF jobs to tape.

*II* JOB PTFBLOCK *II* ASSGN SYS004,X'283' *II* MTC REW,SYS004 *II* EXEC PGM=OBJMAINT *.1* LIST PARM=JOB *1\* II* MTC REW,SYS004 // ASSGN SYS005, X'281' OUTPUT TAPE *II* MTC REW,SYS005 // MTC WTM, SYS005 *II* MTC REW,SYS005 *II* EXEC PGM=OBJMAINT *.1* BLOCK BLKSIZE=3440 *.1* EXCLUDE N02592#3,N03700#A,N09706#A TAPE TO TAPE *1\* II* MTC REW,SYS004 *II* MTC REW,SYS005 *II* RESET SYS005 *II* ASSGN SYS004,X'281, *II* EXEC PGM=OBJMAINT *.1* LIST PARM=JOB *1\* II* MTC REW,SYS004 *1&* 

Example 5. Update an object module

This example writes the object module OBJTEST from the relocatable library to disk; removes previously added user REP statements; expands the size of the module, while adding a new user REP statement; and finally, in the last job step, lists the updated object module (on diskette). The INITMG parameter causes TXT statements containing hexadecimal AA to be added to the expanded module.

```
// JOB XPANDMOD
II DLBL IJSYSPH,'PTF.WORK.FILE.1',0,SD 
// EXTENT SYSPCH, 111111,,,7161, 11
II ASSGN SYSPCH,X'160',PERM,VOL=111111,SHR 
II EXEC RSERV 
  PUNCH OBJTEST 
1* 
CLOSE SYSPCH,X'04D' 
// DLBL UIN, 'PTF.WORK.FILE.1', 0, SD
II EXTENT SYS004,111111 
II DLBL UOUT,'PTFWORK3',75/300,DU 
II EXTENT SYS005,OBJMNT 
II ASSGN SYS004,3340,TEMP,VOL=111111,SHR 
II ASSGN SYS005,3540 
II EXEC PGM=OBJMAINT 
.1 UNREP NM=OBJTEST,DATA=ALL 
./ EXPAND/REP NM=OBJTEST, SD=(001), LENGTH=X'100', INITIMG=AA
+REP 000010 001EEEE,EEEE,EEEE,EEEE,EEEE,EEEE,EEEE,EEEE 
1* 
II PAUSE START DISKETTE FOR SECOND TIME, NOW AS INPUT 
// DLBL UIN, 'PTFWORK3', , DU
II ASSGN SYS004,X'04F' 
// EXEC OBJMAINT<br>./ LIST PARM=TXT
        .1 LIST PARM=TXT 
1* 
1&
```
# CHAPTER 10 DEBLOCK

# **Description**

#### *Purposes:*

I

- To block an 80/81-byte record file to a 3440-byte record file.
- To deblock a blocked 3440-byte (IBM distribution) file in order to create an 80-byte SYSIN file.
- To copy files.
- To print (list) job control statements and comments from a blocked input file.
- To select records (or a group of records) from a blocked 3440-byte file in order to create an 80-byte SYSIN file.

This program does not support the IBM 1442 Card Read Punch or the IBN 2520 Card Read Punch.

### *Functions*

In general, all functions of the Deblock utility (plus additional ones) are also available with the Copy File and Maintain Object Module (OBJMAINT) utility.

- Block: Deblock: To block an 80 or 81-byte record file to a 3440-byte record file. To deblock the blocked 3440-byte file in order to create an
	- 80-byte SYSIN file.
- Copy: The card-to-card copy function, includes 80-column to 96 column conversion for the IBM 5425 Multi-Function Card Unit.

List:  $\Bigg\vert$ <br>Sek To determine the contents of a file with blocked 3440-byte records. Note, however, that only the first 73 characters of jot control statements (starting with two slashes) and comment statements are listed. Furthermore, listing between a

Select: // PAUSE statement and a  $\ell$  & statement is suppressed. To deblock selected PTFs from a blocked PTF file. The function can also be used for any other 3440-byte blocked sequential file.

# **Input/Output**

The devices used for input and output are defined by assigning the input device to SYS004 and the output device to SYSOO5. For the list function the output device is SYSLST.

When a disk is assigned, DLBL and EXTENT statements are required. The entries used for the DLBL statement are:<br> $//$  DLBL UIN, 'file-id' (for input)

// DLBL UIN,'file-id' (for input)<br>// DLBL UOUT,'file-id' (for output)  $//$  DLBL UOUT, 'file-id'

Tape labels and the UPSI byte are not supported, except for deblocked output tapes.

To create a deblocked tape, a TLBL statement or an UPSI statement is required. If label checking and creation is desired, a TLBL statement is required. If label checking and creation is to be suppressed, the UPSI statement is required instead. The entries that are used for the TLBL and UPSI statements are:

// TLBL UOUT, 'file-id' // UPSI 00100000

NO REWIND is always assumed for input/output tapes. Be sure that the tapes are correctly positioned.

Figure 10.1 shows the input/output devices for the block, deblock, select, and list functions, and Figure 10.2 those for the copy function.

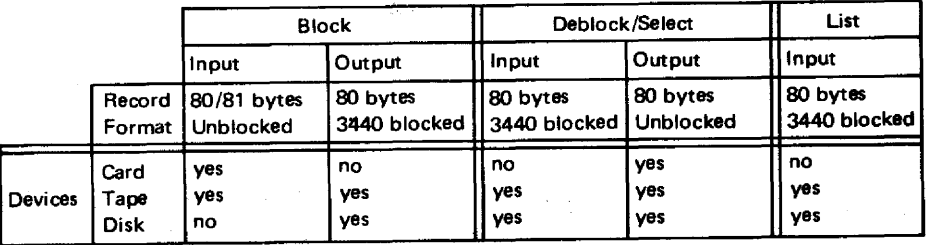

Figure 10.1 **Input/output devices for block, deblock, select, and list functions** 

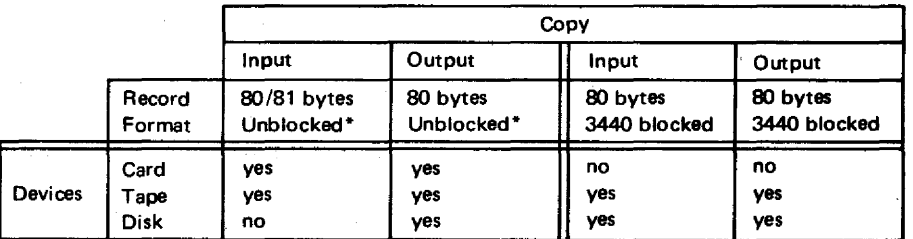

When a card device is assigned to SYS004 or SYS005, the program supports unblocked files; otherwise, blocked files are assumed. Be sure you mount a tape or disk with records of the required length.

Figure 10.2 **Input/output devices for the copy function** 

Contains information to run the program and is required for all functions.

The parameters are positional. The format and entries for the block, deblock, copy, and list functions are:

I *I IUDS* ffff

If this statement is omitted, a default value of

I *II* U DBL

is assumed.

For the select function, the format and parameters are:

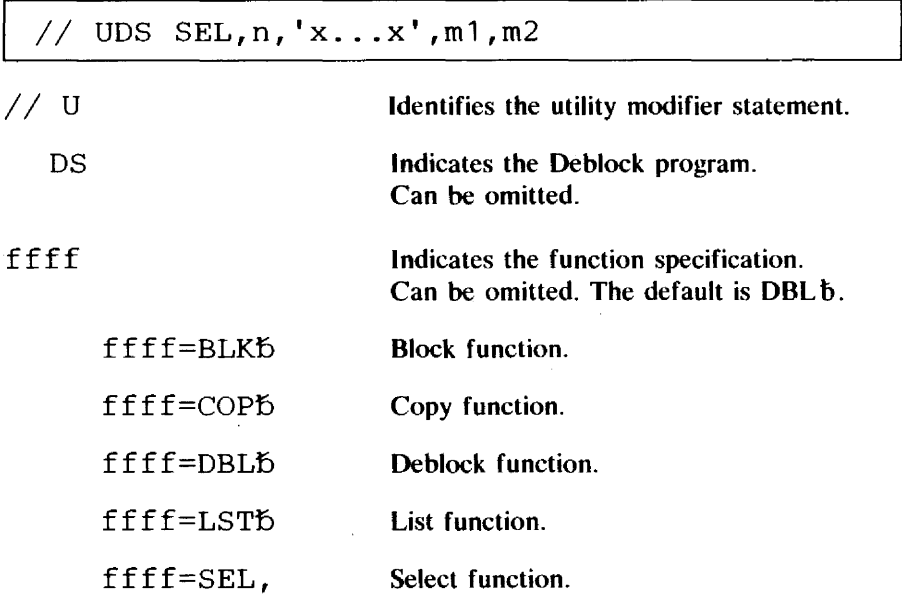

The following parameters define the select identifier and are only required for the select function. For an explanation of the select identifier see *Selector Statement.* 

n  $'x \dots x'$ ml m2 Indicates the starting position (column number) of the fixed part of the select identifier. A decimal number, from 1 to 80, is required. The fixed part of the select identifier. All characters are allowed. Indicates the starting position (column number) of the variable part of the select identifier. A decimal number, from 1 to 80, is required. Indicates the end position (column num-

ber) of the variable part of the select identifier. A decimal number, from 1 to 80, is required.

Note: Apostrophes must not be used in any comment in the utility modifier statement for the select function.

# **END Statement**

Must be supplied. The format is:

 $11$  END

# **Selector Statement**

Selector statements are only required if you request the SEL function of the Deblock program in the utility modifier statement. The selector statements follow the END statement (see example 6 in *Control Statement Stream).* 

To identify the records to be selected, any distinctive part of the records (for example column 1 to column 14) can serve as an identifier, and the data contained in these columns constitutes the select identifier. In order to simplify the selection of a group of records the select identifier is divided into a fixed part and a variable part. The fixed part is common to all the records to be selected from the file; it is specified once in the utility modifier statement  $('x...x')$ . The variable part of the select identifier is different for each record to be selected. The record columns to be compared with the variable part of the select identifier are specified in the utility modifier statement  $(m1$  and  $m2)$ ; however, the characters that constitute the search arguments have to be specified in the selector statements, one for each record to be selected.

The format of the selector statement is shown in example 6 in *Control Statement Stream.* Any number of characters, from 1 to 80, is allowed. If the fixed and variable parts overlap, the variable part overwrites the fixed part.

The selected stream of records starts with the record that has the required characters in the positions specified by the select identifier. The select operation is ended by a  $/$  & statement from SYS004.

The input file identifiers are searched in the order in which the selector statements are read. Therefore, the sequence of the selector statements should be identical to that of the input file.

# **Control Statement Stream**

Six examples of control statement streams to run the program are given.

1. Blocking from card to tape.

```
II JOB BLOCK CARD TO TAPE 
II ASSGN SYS004,X'OOC' 
II ASSGN SYS005,X'282' 
II EXEC DSTRB 
II UDS BLK 
II END 
II . 
  data cards 
   \bulletI*EOD 
           (no embedded blanks) 
1&
```
It is required that the last two statements be  $/*EOD$  and  $/ &$ , in that order.

2. Deblocking from tape to disk.

*II* JOB CREATE SYSINFILE *II* ASSGN SYS004,X'283' *II* ASSGN SYS005,X'132' *II* DLBL UOUT,'SYSINFLE',99/365 // EXTENT SYS005, ... 20,780 // EXEC DSTRB *II* UDS DBL *II* END *1&* 

3. Deblocking from tape to tape.

*II* JOB DEBLOCK TAPE TO TAPE *II* ASSGN SYS004,X'180' *II* ASSGN SYS005,X'181' *II* TLBL UOUT,'DEBLOCKT' *II* EXEC DSTRB *II* UDS DBL  $\frac{320}{7}$  END *1&* 

4. Copying card to tape.

*II* JOB COpy CARD TO TAPE *II* ASSGN SYS004,X'OOC' *II* ASSGN SYS005,X'181' *II* TLBL UOUT,'COPYCRDT' *II* EXEC DSTRB *II* UDS COP *II* END *II .*  data cards  $\sim$ *I\*EOD*  (no embedded blanks) *1&* 

#### 5. Listing a blocked tape.

```
II JOB LIST BLOCKED TAPE 
II ASSGN SYS004,X'181, 
II EXEC DSTRB 
II UDS LST 
II END 
1&
```
6. Selecting from tape.

*II* JOB SELECT FROM TAPE *II* ASSGN SYS004,X'180' // ASSGN SYS005, X'00C'  $1/$  EXEC DSTRB  $//$  UDS SEL, 1, 'INPUTREC', 9, 14  $//$  END 123456 437298 *1\* 1&* 

# **Record** Limits

During blocking, messages will be generated to inform you that the blocked file, when deblocked, will fit on 90% of a 2400-foot 7 or 9-track or on a 2311 disk. Processing continues. These limits (90%) are:

31,000 records (7-track tape) 40,000 records (9-track 1600 bpi tape) 45,000 records (2311 disk).

Be sure you mount an output tape or disk that can contain the whole file.

# CHAPTER 11 FAST COPY DISK VOLUME

# **Description**

#### *Purpose:*

To copy the entire contents of a disk device onto another disk device of the same type in a short time. The pack to be copied may contain any combination of DOS/VS files and system components.

The contents of this disk may be copied directly to another disk device, or it may be written on magnetic tape, to be restored at a later time.

This program does not support the IBM 2311 Disk Storage Drive or the IBM 2314 Direct Access Storage Facility.

The Fast Copy program copies complete volumes and cannot be used to copy only a part of a disk volume, such as an individual data file.

The program can transfer the volume contents from disk to disk, or from disk to tape and subsequently from tape to disk.

Your choice of one of these three functions must be indicated by an entry in the utility modifier statement. The target volume must be of the same type as the source volume and must have the same or a greater storage capacity.

There are three versions of the Fast Copy program:

- an 'integrated' version which runs in a partition under the DOS/VS supervisor, like the other system utilities
- two stand-alone versions: one being card-resident and the other diskette-resident. Such a version is fully contained in a card deck or on a diskette, respectively, and can be loaded and executed without the DOS/VS SYSRES pack. Usirig the diskette-resident version requires DOC support.

Magnetic tapes created by any of the program versions, in any specific DOS/VS release, may be restored using any version of the program. For example, tapes written by the disk-to-tape function in the integrated ver· sion, may be restored to disk by the stand-alone tape-to-disk function.

The VTOC (volume table of contents) of a disk output volume will be scanned for unexpired files. For any file that is found, the file ID and expiration date are issued on SYSLOG. The operator may then either

 $1 - 3/2$ 

cancel the job or ignore the unexpired files and proceed with the copy operation.

The Fast Copy program provides the following options for disk volumes:

- The volume serial number written on an output disk volume may be
	- copied from the original input disk
	- rewritten as specified by you in the utility modifier statement.

Additionally, the volume serial number of the output disk volume, prior to being written on, may be checked against the number specified in the utility modifier statement. This option is provided to ensure that the correct disk pack has been mounted. If not, the operator may exchange disk packs, correct the utility modifier statement, or cancel the job.

These options apply to the disk-to-disk and tape-to-disk functions.

The Fast Copy program provides the following options for tape volumes:

- Two tape label options
	- no labels
	- standard labels (one volume label, one file header label, and one file trailer label per volume).

The option specified when the tape is created by the disk-to-tape function must also be specified when the tape is restored to disk by the tape-to-disk function.

• Alternate tape drives are supported for both program functions using magnetic tape.

# **Tape** Processing

The only purpose of the tape file created by the disk-to-tape function is to provide input to the subsequent tape-to-disk restore function. You should not use the tape for any other purpose, because the information is uniquely formatted, intermixing control information with data.

The label processing option is specified by the. bit settings of the UPSI statement.

#### **Output tape label processing**

Bit 2 of the UPSI statement determines output label processing. Therefore, for the disk-to-tape function, an UPSI statement may be submitted in one of two formats:

UPSI 00000000

Indicates standard output label checking and creation. In this case

- The UPSI statement is optional, because standard label processing is the default.
- A TLBL statement is required. The first operand must be UOUT.

*III* UPSI 00100000

Indicates that no label checking of the output tape is performed and that no file header or trailer labels are created. In this case

- The UPSI statement is required.
- A TLBL statement is not required. If submitted, its contents are not used by the program.

### *Input tape /abel processmg*

Bit 0 of the UPSI statement indicates your option for label checking of input tape volumes. For the tape-to-disk function, an UPSI statement may be submitted in one of two formats:

#### UPSI 00000000

Indicates that input tapes contain standard labels which must be checked. In this case

• The UPSI statement is optional, because standard label processing is the default.

• A· TLBL statement is required. The first operand must be UlN.

*III* UPSI 10000000

Indicates that no label checking of input tapes is to be performed. In this case

- The UPSI statement is required.
- A TLBL statement is not required. If submitted, its contents are not used by the program.

### **Utility Modifier Statement**

Contains information required to run the program.

The format and entries are:

Uff [IV=nnnnnn], [OV=mmmmmm], [NV=pppppp]

The parameters are not positional. You must not insert a comma for any omitted parameters.

> ff=DD Utility modifier statement entry. Indicates the specific copy function to be performed. Disk~to-disk function.

> > Disk-to-tape function.

Tape-to-disk function.

Identifies the input volume parameter.

Indicates the 6-character volume serial number of the disk input volume.

This parameter is required for the disk-todisk and disk-to-tape functions.

Note: The parameter is ignored by the program if it is submitted for the tape-to-disk function.

Identifies the output volume parameter.

Indicates the 6-character volume serial number of the disk output volume before the program writes any information onto it. The parameter is optional.

The parameter may be included for the disk-to-disk and tape-to-disk functions to provide a means of ensuring that the correct output disk volume is mounted before any data transfer takes place.

Note: The parameter is ignored by the program if it is submitted for the disk-to-tape function.

Identifies the new volume parameter.

Indicates the 6-character new volume serial number to be written on the output disk volume.

The parameter is optional.

If the parameter is omitted for the disk-todisk and tape-to-disk functions, the volume serial number read from the input disk (either by the disk-to-disk or disk-to-tape function) is written on the output disk. See item 1 under *Precautions* later in this section.

Note: The parameter is ignored by the program if it is submitted for the disk-to-tape function.

 $OV =$ 

II <sup>U</sup> ff

IV=

ff=DT ff=TD

nnnnnn

mmmmmm

 $NV=$ 

**I**<br>Index of the second second the second second second second second second second second second second second second second second second second second second second second second second second second second second secon

pppppp

## **Examples**

Following are examples of various parameter combinations of the utility modifier statement for the disk-to-disk function.

Example 1.

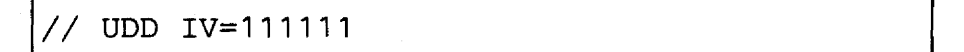

The input disk volume is checked for the volume serial number 111111. If this is correct, the program continues and the volume serial number is copied to the output disk volume.

If the number read from the input disk does not match 111111, a message is issued to the operator, who then has the following options:

- Mount the pack with volume serial number 111111 and enter the appropriate response on the console keyboard to continue processing.
- Submit a new utility modifier statement with the correct volume serial number to continue processing.
- Cancel the job.

Example 2.

*III* UDD IV=111111,NV=333333

The input disk volume is checked for the volume serial number 111111 as in example 1. The output disk volume will have the volume serial number 333333 written on it. See 1 in the section *Precautions.* 

Example 3.

*III* UDD IV=111111,OV=222222

The input disk volume is checked for the volume serial number 111111 as in example 1. The output disk volume is checked for the volume serial number 222222 before any data is written upon it. If the number matches, the program continues. The volume serial number of the input disk volume is copied onto the output disk volume.

If 222222 does not match the number on the output disk volume, a message is issued and the operator is given the same options as described in the first example.

Example 4.

*III* UDD IV=111111,OV=222222,NV=333333

The input disk volume is checked for the volume serial number 111111 as in example 1. The output disk volume is checked for the volume serial number 222222 before any data is written on it. This is a programmed check to ensure that the proper output disk volume has been mounted.

The output disk volume will have the volume serial number 333333 written on it. This allows you to specify a particular volume serial number for the output pack rather than accepting the default of copying the volume serial number from the input disk volume.

Note that OV and NV can be the same number. This invokes a programmed check for the correct output pack and effectively results in retaining that same volume serial number of the output disk volume. See  $1$  in the section *Precautions.* 

### **Precautions**

#### 1. Use of NV parameter

If this parameter is used, the Fast Copy program inserts the new-volume serial number only into the VOL1 label. The program writes file labels on the output volume exactly as they appear in the VTOC of the disk volume being copied. If the volume being copied is a SYSRES pack, Fast Copy makes no change to the standard label information as it is written on the output disk.

If the output disk pack is to be used directly as DOS/VS SYSRES, libraries, or data files, it is advisable to retain the volume serial number of the input pack. The simplest way of doing this is to omit the NV parameter from the utility modifier statement.

2. Abnormal termination

If, during the disk-to-disk or tape-to-disk functions, the Fast Copy program should abnormally terminate between the issuance of the COpy IN PROG-RESS message (8FOll) and the COPY COMPLETED message (8F27I), the Initialize Disk program may have to be run on the output pack before attempting to use it again.

3. IBM 3330: Copying IBM 3330 Model 1 to Model 11

The IBM 3330 Model 1 may be copied to either a Model 1 or a Model 11. When copying to a Model 11, the 404 cylinders of the Model 1 are transferred to the first 404 cylinders of the Model 11. The remaining 404 cylinders of the Model 11 are not overwritten, but any data in that area can be accessed only through physical IOCS. The VTOC copied from the Model 1 will contain labels only for the copied data. The VTOC that existed on the Model 11 prior to the copy operation will no' longer be accessible by DOS/VS system programs or the data management access methods.

Caution: Since ISAM does not support the IBM 3330 Model 11, an ISAM file copied onto a Model 11 volume will no longer be accessible.

4. IBM 3340: Copying IBM 3348 Model 35 to Model 70

The IBM 3348 Model 35 may be copied either to a Model 35 or to a Model 70. When copying to a Model 70, the 348 cylinders of the Model 35 are transferred to the first 348 cylinders of the Model 70. The next 348 cylinders of the Model 70 are not physically overwritten, but any residual data in that area is unaccessible except through physical IOCS. The VTOC

copied from the Model 35 will only contain labels for the copied data. The VTOC that existed on the Model 70 prior to the copy operation will no longer be accessible by DOS/VS system programs or the data management access methods.

# / Integrated Version

The program is contained in the core image library. If it has been deleted from the core image library, it can be re-created from the relocatable library; run the following job to catalog the program into the core image library using the IBM provided procedure LINKFCY:

```
// JOB CATALOG FASTCOPY INTO CIL
// EXEC PROC=LINKFCY
1&
```
#### *Storage Requirement and Execution Mode*

The integrated version of the Fast Copy program should be run in real mode to achieve maximum execution efficiency and to minimize impact on supervisor requirements. In real mode, the program requires allocation of real storage as follows:

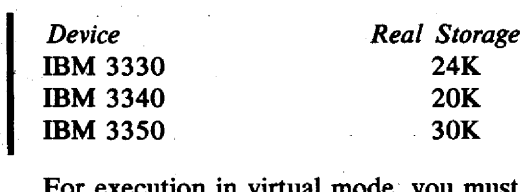

For execution in virtual mode, you must consider the effect that this utility may have on supervisor assembly macro specifications. The BUFSIZE parameter of the VSTAB macro must take into account the theoretical maximum size of the channel programs generated by the Fast Copy program. The number of copy blocks required by the Fast Copy program is device dependent:

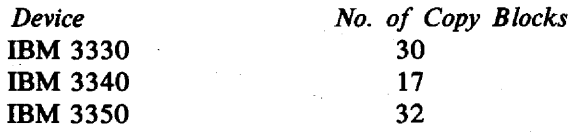

See *DOS/VS System Generation,* GC33-5377, for information on the VSTAB macro.

#### *Control Statement Examples*

1. Copy Disk to Disk

II JOB COpy 3330 TO 3330 // ASSGN SYS004, X'160' // ASSGN SYS005, X'161'  $1/$  EXEC FCOPY, REAL. // UDD IV=DOSRES *1&*  (input disk) (output disk)

#### 2. Copy Disk to Tape

*II* EXEC FCOPY,REAL *II* UTD

```
// JOB COPY 3340 TO TAPE<br>// ASSGN SYS004, X'160'
II ASSGN SYS004,X'160' II ASSGN SYSOOS,X'280' II ASSGN SYS005,X'281',ALT II TLBL UOUT,'BACKUP TAPE' 
// EXEC FCOPY, REAL<br>// UDT IV=111111
/& 
3. Copy Tape to Disk 
II JOB RESTORE BACKUP TAPE 
TO DISK 
// ASSGN SYS004,X'280'<br>// ASSGN SYS004,X'281',ALT<br>// ASSGN SYS005,X'160'<br>// TLBL UIN,'BACKUP TAPE'
                                                 (input disk) 
                                                (output tape) 
// ASSGN SYS005, X'281', ALT (alternate tape)
                                                  (input tape)
                                                   (alternate tape) 
                                                   (output disk)
```
*1&* 

# **Stand Alone Versions**

The stand-alone versions of the Fast Copy program are distributed in card-image format in the DOS/VS source statement library. They are cataloged in the sublibrary designated Z under the book names FASTCOPY (card-resident version) and FASTCOPD (diskette-resident version). The program DKTTIPL, which is used only to obtain a diskette-resident version, is a member of the core image library.

The phase name, used as the operand of the EXEC job control statement, is FCOPY.

#### *Obtaining the Card-Resident Version*

The object program is contained in the source statement library of the DOS/VS distribution system. It can be punched into cards by submitting a DOS/VS job made up of the following statements:

```
II JOB PUNCH STAND ALONE FASTCOPY DECK 
II ASSGN SYSPCH,X'OOD' (see Note) 
II EXEC SSERV 
1* 
1& 
   PUNCH Z.FASTCOPY 
II PAUSE REMOVE FIRST 2 AND 
   LAST 2 CARDS FROM PUNCHED DECK
```
Note: Assign SYSPCH to a card punch device. Include ASSGN statements for SYSIPT, SYSLST. and SYSLOG if the current assignments are not those required.

The first two cards of the punched deck contain CATALS and BKEND in the first punched positions. The last two cards contain BKEND and  $/$ <sup>\*</sup>. All four cards should be removed before the stand-alone card deck is used.

### *Running the Card-Resident Version*

Job control card and the utility modifier statement can now be prepared and inserted into their proper locations in the card deck. The deck is made up of five sections, each identified with a letter punched in card columns 73-76. Within each section, the cards are sequentially numbered, starting with 0001, in columns 77-80. The five sections, and the identification of the first card in each section is as follows:

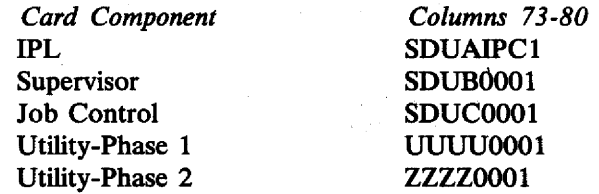

Job control cards are placed in the deck immediately in front of card UUUUOOO 1; the utility modifier statement must immediately precede card ZZZZOOOI. (See Figure 11.3.) The complete deck is then placed in the card reader, IPL from the card reader is performed, and the program is loaded and executed.

#### *Obtaining the Diskene-Resident Version*

Two programs, namely DKTTIPL and Z.FASTCOPD, are needed to obtain the stand-alone diskette version. DKTTIPL writes only the first two IPL records on sectors 1 and 2 of track 0 of the diskette; Z.F ASTCOPD writes the rest of the stand-alone diskette-resident version on the diskette, starting on track 1.

The stand-alone diskette-resident version can be obtained by submitting a DOS/VS job made up of the following statements:

```
II JOB WRITE STAND ALONE FASTCOPY DISKETTE 
  II ASSGN SYS006,X'cuu' (see Note 1) 
  II EXEC DKTTIPL 
  // DLBL IJSYSPH, [file-id], [yy/ddd] (see Note 2)
  II EXTENT 
  ASSGN SYSPCH,X'cuu' (see Note 1) 
  II EXEC SSERV 
     PUNCH Z.FASTCOPD 
I 1* 
  CLOSE SYSPCH, UA
  / \varepsilon
```
Note 1: Assign SYSOO6 and SYSPCH to the same diskette I/O unit.

Note 2: yy/ddd is the expiration date of the diskette-resident version.

### *R"nning the Diskene-Resident Version*

The stand-alone diskette is placed in the diskette I/O unit, and IPL is performed from this unit. When the program enters the WAIT state, press ENTER on the display operator console (DOC), and the Z.FASTCOPD program will be loaded and executed. During execution you will be requested to enter the appropriate job control statements and later the utility modifier statement via the DOC. .

### *Job Confrol Statements*

Some of the stand-alone supervisor job control conventions differ slightly for the Fast Copy program. These differences are:

- The ASSGN statement has a modified format.
- The PAUSE statement may be placed anywhere between the JOB and the EXEC statement but will cause the system to pause only after the EXEC statement has been read.

A list of requirements for valid job control statements is given in Figure 11.1. Detailed information regarding job control statements may be found in *DOS/VS System Control Statements*, GC33-5376.

 $\chi$   $\rightarrow$ 

### ASSGN statement

 $\mathbf{S}$ 

The format and entries of the ASSGN statement are:

 $\mathcal{L}^{\mathcal{L}}$ 

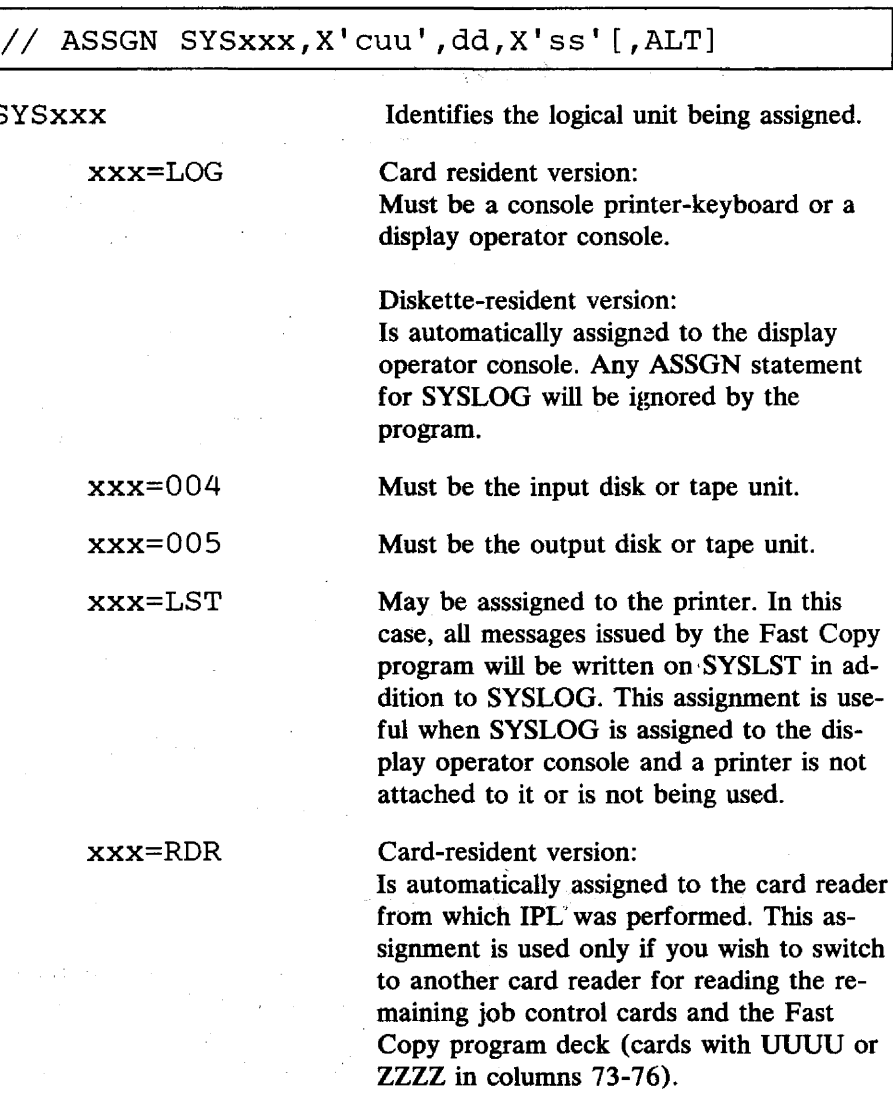

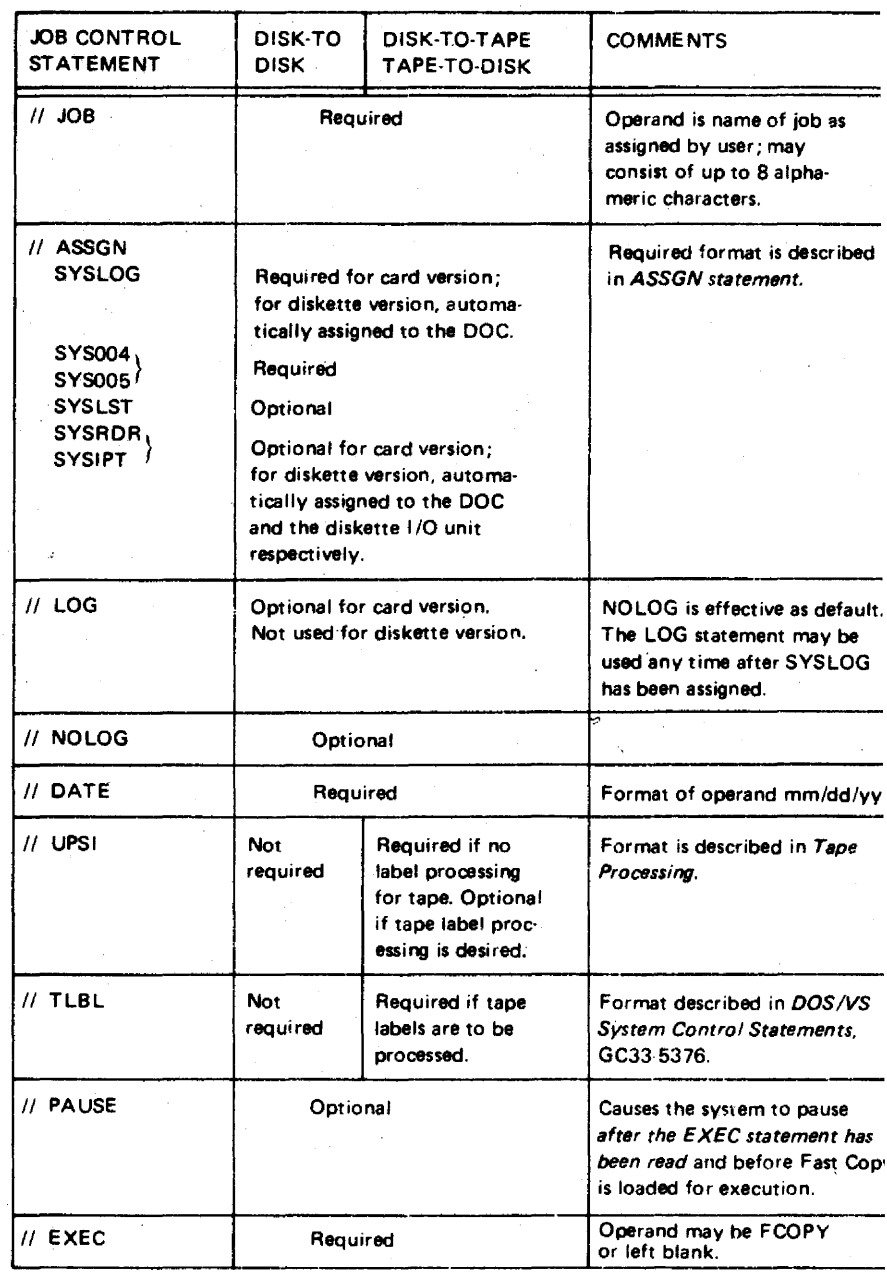

Figure 11.1

Summary of job control statements used in the stand-alone Fast Copy Disk Volume program

à,

Diskette-resident version:

Is automatically assigned to the display operator console. Any ASSGN statement for SYSRDR will be ignored by the program

xxx=IPT

Card~resident version:

Is automatically assigned to the card reader from which IPL was performed. This assignment is used only if you wish to read the utility modifier statement from a different card reader.

Diskette-resident version:

Is automatically assigned to the display operator console. Any ASSGN statement for SYSIPT will be ignored by the program.

Note: Normally, with the card-resident version, the entire card deck. including the inserted control cards, is read from one card reader. In this case, assignment cards for SYSRDR and SYSIPT are not required.

Channel and unit number in hexadecimal representation according to standard DOS/VS notation.

Identifies the device type parameter.

Console printer-keyboard. (Also specify Cl when using the 5213 console printer with the display operator console in 1052 mode on Model 125).

Display operator console. No console printer output is issued, even when a 5213 console printer is attached.

1403 or 1404 Printer.

1443 or 1445 Printer.

3203. 3211, or 5203 Printer.

3800 Printing Subsystem.

2540 Card Read Punch (reading only).

2540 Punch/Read Feed Feature.

1442 Card Read Punch (reading only).

2501 Card Reader.

2520 Card Read Punch (reading only).

3504/3505 Card Reader.

2560 Multi-Function Card Machine 5425 Multi-Function Card Unit

7-track 2400/3400 Series Magnetic Tape Unit·.

9-track 2400/3400 Series Magnetic Tape Unit·.

X'cuu'

#### dd

 $dd = C1$ 

dd=CR

dd=L1  $dd = L2$  $dd = L3$ dd=L4 dd=R1 dd=R2 dd=R3  $dd = R4$  $dd = R5$ 

dd=R6  $dd = R7$ 

 $dd = T1$ 

 $dd = T2$ 

11.12 DOS/VS System Utilities

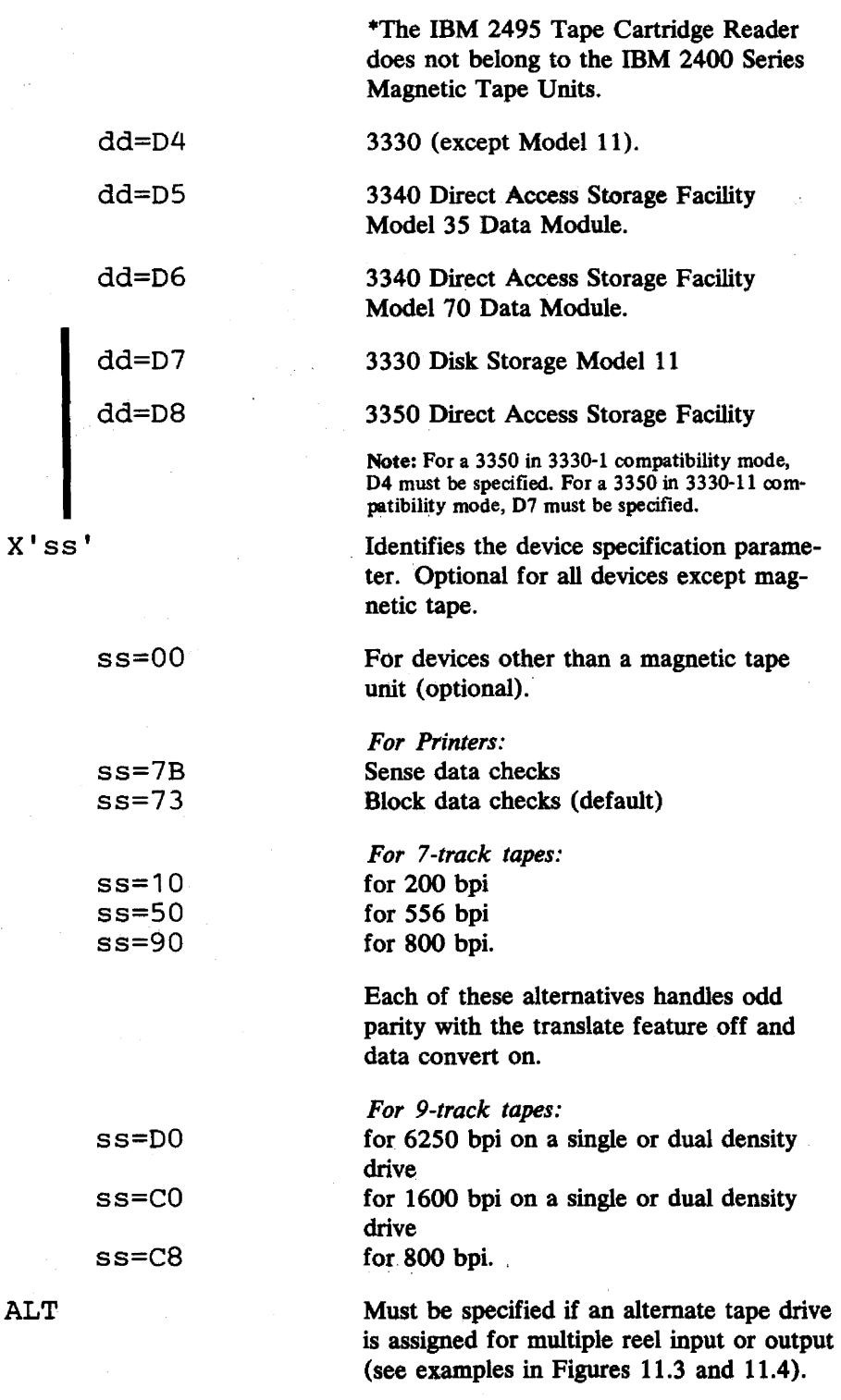

 $\ddot{\phantom{0}}$ 

ALT

 $\frac{1}{2}$  .

 $\mathbf{r}$ 

*Restriction:* The information for the alternate drive is stored as for SYS006. It is not allowed to use multiple alternate assignments, or an alternate assignment and an ASSGN to SYSOO6, in one job step. Only the last assignment is kept; no warning message is issued.

Note: When you need more than two tapes, mount the odd sequence tapes on the first drive after rewind/unload, and do the same for the even sequence tapes on the alternate drive.

#### *Control Statement Stream*

Figure 11.2 shows the sequence of operations when the diskette-resident version of the Fast Copy program is used. Illustrated are sample statements for the disk-to-disk function.

Figure 11.3 shows a representation of the Fast Copy deck with the inserted job control statements and the utility modifier statement. Illustrated are sample statements for the disk-to-tape function. Figure 11.4 shows sample statements for the tape-to-disk function.

In each of these two examples

- Standard tape labels are used.
- The UPSI statement could be omitted, because these particular bit settings indicate that standard labels are to be processed, which is the system default.
- Alternate tape drives are used.

After IPL from the diskette has been performed, the following message appears on the screen:

\* \*\*\*\*\* ENTER JOB CONTROL STATEMENTS NECESSARY TO \*\*\*\*\* EXECUTE FAST COPY

You enter the following job control statements one by one:

/ / JOB FAST COpy DISK-TO-DISK / / DATE OS/23/76 // ASSGN SYS004, X' 180', D5  $//$  ASSGN SYS005, X'181', D6 / / EXEC FCOPY

The following message appears on the screen:

\*\*\*\*\* ENTER UTILITY MODIFIER STATEMENT

You enter:

\*

/ / UDD IV=111111 ,OV=333333, NV=222222

After the input and output devices have been checked, the following message appears on the screen:

8F01I COPY 3340-35 TO 3340-70 IN PROGRESS

Figure 11.2 Sample control statements for the disk-to-disk function using the disketteresident version.
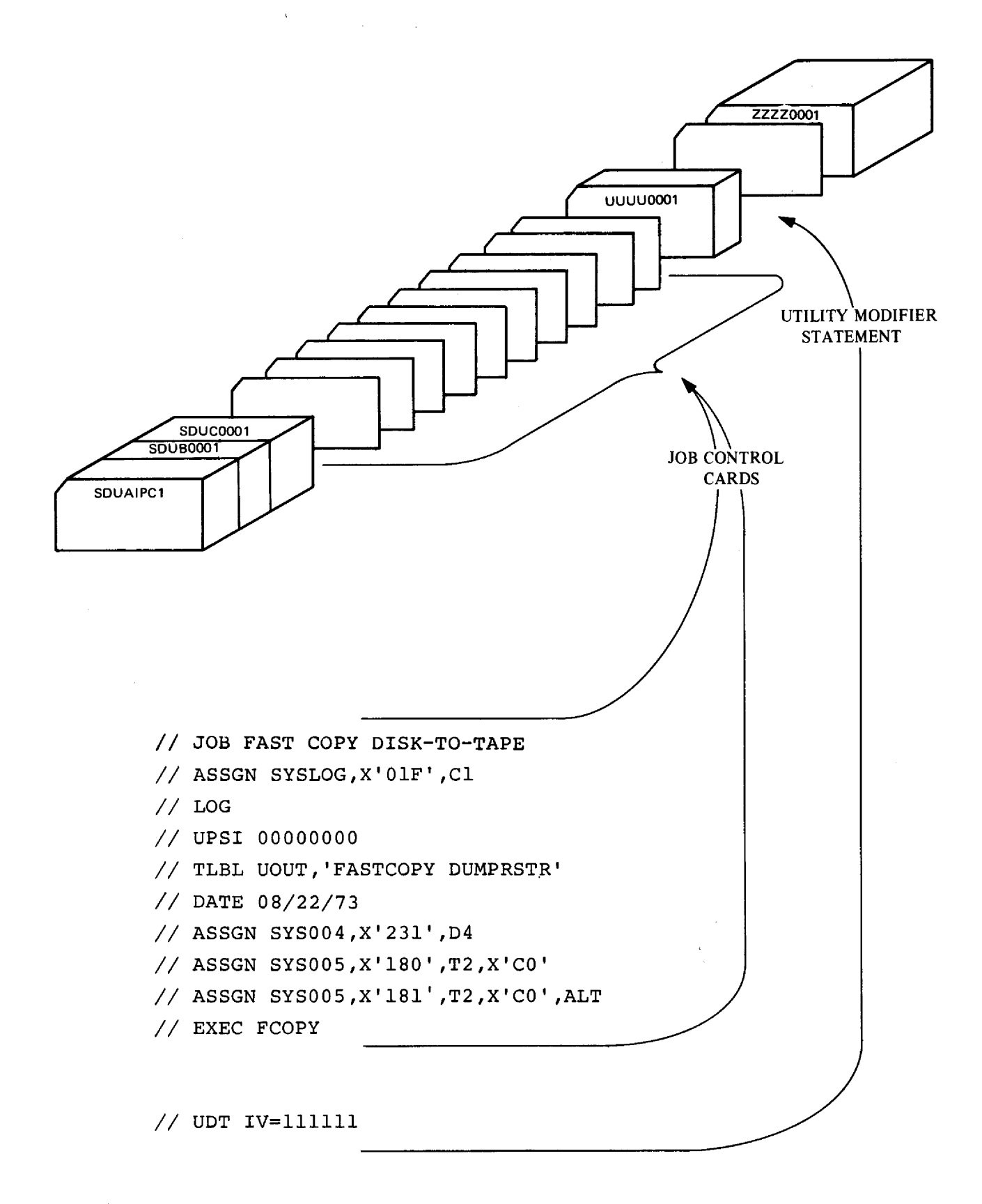

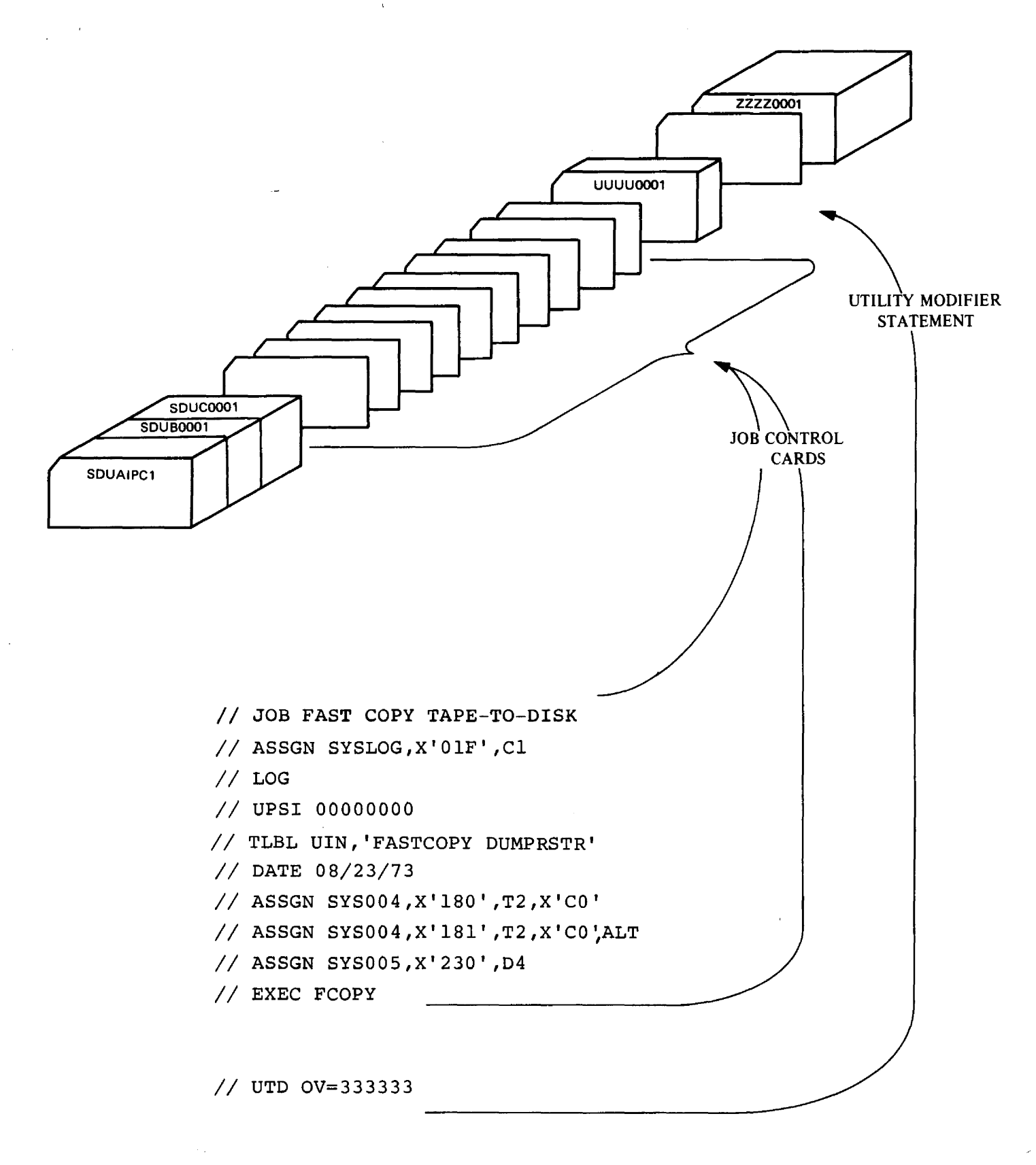

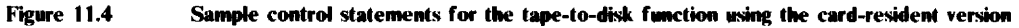

# **CHAPTER 12 INITIALIZE DATA CELL**

# **Description**

*Purpose:* 

• To prepare from one to five new or expired cells for use on an IBM 2321 Data Cell Drive.

*Preparation:* For each of the cells consists of:

- VTOC (volume table of contents) label checking.
- HA (home address) generation.
- RO (track descriptor record) generation.
- Surface analysis and initialization verification.
- Volume label creation.
- IPL and VTOC format creation.

### **VTOC Label Checking**

Before a cell is initialized, a check is made to see whether the VTOC is present. If the cell has been previously initialized and the VTOC is present, any labels in the VTOC are checked to see if the files on the data cell have expired. If there are unexpired files, a message is printed. You may either bypass that cell or initialize it in spite of this condition.

 $\ddot{\phantom{a}}$ 

# **Home Address Generation**

The program writes, in binary notation a five-byte home address on every track. The five tracks are:

- flag
- subcell number<br>• strip number
- strip number<br>• cylinder num
- cylinder number<br>• track number
- track number

### **Track Descriptor Record Generation**

The RO is the first record following the HA. It consists of a count and a data area, each containing eight bytes.

If an error occurs in the HA or RO area, the track is flagged defective. An alternate track is assigned by advancing the HA and RO 800 bytes. If an error occurs at this time, the program is terminated.

### **Surface Analysis and Initialization Verification**

Surface analysis is performed first in the alternate track area. When a track in the alternate track area is found defective, the track is flagged defective. It then cannot be assigned as an alternate track. The surfaces of all remaining tracks on the cell are analyzed. If a track is detected with a defective surface area, on which data cannot be written, an alternate track is assigned. Messages are printed on SYSLOG to inform you of the defective tracks, assigned alternate tracks, and their respective locations.

A cell is deleted from further processing when no more tracks are available for assignment.

### **Volume Label Creation**

When you use the volume label control statement VOLn, a volume label is created in the standard format (VOLI) for each cell processed.

The VOL1 label is written on subcell 0, strip 0, cylinder 0, track 0, record 3 of each cell. Seven additional user volume labels (VOL2-VOL8) can be created. They are written on subcell 0, strip 0, cylinder 0, track 0, records 4 through 10. See section *Volume label control statement.* 

### **IPL and VTOC Format Creation**

The program formats two IPL records. They are written on subcell 0, strip 0, cylinder 0, track 0, records 1 and 2.

The first record is written with a 24-byte data field of binary zeros.

The second record is written with a 144-byte data field of binary zeros.

The program also formats the VTOC. The location on the cell in which the VTOC must be placed is indicated in the VTOC control statement.

The standard location of the VTOC is on subcell 0, strip 0, cylinder 0, immediately following the volume labels, and extending to the end of the cylinder. The VTOC can appear anywhere on the cell, except for the alternate track area, but cannot exceed cylinder boundaries. See section *VTOC control statement.* 

# **Utility Modifier Statement**

Contains information required to run the program.

The format and entries are:

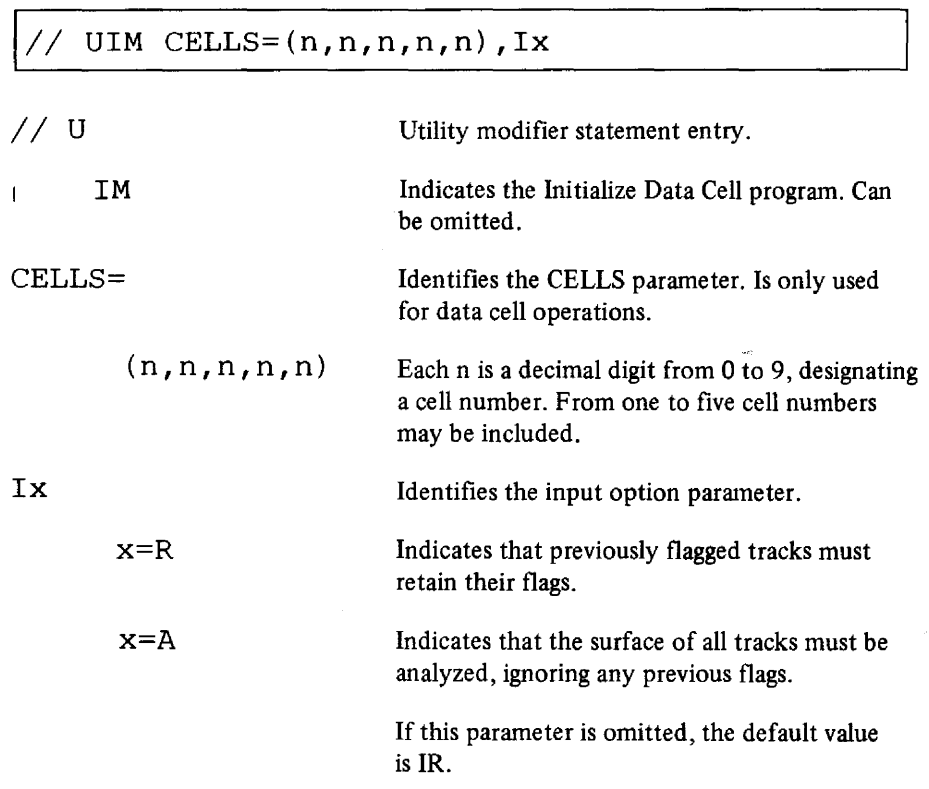

# **Label Control Set**

Three types of label control statements, called a label control set, must be supplied:

 $\mathbf{r}$ 

- VTOC control statement
- volume label statement
- END statement

### *VTOC* Control Statement

Contains control information necessary to create the VTOC. The statement may be written in either

- standard format
- nonstandard format

**Standard Format** 

The format and entry are:

// VTOC STANDARD

II VTOC

STANDARD

 $\ddot{\phantom{a}}$ 

Indicates that the VTOC must be generated in the standard location.

Identifies the VTOC control statement.

#### **Nonstandard Format**

The format and entries are:

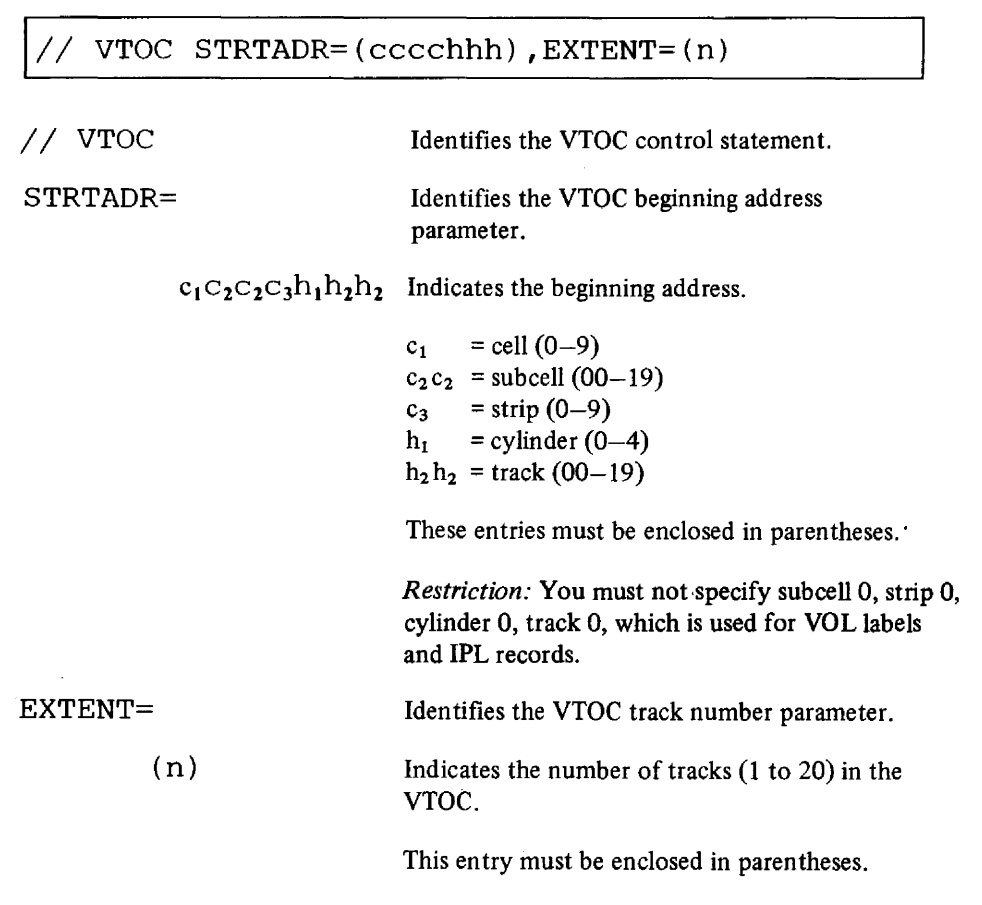

 $\sim$  .

### $Volume$  Label Control Statement

Contains information to create volume labels. A VOLI control statement must be supplied for each cell. Up to seven additional volume label control statements (VOL2 through VOLS) for user volume labels can be supplied for each cell. The VOL2 through VOLS statements must be sequentially entered.

 $\frac{1}{2}$ 

 $\mathcal{L}$ 

The format and entries are:

 $\ddot{\phantom{0}}$ 

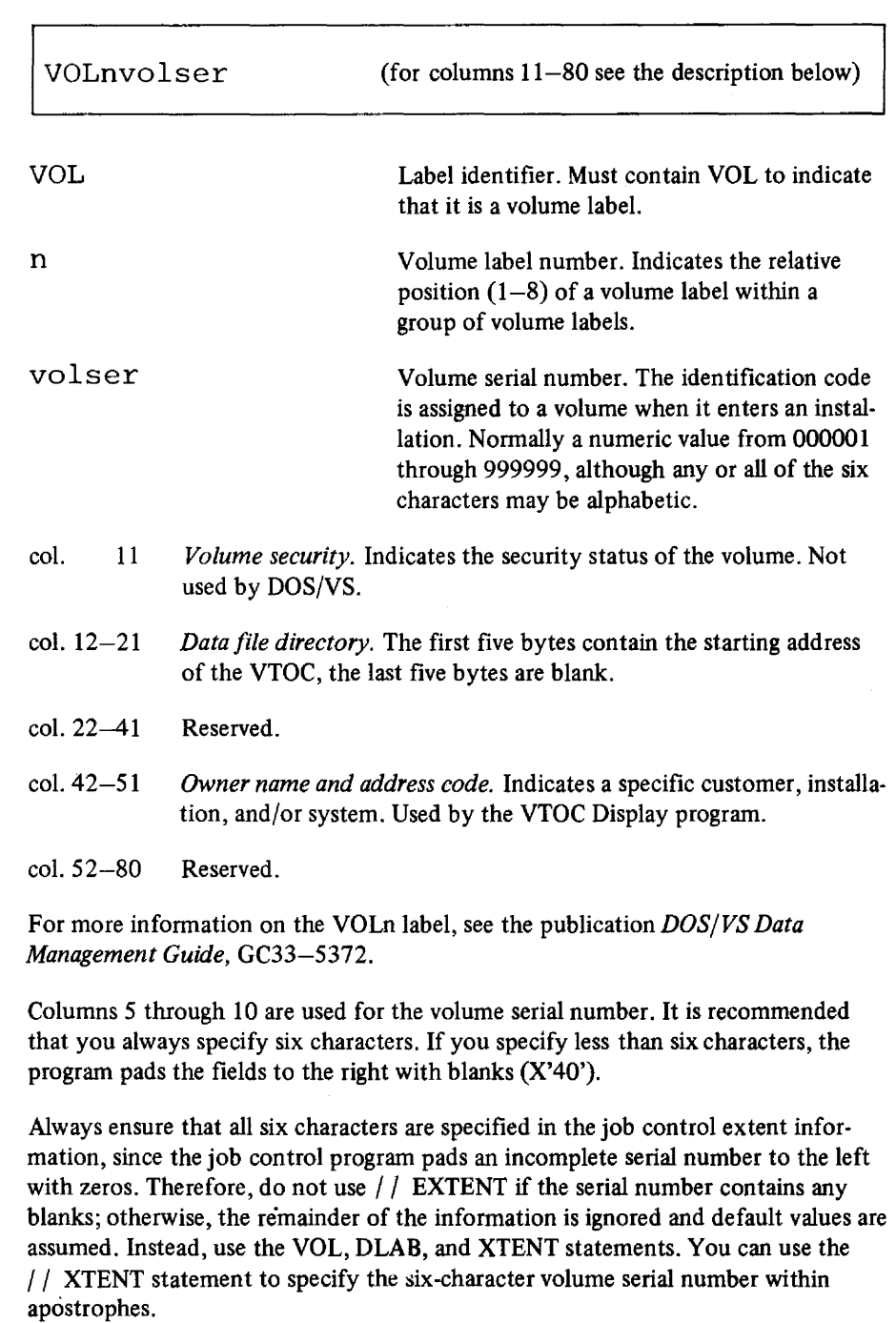

The last statement of the label control set must be followed by an END statement.

The format is:

 $//$  END

# **Control Statement Stream**

An example of a control statement stream that is used to run the Initialize Data Cell program:

```
II JOB INITIAL 
II ASSGN SYSOOO,X'293' 
II EXEC INTDC 
II UIM CELLS=(3,5,7) 
II VToC STRTADR=(3033303),EXTENT=(5) 
VOL1222222 
// END
// VTOC STANDARD
VoL1333333 
II END 
II VToC STANDARD 
VoL1444444 
II END 
1&
```
 $\ddot{\phantom{a}}$ 

# CHAPTER 13 INITIALIZE DISK

### **Description**

*Purpose:* 

- To prepare one complete disk pack for use.
- To change the volume label(s) and the VTOC (volume table of contents) address of a previously initialized disk pack (other than an emulator pack).
- To convert a work pack used for OS into work pack suitable for DOS/VS.

### *YTOC Label Checking*

Before a pack is initialized, it is checked to see whether labels in the VTOC have expired or not. H a file is found which has not expired, a message is printed. If you still want to initialize the disk pack after you have received the message, you can continue processing. Otherwise the job is terminated.

The initialization of disk packs follows a slightly different pattern depending on the device type: initialization of the IBM 3330, 3340, and 3350 is described under *Quick Initialization*; initialization of the IBM 2311 and 2314 under *Initialization.* 

### Quick Initialization

The IBM 3330, 3340, and 3350 disk packs are preinitialized by IBM: surface analysis is performed, and the HA (home address) and RO (track decriptor) records are written on each track. The quick initialization prepares:

- Two IPL records
- One or more volume labels
- The VTOC.

For details on these see the sections *Volume Label Creation* and *IPL and VTOC Format Creation.* 

For 3340 and 3350 devices, flagged defective primary tracks will be analyzed and reclaimed if no errors are detected. This does not apply to 3350 devices in 3330-1 or 3330-11 compatibility mode.

The quick initialization is invoked if you specify IQ for the input option parameter in the utility modifier statement.

### **Initialization**

The following actions are performed during the initialization of an IBM 2311 or 2314 disk pack depending on the specified options:

- Home Address (HA) generation
- Surface analysis
- Tack Descriptor (R0) generation
- Volume label creation
- IPL and VTOC format creation.

### *Home A.ddress Generation*

The program writes the HA as follows:

- flag (1 byte)
- cylinder number (2 bytes)

head number (2 bytes).

The flag byte is transmitted to the flag byte of each record on the track. It indicates the condition of the track:

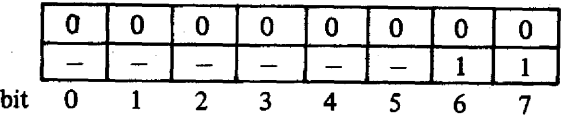

Bits 0-5 are O.

Bit 6: 0 if it is a good track, 1 if it is a defective track.

Bit 7: 0 if it is not an alternate track, 1 if it is an alternate track.

HA generation requires that the input option parameter in the utility modifier statement be IA or IR.

The job is cancelled when it is impossible to write an HA on a pack.

### **Surface Analysis**

Surface analysis is performed depending on the specified option. You may specify in the utility modifier statement:

- IA Surface analysis of all tracks, including those already flagged defective.
- IR -Tracks already flagged defective without surface analysis.
- lQ -Surface analysis is skipped.
- IS -Surface analysis, HA and R0 generation are skipped.

Surface analysis is first performed on the alternate tracks (cylinders 200-202) and then on the remaining tracks. Tracks found to be defective are flagged defective. The program flags a track defective by setting bit 6 in the flag byte of the HA to 1. See section *Home Address Generation.* 

Alternate tracks are assigned to all defective tracks, except defective alternate tracks (defective alternate tracks are not assigned). The program assigns an alternate track by writing:

- The address of the alternate track in the RO count field of the defective track.
- The address of the defective track in the RO count field of the alternate track.

The program terminates processing when a defective track is found and no more alternate tracks are available. The defective tracks are logged to provide a record of the condition of each pack processed.

### **Track Descriptor Record Generation**

RO is the first record that follows the HA. It is divided into two parts:

- count
- data

The count field, eight bytes long, is written as follows:

- 
- cylinder number (2 bytes)
- head number (2 bytes)
- record number (1 bytes)
- key length (1 byte)
- data length (2 bytes).

The data field, eight bytes long, is written as follows:

- cylinder number (2 bytes)
- head number (2 bytes)
- record number, which is zero (1 byte)
- number of bytes remaining on the track (2 bytes)
- binary zeros (1 byte).

If RO cannot be written on a track, a message is printed to identify the error and the job is cancelled.

### **Volume Label Creation**

A volume label is created on each disk pack. It consists of a VOLIlabel and seven additional (optional) labels (VOL2-VOL8).

The VOLI label is written on cylinder 0, track 0, record 3 of the disk pack. Seven additional user volume labels ( $VOL2-VOL8$ ) can be created. They are written on cylinder 0, track 0, records 4 through 10. See section *Volume label control statement.* 

# **IPL and VTOC Format Creation**

The program formats two IPL records. They are written on cylinder 0, track 0, records I and 2.

The first record is written with a 24-byte data field of binary zeros.

The second record is written with a 144-byte date field of binary zeros.

The program also preformats the VTOC. The location on the disk in which the VTOC must be placed is indicated in the VTOC control statement.

The standard location of the VTOC (for non-SYSRES packs) is on cylinder 0, track 0, immediately following the volume label(s), and extending to the end of the standard state. the cylinder (see Note). The VTOC can appear on any cylinder, except for the alternate cylinders, but cannot exceed a cylinder boundary.

A VTOC placed anywhere other than in the standard location can occupy any number of tracks you desire on that cylinder. The first record begins in the first record of the first track. The last record appears as the last record of the last track specified.

Each record of the VTOC contains a 44-byte key field and a 96-byte data field, written as binary zeros. The first two records of the VTOC are reserved for two specific records:

- The data set control block label (format 4) of the VTOC (VTOC-DSCB).
- The space management label (format 5).

The first four bytes of the key field of the space management label are written as hexadecimal fives (OS). The first byte of the data field of the space management label is written in hexadecimal representation FS.

Note: Problem programs may not access cylinder 0, track O.

# Converting a Work Pack

If you specify IS in the input option parameter of the utility modifier statement, surface analysis, HA (home address), and RO (track descriptor record) generation are bypassed. This option assumes that a valid VTOC is present. A work pack used for OS can thus be converted into a work pack suitable for use by DOS/VS.

### Utility Modifier Statement

Contains information required to run the program.

The format and entries are

for the IBM 2311 and 2314:

 $//$  UID Ix, Cn, R=(cccchhh)

for the IBM 3330, 3340, and 3350:

III UID Ix

If this statement is omitted, the following default values are assumed:

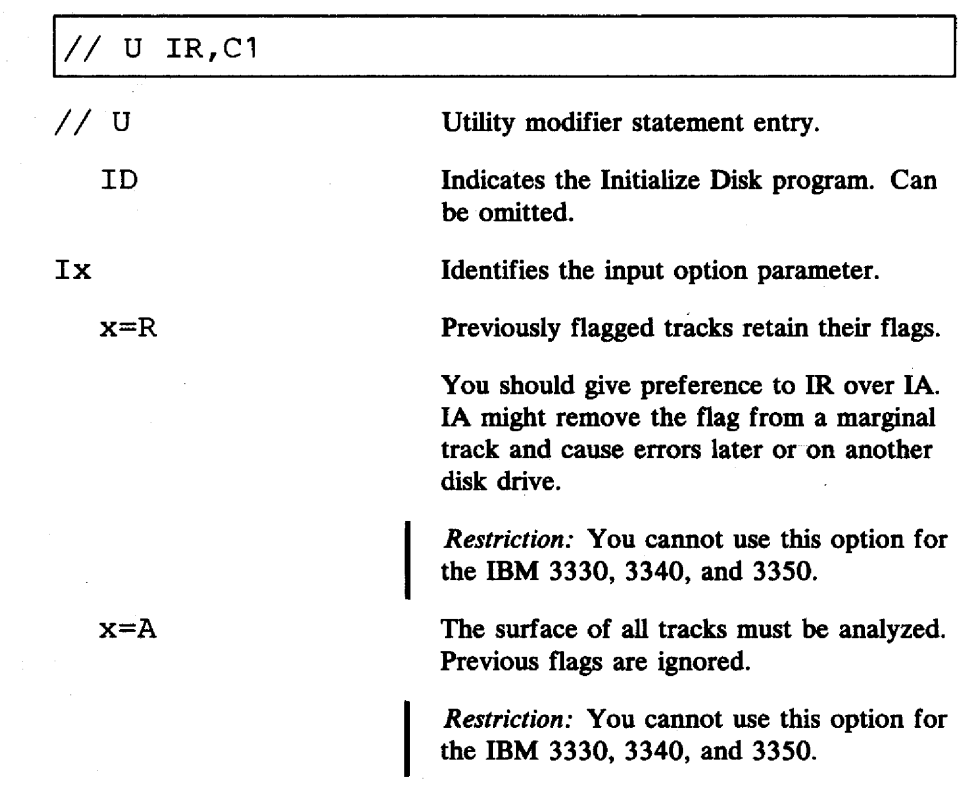

Surface analysis, HA, and RC generation are skipped. IPL records, volume label(s), and VTOC are written if a valid VTOC is already present.

For initialized work packs, this entry can be used to change the volume label(s) and VTOC address and/or to convert a work pack used for OS into a work pack suitable for DOS/VS.

When the program does not find a VOL1 label or a format-4 label, the job is cancelled. The pack is assumed not to be initialized.

*Restriction:* This entry cannot be used for an emulator pack.

Quick initialization. RO, the IPL records, volume label(s), and the VTOC are written.

*Restriction:* You can use this option only for the IBM 3330, 3340, and 3350.

Identifies the count option parameter. This parameter is ignored if IS or IQ is specified.

Enter a decimal value of 1 to 255. This number indicates the number of times that the surface of the track must be analyzed. Program run time increases in proportion to the value of n.

*Restriction:* You cannot use this option for the IBM 3330, 3340, and 3350.

Identifies the replace option parameter.

This parameter is ignored if IS or IQ is specified.

Indicates the physical location of a track that must be unconditionally flagged defective.

 $cccc = cylinder number (decimal)$ hhh = head number (decimal).

 $\gamma_{\mu}$ 

These entries must be enclosed in parentheses.

The replace option parameter may be repeated any number of times up to the total number of available alternate tracks. The way to repeat this option is:

# $x=Q$

n

Cn

### $R=$

### (cccchhh)

13.06 DOS/VS System Utilities

### $R=(cccchhh)$ ,  $R=(ccchhh)$ ,  $R=(\text{cccchhh})$ , ...

This option may be continued on the subsequent statement. To do this, enter a character other than blank in column position 72 and begin you continuation in column position 16.

Note: Each card or card image must contain a full R-(cccchhh) parameter.

## Label Control Set

Three types of label control statements, called a label control set, must be supplied:

- VTOC control statement
- volume label statement
- END statement.

### J1TOC *Control Statement*

Contains control information necessary to create the VTOC. The statement may be written in either

- standard format
- nonstandard format.

Standard Format

The format and entry are:

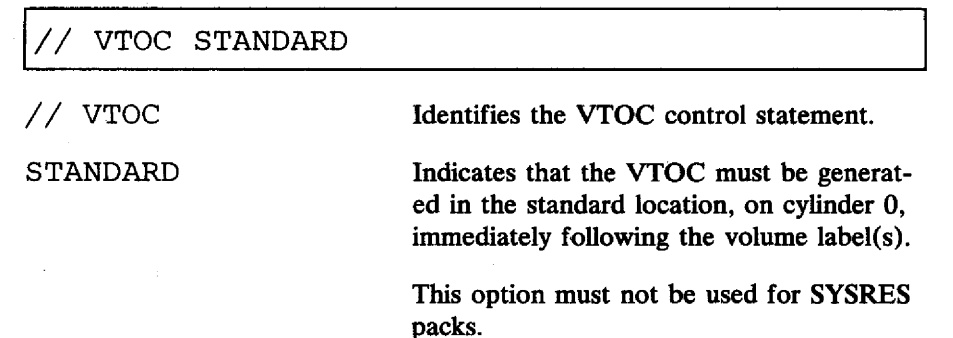

If you intend not to process the VTOC with the standard OPEN macro, the VTOC should be generated in a location other than the standard location. Problem programs may not access cylinder 0, track O.

### Nonstandard Format

 $\omega_{\rm c} = 1\,\mathrm{GeV}$  . The second  $\omega_{\rm c}$ 

The format and entries are:

 $\ddot{\phantom{0}}$ 

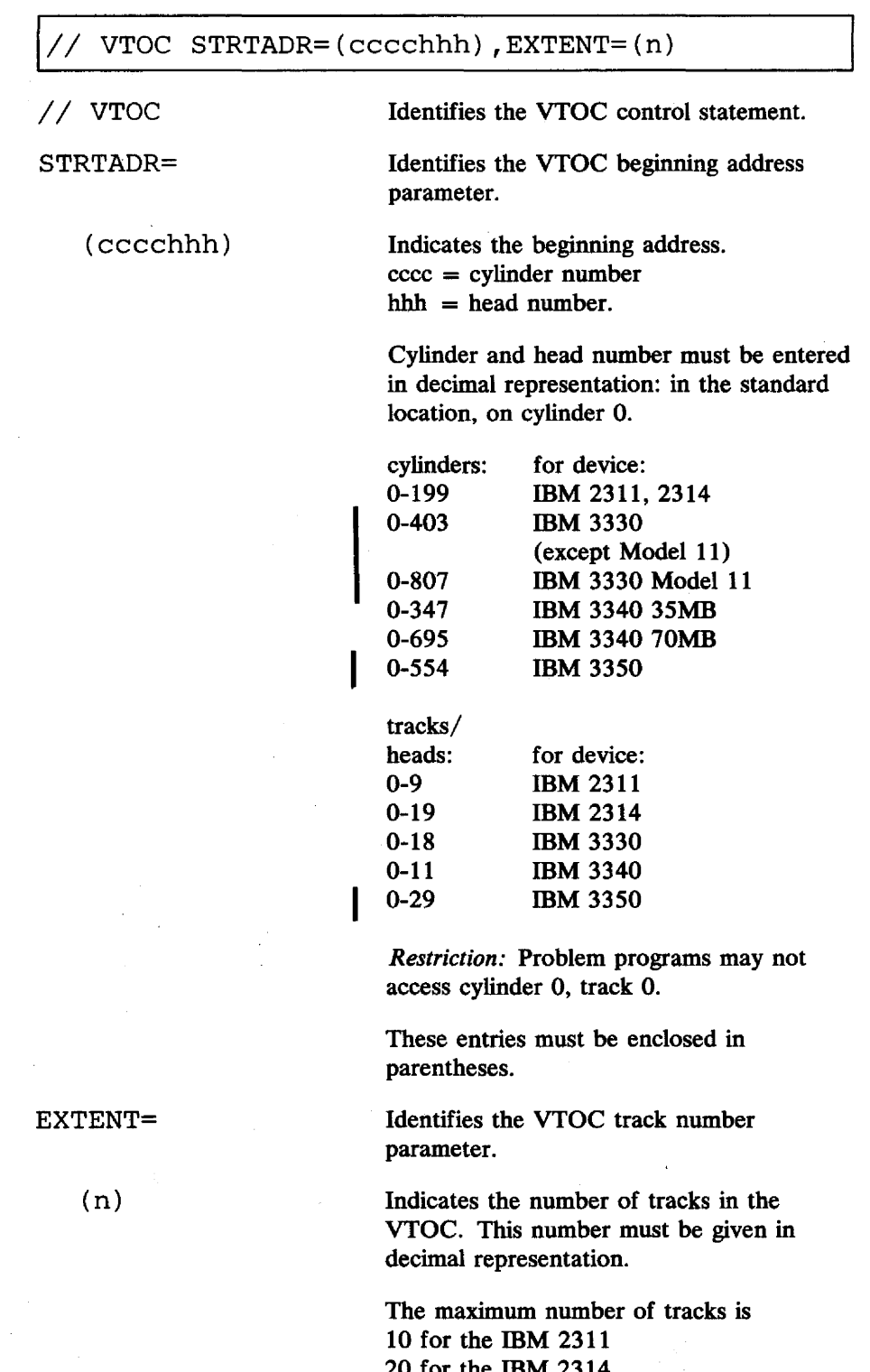

20 for the IBM  $2314$ 19 for the IBM 3330 12 for the IBM 3340 30 for the IBM 3350

I

This entry must be enclosed in parentheses.

 $\sim 10^7$ 

 $\sim$   $\sim$ 

 $\mathbf{v} = \mathbf{v} \times \mathbf{v}$  , where  $\mathbf{v}$ 

 $\label{eq:3.1} \mathcal{A} = \mathcal{A} \times \mathcal{A} \times \mathcal{A} \times \mathcal{A}$ 

 $\mathcal{L}_{\mathcal{A}}$ 

Note: The number of tracks specified must not be greater than the number of tracks that exist between the beginning address (STRTADR) and the end of the cylinder.

#### *Vol"me lAbel Control Statement*

Contains information to create volume labels. A VOL1 control statement must be supplied. Up to seven additional volume label control statements (VOL2-VOL8) for the volume labels can be supplied. The VOL2 through VOL8 statements must be entered sequentially.

The format and entries are:

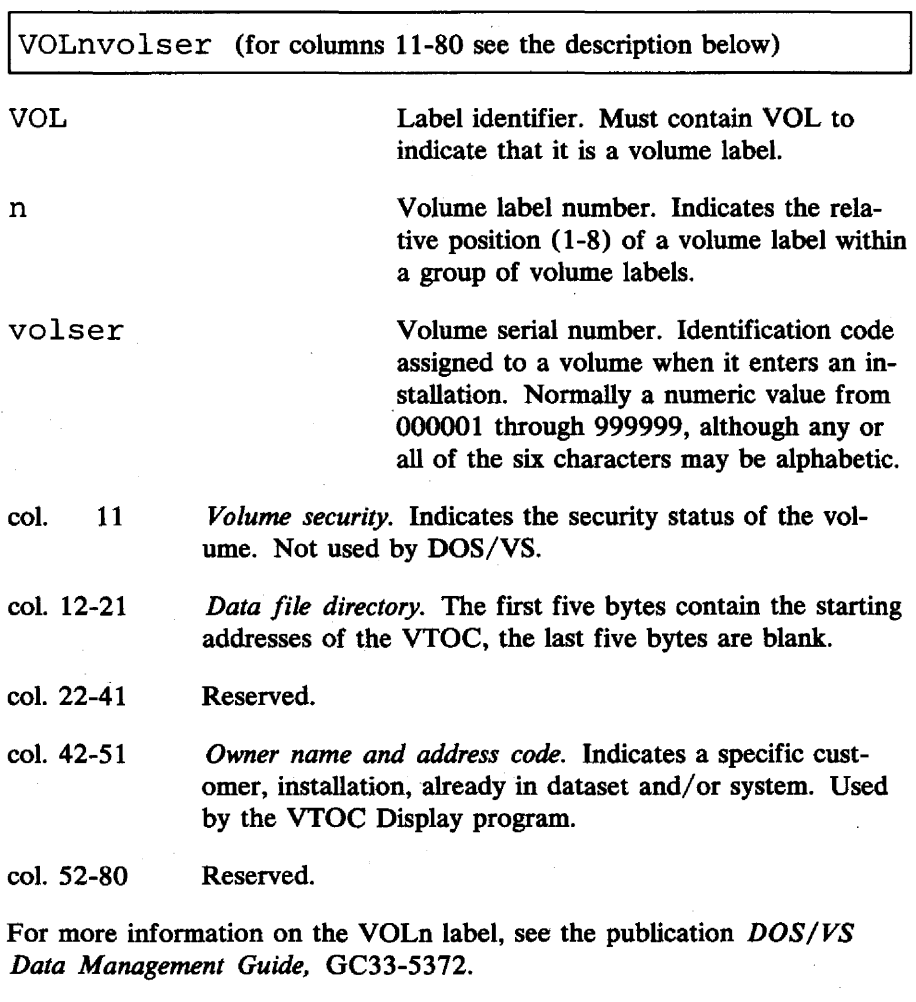

Columns 5 through 10 are used for the volume serial number. It is recommended that you always specify all six characters. If you specify less than six characters, the Initialize Disk program will add blanks on the right. Job control pads incomplete volume serial numbers with zeros, on the left. As a result, the volume serial numbers do not match.

The Initialize Disk program also accepts VOL, DLAB, and XTENT statements, except for the IBM 3330, 3340, and 3350.

The last statement of the label control set must be followed by an END statement. The format is:

 $//$  END

# **Control Statement Stream**

An example of a control statement stream that is used to run the Initialize Disk program for non-SYSRES volumes:

```
// JOB INITIAL
// ASSGN SYS000, X'191'
// EXEC INTDK
1/ UID IR, C1, R=(0027003) (not valid for 3330, 3333, and 3340)
II VTOC STANDARD 
VOL1222222 
// END
1&
```
To initialize a SYSRES volume, the // VTOC statement should specify the location, such as:

 $// VTOC STRTADR=(0695000), EXTENT=(12).$ 

When the disk being initialized is an IBM 3330, 3340, or 3350, the  $//$  UID statement in the above example should read: // UID IQ.

Note for 1401/1440 System/370 Emulation: When you initialize an IBM 2311 or 2314 disk pack to be used as a stacked disk pack by the 1401/1440 System/370 Emulators, you must include an UPSI statement before the EXEC statement in the control statement stream. This UPSI statement must have the following format:

// UPSI 00000001

This statement allows cylinder 200 to be used for emulator data instead of being part of the alternate track area.

*Restriction:* You cannot use the UPSI statement for the IBM 3330, 3340, and 3350.

# **CHAPTER 14 INITIALIZE TAPE**

## **Description**

#### *Purposes:*

- To write one to eight IBM standard tape volume labels in numerical sequence, followed by one dummy header label and one tapemark on EBCDIC tapes.
- To write one American,National Standard Label, followed by one dummy header label and one tapemark on ASCII tapes. ASCII tapes use only VOL1.

(ASCII = American National Standard Code for Information Interchange).

In order to perform standard label checking on tapes, standard volume labels must be present. These labels are prepared by this program. The labels are checked when they have been prepared. The format of the two standard labels is described in the publication *DOS/VS Data Management Guide,* GC33-5372.

There are two options to create standard labels on tape:

- You must use a single control statement to provide the starting volume serial number, the owner name and address identification, and the protection code. This information is written on the first tape supplied. The same volume label is written on each succeeding tape supplied with the job, except that the volume serial number is incremented by one.
- You may write unique volume labels on each tape by using a volume label image statement. You may supply up to eight volume label image statements for EBCDIC tapes. Only one volume label image statement may be supplied for ASCII tapes.

This statement is the exact image of the 80-character label.

You must use this option when the volume serial number field contains any alphameric values.

The program also prepares a dummy header label, immediately followed by a tapemark.

As each tape is initialized, its volume label(s) and tape unit number are printed on SYSLOG. This means that the initialization is completed. The tape may then be either rewound or rewound and unloaded as specified by you.

You must assign the tape units in ascending order, starting with SYSOOO. After the last unit has been assigned, the next sequential logical unit should be unassigned (or assigned to a unit other than a tape drive) to ensure proper termination. In this way, unintentional initialization is avoided.

If there are additional tape units on line (the maximum number is sixteen), the tape on the next higher unit (SYSOOI, SYS002, etc.), is initialized. If there are no more additional units, one of the following two steps is taken:

- If you specified the rewind option, the job is terminated.
- If you did not specify the rewind option, the program waits until a new tape is mounted on the first output unit (SYSOOO). When a new tape has been mounted, tape initialization begins a new cycle of the output units.

If the last statement is read before a cycle of assigned units has been read, the tape on the current unit is completed and the job is terminated.

### **Job Control Statements**

Once you have defmed these items, they cannot be changed during the execution of the program. If the required units for the program are not defined, the program terminates.

The following job control statements are used for system assignment:

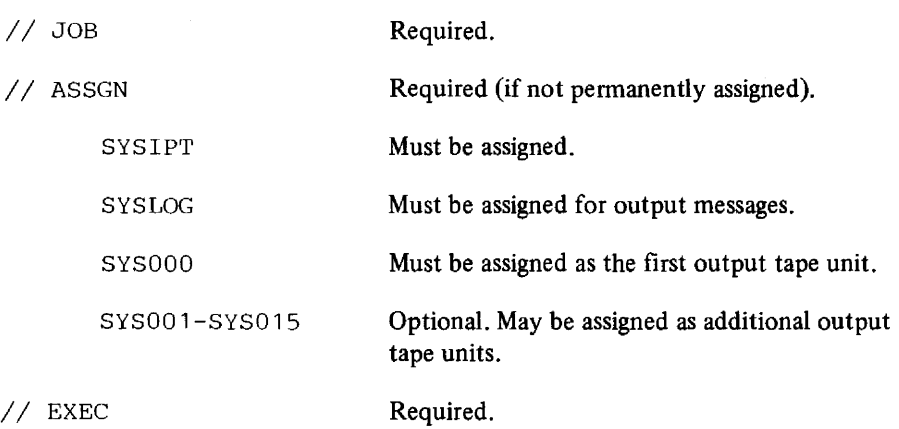

### **Utility Control Statement**

I

Contains information required to run the program.

The format and entries are:

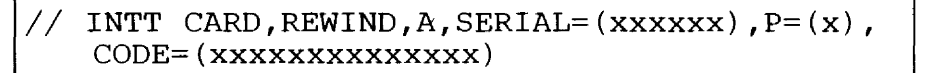

The parameters must be specified in the order stated. If an optional parameter is not used, you must *not* insert a comma for the omitted parameter. For example:

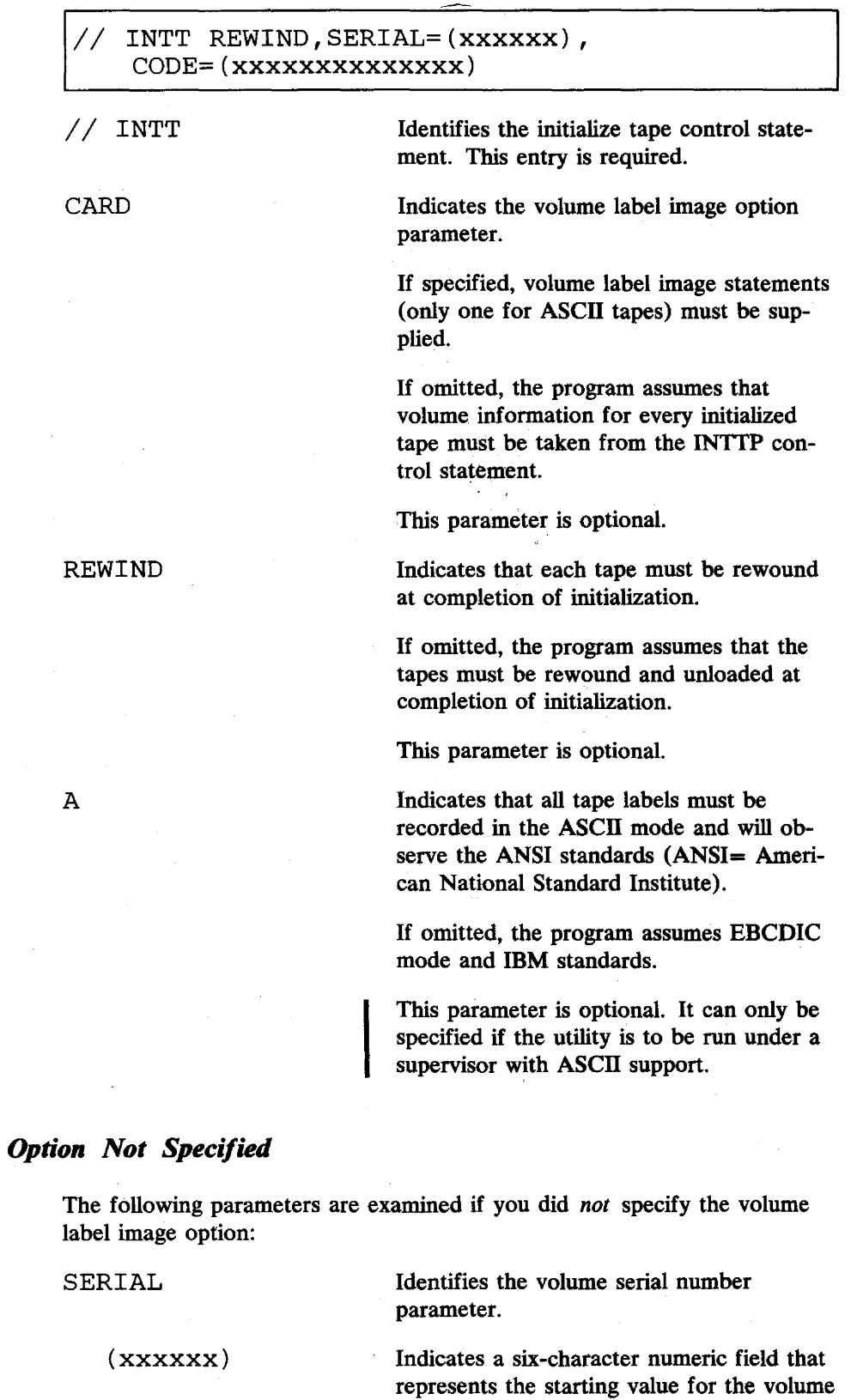

*Volume Label Image* 

 $\mathcal{L}$ 

 $\bar{\beta}$ 

 $\mathcal{A}$ 

serial number. This number is incremented

by one for each additional tape initialized after the first.

This entry must be enclosed in parentheses.

Identifies the protection option parameter.

For *EBCDIC* tapes, this parameter indicates that the volume security fields of all volumes must be given the specified protection value.

A value of 1 indicates protection. If omitted, each volume is given a value of 0, indicating no protection.

For *ASCII* tapes, this parameter indicates that the accessibility fields of all volumes must be given the specified protection value.

A value of 1 indicates no accessibility. If omitted, a space is written, indicating unlimited accessibility.

This entry must be enclosed in parentheses. This parameter is optional.

CODE= Identifies the CODE parameter.<br>
Inis parameter is required.

(xxxxxxxxxx) For *EBCDIC* tapes, this is a *ten* -character alphameric value, representing the owner's name and address code. This entry must be enclosed in parentheses.

( xxxxxxxxxxxxxx ) For *ASCII* tapes, this is a

*fourteen* -character value, representing the owner's name and address code. This entry must be enclosed in parentheses.

### *Yoillme Label Image Opdon Specified*

If you specified the volume label image option, the following control statements are required:

With *EBCDIC* tapes. From one to eight volume label image statements, which are an exact image of the SO-character label. They must be in ascending order (VOLI, VOL2, etc.). With *ASCII* tapes. One volume label image statement. This statement is an exact image of the SO-character label. This statement must contain VOLI in the first four columns.

 $//<sub>b</sub>END statement. This statement is used to separate the volume$ label image statements for the different tapes. When the program reads this statement, it stops reading statements until it has finished initializing the tape on the current output unit. If eight volume label image statements are supplied for a given EBCDIC tape, you may omit the END statement.

 $P=$ 

(x)

The VOLn label consists of the following fields:

- col.  $1 3$  *Label identifier.* Must contain VOL to indicate that it is a volume label.
- col. 4 *Volume label number*. Indicates the relative position (1-8) of a volume label within a group of volume labels.
- col. 5-10 *Volume serial number.* An identification code assigned to a volume when it enters an installation. Normally a numeric value from 000001 through 999999, although any or all of the six bytes may be alphabetic
- col. 11 *Volume security.* Indicates the security status of the volume. Not used by DOS/VS.
- col. 12-21 *Data file directory.* The first five bytes contain the starting address of the VTOC, the last five bytes are blank. Used for DASD only.
- col. 22-41 Reserved.
- col. 42-51 *Owner name and address code.* Indicates a specific customer, installation, and/or system. Used by the VTOC Display program.
- col. 52-80 Reserved.

For more information on the VOLn label, see the publication *DOS/VS Data Management Guide,* GC33-5372.

Columns 5 through 10 are used for the volume serial number. It is recommended that you always specify six characters. If you specify less than six characters, the program pads the fields to the right with blanks (X'40'). Always ensure that all six characters are specified in the job control extent information, since the job control program pads an incomplete serial number to the left with zeros. The six-character volume serial number can be specified within apostrophes in the TLBL statement.

## **Control Statement Stream**

Two examples of control statement streams that are used to run the Initialize Tape program are given.

This job stream is used to initialize an ASCII tape without the volume label image option:

- *II* JOB INITIAL *II* ASSGN SYSOOO,X'181' *II* ASSGN SYS001,UA (no checkpoints) *II* EXEC INTTP *II* INTT REWIND,A,SERIAL=(OOOOOl ),P=( 1), CODE=(AB COMPANY NYC)
- *1&*

This job stream is used to initialize an ASCII tape with the volume label **image**  option:

*II* JOB INITIAL *II* ASSGN SYSOOO,X'181' *II* ASSGN SYS001,X'182' *II* ASSGN SYS002,UA (no checkpoints) *II* EXEC INTTP I I INTT CARD, A *(column 80)*  VOL1000001 AB COMPANY NYC  $\mathbf{1}$ *II* END VOL1000002 AB COMPANY NYC  $\mathbf{1}$  $//$  END *1&* 

It is assumed that, in each example, SYSLOG is permanently assigned.

 $\ddot{\phantom{a}}$ 

# **CHAPTER 14A LIST SYSTEM HISTORY (HISTLIST)**

## **Description**

#### *Purposes:*

- To provide a complete printout of either of the history books Y.PTFSCP and Y.PTFPP, which are generated and maintained by the utility program Maintain System History (PTFHIST), or of any other history book with the same format.
- To provide edited and sorted cross-reference lists of APARs, local fixes, PTFs, and affected library members, with pointers to the entries in the book printout.
- To provide an edited list of lost APARs and an error report.

### **Storage Requirements**

The List System History utility can be executed in any real or virtual partition. The storage requirements depend on the number of entries in the history book to be processed, because the program requires sufficient space for the complete history book and additional working storage. The minimum virtual partition size of 64K is sufficient for processing a book with approximately 1200 entries. If the book to be processed is larger, the partition size will have to be increased accordingly.

### **Program Output**

The List System History utility produces its output in three parts: the book list, the cross-reference lists, and the lost APAR and error report. The program allows you to request specific parts of the output as well as the complete output (see the section *Program Execution*).

#### **Book List**

This is a complete listing of the selected history book with its entries in the original sequence. This part of the output is printed as soon as the requested book is found in the library, but it is suppressed if // UPSI 01 or / / UPSI 11 was specified.

 $\sim$ 

 $\ddot{\phantom{1}}$ 

The following sample shows the format of this list.

 $\mathcal{L}$ 

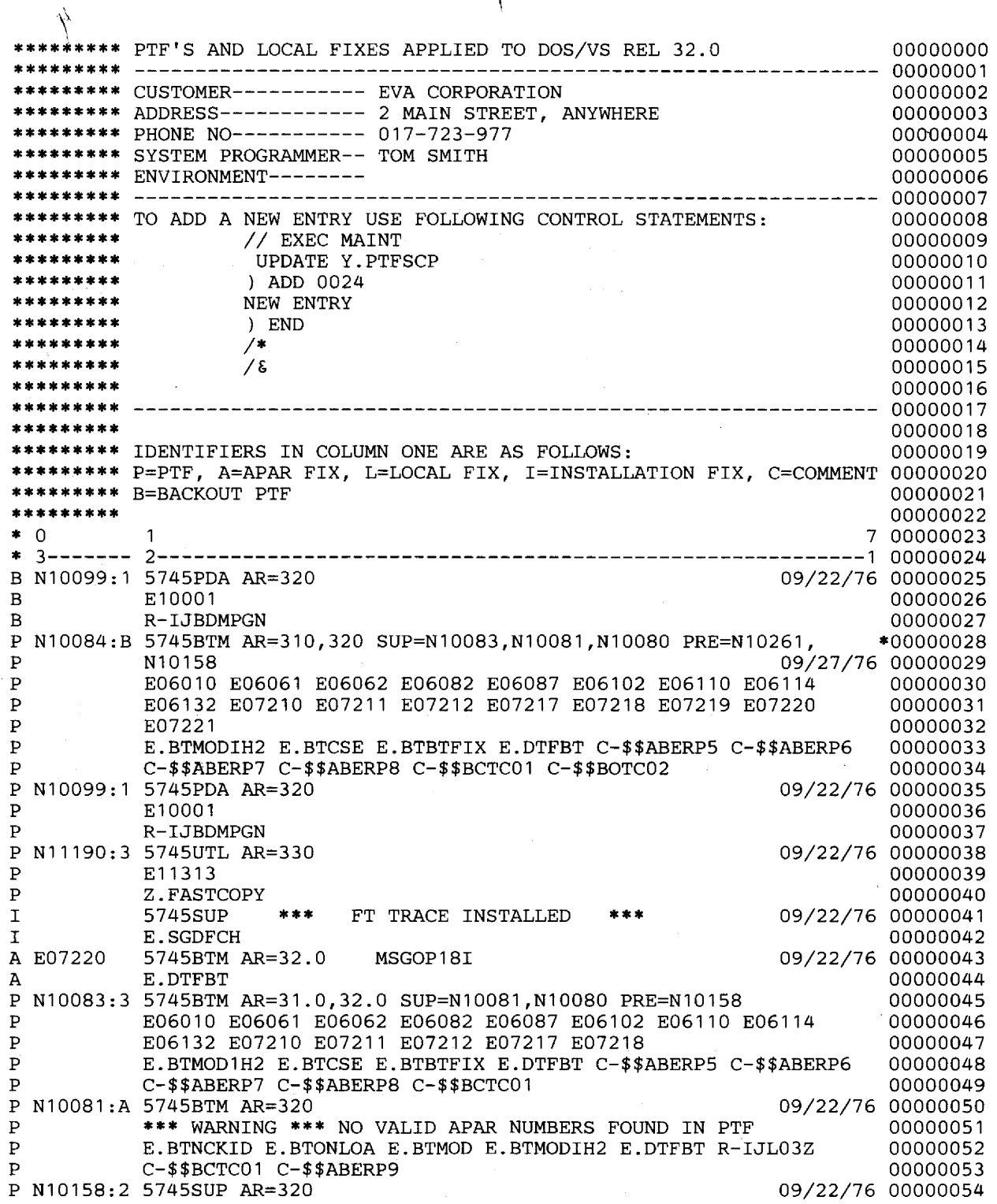

 $\sim$ 

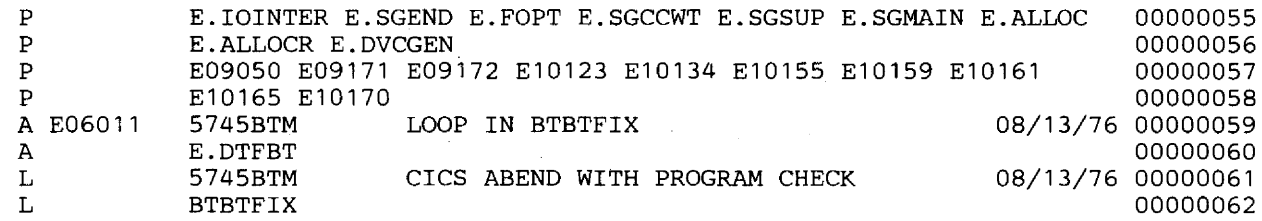

#### Cross-Reference Lists

This part of the output is produced when you specify the XREF function. It is also produced for book Y.PTFSCP when the program is executed without console communication.

#### Fix/PTF Cross-Reference

This is a cross-reference list of all APAR fixes, local fixes, and PTFs installed on the system. The list has four columns with the following meanings:

• FIX

Installed APAR, local fix, or PTF. APARs and PTFs are identified by APAR and PTF numbers, respectively. A local fix is identified by its entry sequence number.

• COMP

Component identifier of the APAR fix or PTF.

- LAST INST. DATE Last installation date of the APAR fix or PTF.
- **ENTRIES**

The sequence numbers of the corresponding history book entries, as an aid to finding these entries in the first part of the program output.

#### APAR Cross-Reference

This is a sorted list of all installed APARs. The list has four columns with the following meanings:

- APAR The numbers of all APARs for which PTFs or APAR fixes are installed.
	- COMP

The component identifier of the affected component.

- **LAST FIX** Either the number of the last PTF containing the APAR or the indication 'A-FIX' for APAR fix.
	- **ENTRIES**

The sequence numbers of the corresponding history book entries as an aid to finding these entries in the first part of the output.

### Module Cross-Reference

A sorted list of all affected library members. The list is produced for the XREF function and has four columns with the following meanings:

• MODULE

The names of all library members affected by APAR fixes, local fixes, or PTFs. Names of phases are identified by the prefix 'C-'. Names of modules have the prefix 'R-'; for names of books the sublibrary identifier is used (for example, E.PIOCS).

• COMP

The identifier of the affected component.

LAST CHNG. DATE The date of the last change installed by means of a fix or PTF.

• FIXES

This column contains one of the following:

- The PTF number
- If no PTF is installed, the APAR number of the fix
- If the fix has no APAR number, the sequence number of the history book entry.

The following sample shows the format of the three cross-reference lists.

## \*\*\* CROSS REFERENCE OF ALL INSTALLED PTF'S r a cm

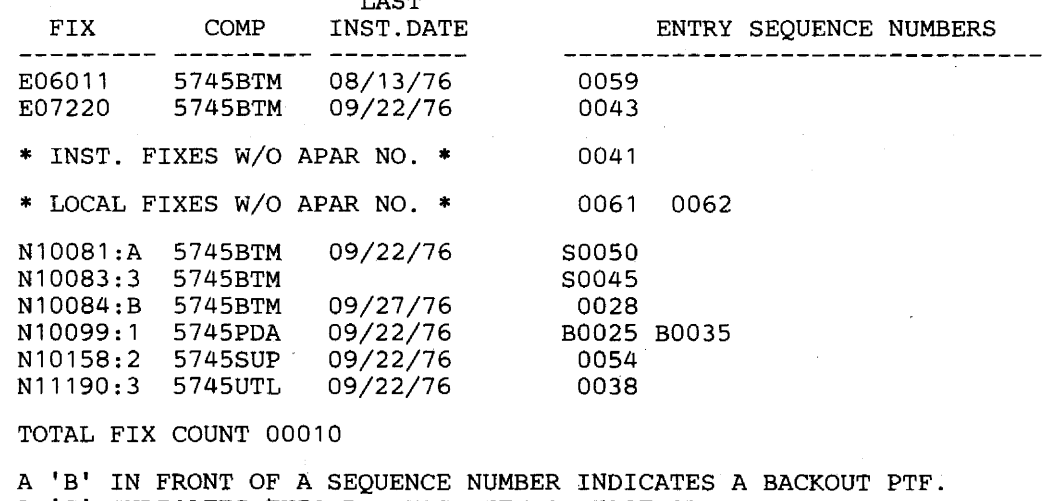

'S' INDICATES THIS PTF HAS BEEN SUPERSEDED.

\*\*\* CROSS REFERENCE OF ALL APAR NUMBERS \*\*\*

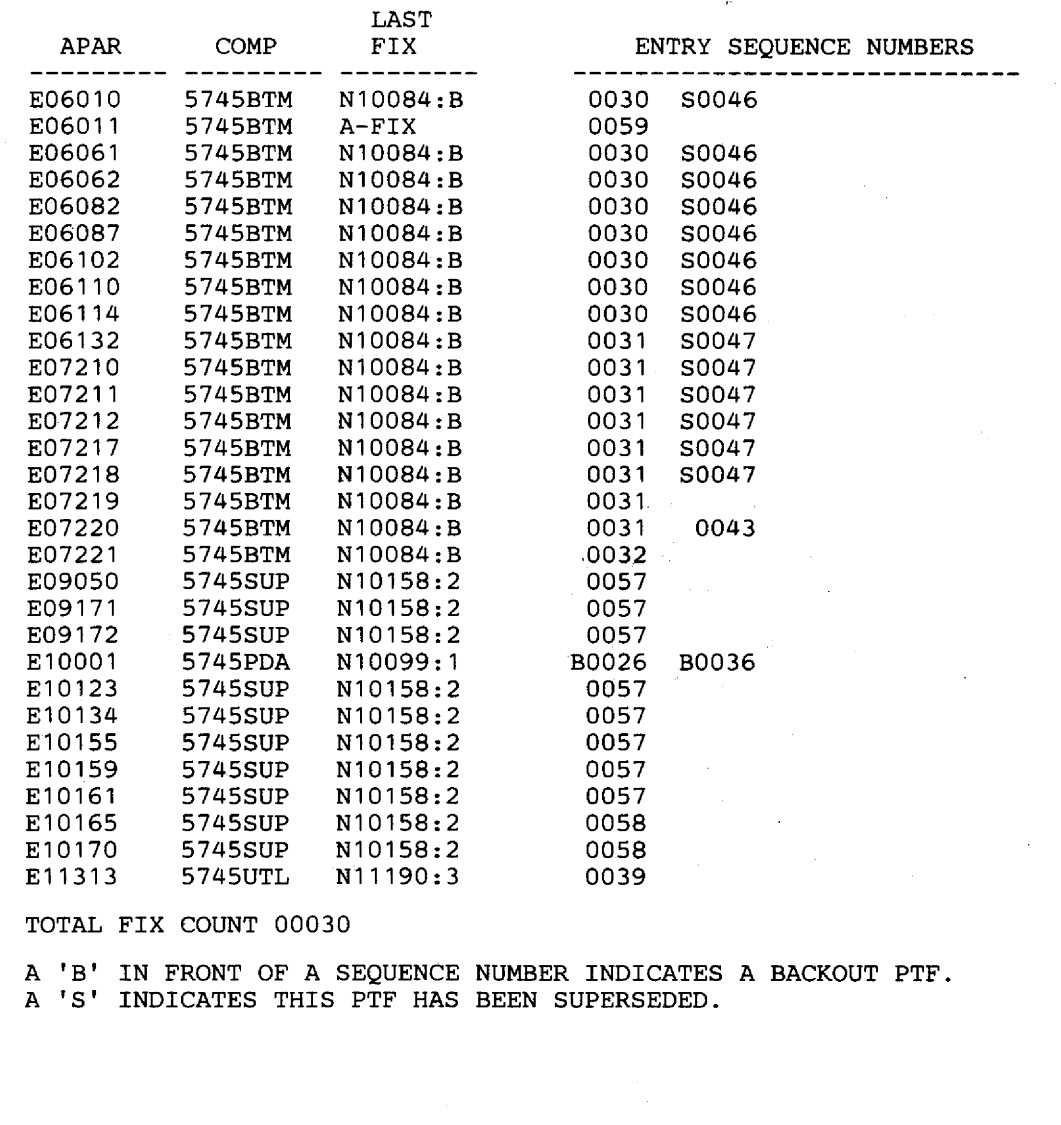

\*\*\* CROSS REFERENCE OF ALL CHANGED MODULES \*\*\*

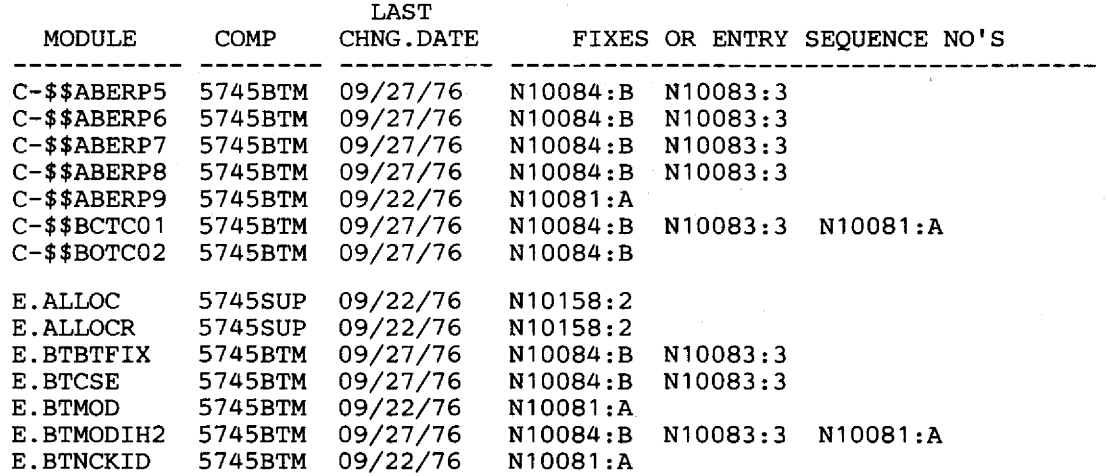

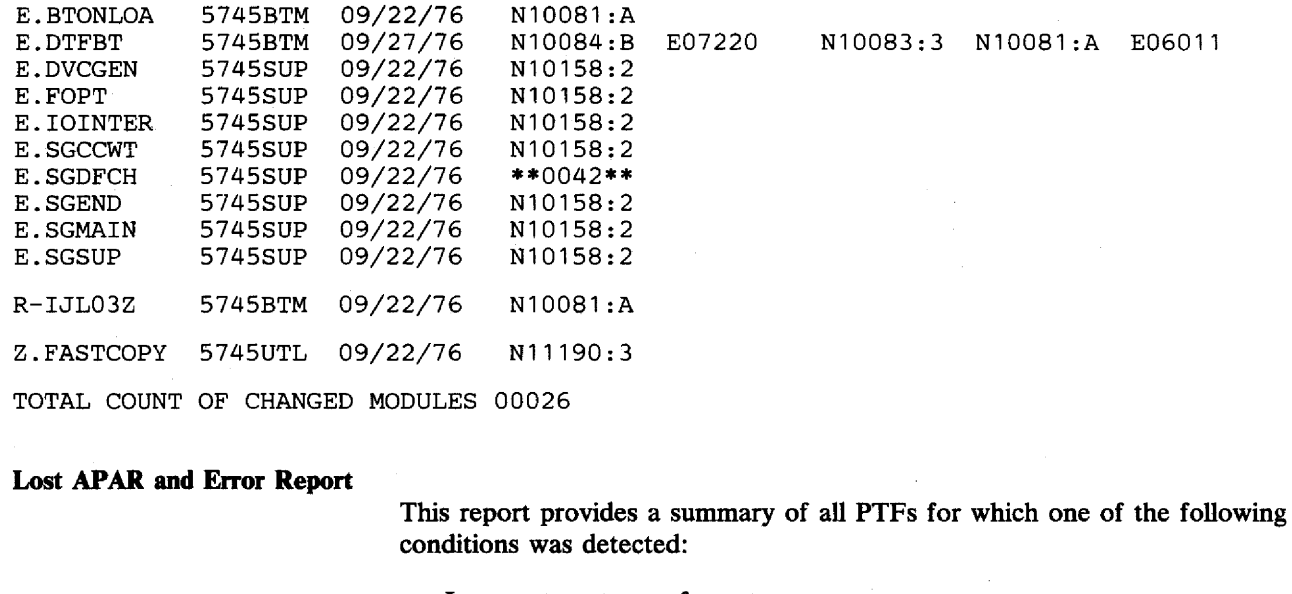

- Incorrect syntax or format,
- Prerequisite PTF(s) missing. L.

It also provides a list of lost APARs. These are APAR or local fixes which were lost due to the installation of PTFs.

This part of the output is produced when you specifiy the CHECK function. It is also produced for book Y.PTFSCP when the program is executed without console communication.

The following sample shows the format of this report.

#### LOST APAR AND ERROR REPORT \*\*\*\*\*\*

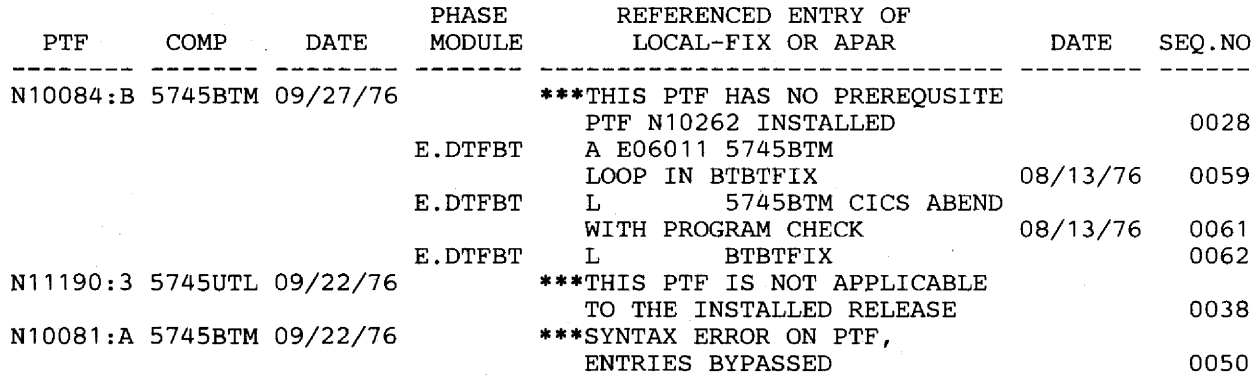

NOTE: LOCAL AND INSTALLATION FIXES OR ENTRIES WITH PRE APAR NO'S WILL BE DISPLAYED IF THE APAR NO. IS MISSING.

\*\*\* SYNTAX ERRORS FOUND ON ENTRIES 0051 0053 0061 0062

# I **Program Execution**

If you need a complete printout of the history book Y.PTFSCP, you simply invoke the HISTLIST utility program by submitting a  $//$  EXEC HISTLIST statement. In this case, the program uses the default book name Y .PTFSCP, lists the contents of the book, and produces the complete output shown in the section *Program Output.* 

If the list of the history book contents is not required,  $//$  UPSI 01 should be specified. This suppresses the listing of the history book: the remaining output consists of the cross-reference lists and the lost APAR and error report.

If you require a printout of any history book other than Y .PTFSCP, selection must be carried out by means of the operator console. For this purpose, / / UPSI 1 must be specified in order to activate console communications.

When the program starts, it issues message 8901D ENTER BOOKNAME OF Y.SUBLIBRARY. You may now specify the required history book, or take the default (Y.PTFSCP) by pressing END/ENTER. The program searches for the requested book and lists its contents.

Printing of the history book contents can again be suppressed by means of the UPSI byte. In this case, / / UPSI 11 must be specified.

If the requested book cannot be found, the program issues message 89021 BOOK XXXXXXXX NOT FOUND IN Y.SUBLIBRARY, and re-issues message 8901D. If the book name was simply mistyped, it may be corrected. If the book name was entered correctly, but does not exist, the operator must enter 'END' in order to terminate the job.

If the program finds a sublibrary element with the specified name, but there are no entries, or the contents of the element do not agree with the expected format of a history book (because, for example, the specified element is something other than a history book), the program issues message 89071 NO VALID ENTRIES IN HISTORY BOOK, followed by message 89121 END OF HISTLIST. The program is then canceled.

After the book has been listed, the program issues message 8903D ENTER FUNCTION (XREF, CHECK, END). A response of XREF causes the program to print the three cross-reference lists. A response of CHECK results in a printout of the lost APAR and error report. A response of END terminates the job. Depression of END/ENTER in response to this message causes the default function XREF to be executed.

After each execution of the XREF or CHECK function, message 8903D is re-issued to permit selection of another function or termination of the job.

# **Job Control Statements**

The HISTLIST utility runs in a batch partition of an operational DOS/VS system and is controlled by the following job control statements:

Required.

// JOB jobname

01

 $//$  UPSI 1

Optional. Indicates that console communication is desired.

Optional. Suppresses listing of the history book.

a private source statement library.

II ASSGNSYSSLB,X'cuu'

// EXECHISTLIST

Required.

ù.

Note: It is assumed that SYSLOG, SYSLST, and SYSRES are already asigned.

Required if the requested book is stored in

# CHAPTER 15 MAINTAIN SYSTEM HISTORY (PTFHIST)

## **Description**

Histories of installed Program Temporary Fixes (PTFs) are maintained in the system. The Maintain System History utility is designed to simplify this maintenance, and performs the following tasks:

- Selects specified PTFs from a PTF file.
- Generates job control statements to punch a backout PTF.

A backout PTF consists of control statements that can be used to remove the PTF at a later time, if this should be necessary, and to restore the libraries to their pre-PTF condition.

- Generates job control statements to update the system history.
- Lists the PTF index of a master file or the job control statements within a PTF file.

The program can also be used for the installation of some Independent Distributed Components (lRs) and Program Products (PPs). The description of the control statements in this chapter includes the parameters needed to process such IRs and PPs. However, for information on how to use the program for IR and PP installation, refer to the individual IR or PP.

### The System History

The system history is kept in the form of two books in the source statement library, namely:

- a) the system control program history Y.PTFSCP
- b) the program product history Y.PTFPP

These history books are provided in skeleton format. An update run to insert customer information is required at installation time. This initialization job is generated with the aid of the macro HIST, and it can be used to initialize both books simultaneously. The macro HIST and its use are described in *DOS/VS System Generation,* GC33-5377.

During each PTF application the SCP or PP history is updated using information retrieved from the JCL comment statements and/or from the

catalog control statements. The names of the affected modules are retrieved from the catalog statements, and the numbers of the fixed APARs from the JCL comment statements.

# Executing the Maintain System History Program

Operation of the Maintain System History utility is controlled with the aid of the utility modifier (UDS) statement. The basic format of this statement is:

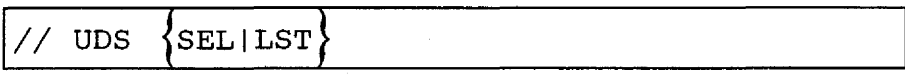

where SEL indicates that the select function of the utility is required, and LST requests the list function. The following section is accordingly divided into two parts that describe the operation of these two functions and provide information about further parameters needed for the execution of the utility.

#### *The Select Function (SEL)*

The control statements used by the select function are the utility modifier (UDS) statement, the PTF select statement, and the comment statement.

Selection is controlled by PTF select statements. These may be in any order, but they must follow the utility modifier statement. Up to 100 select statements may follow the utility modifier statement.

Each PTF is identified by a PTF number. This number is present as jobname in the JOB statement of the PTF. The JOB statement is used as the select argument.

In order to simplify the selection of PTFs, the select argument is considered to consist of a fixed part and a variable part. The fixed part of the select argument is common to all select arguments within a PTF file; it may be specified once in the utility modifier statement instead of in each select statement. The variable part of the select argument is the unique identifier for each PTF within the PTF file; it has to be specified in the respective select statement.

The following table summarizes the effect of submitting or not submitting the utility modifier statement (UDS) in combination with PTF select statement(s).

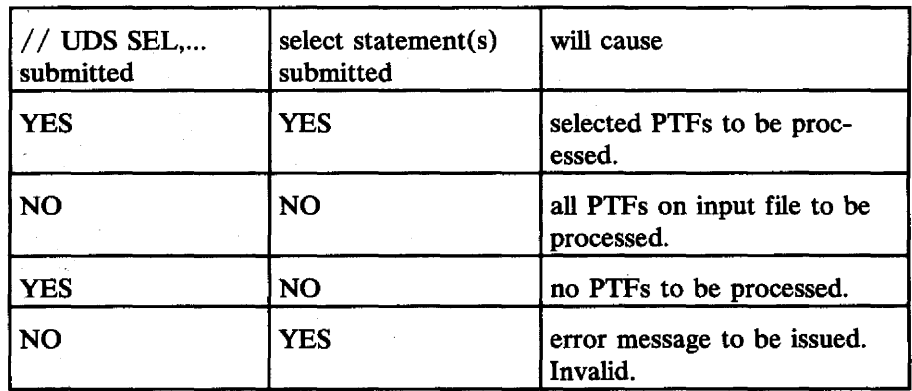

Comment statements may be submitted for each selected PTF, after the select statements, and will be inserted into the history entry for that PTF. A maximum of 20 comments may be submitted for one PTF, and the limit for one selection run is 100 comment statements. Comments can be submitted even if no utility modifier statement has been supplied.

#### Utility Modifier Statement

Contains information required to run the program. The parameters are positional. The first parameter (SEL) must be supplied.

The format and entries are:

// UDS SEL, [ (ww, 'x...x', yy, zz) ] SINGLE|MASS|MASSB|SUM [, name]

The specification of a utility modifier statement without one or more parameters (// UDS SEL) results in the generation of the standard default:

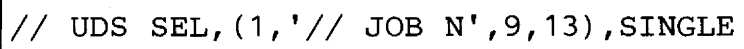

which is suitable for the selection of DOS/VS SCP PTFs for system components, which are in the form:

#### *II* JOB Nnnnnn

where nnnnn is the PTF identifier which must be specified in the select statement.

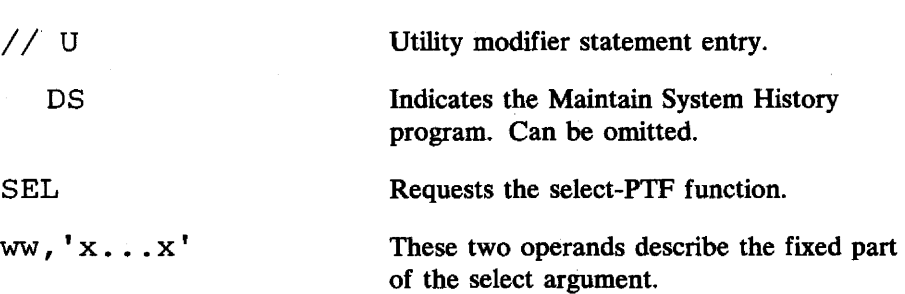

ww specifies the starting position of the fixed part of the argument within the statement in the PTF file.

x ... x is the character representation of the fixed part of the argument. The length of the fixed part may be up to twenty characters. Any apostrophes within the character string must be coded as double apostrophes.

These two operands specify the starting and ending positions of the variable part of the argument within the statement in the PTF file. The contents of the field delimited by these positions are compared with the parameter n...n in the select statements. The length. of the variable part may be up to eight characters.

This parameter controls backout PTF creation and history updating.

If SINGLE is specified, statements for a backout PTF are generated for each selected PTF. The history is updated at the end of each PTF job.

In the case of mass application of PTFs, or the application of tested PTFs, backout PTFs are often unnecessary. The source statement library may also be overloaded by the various update steps for the history.

If MASS is specified, creation of backout PTFs is suppressed and the history entries are collected in a table. A history update job is generated at the end of the selection run or between two PTFs if the table becomes full.

If MASSB is specified, job control statements for a backout PTF are generated for each selected PTF. A history update job is generated at the end of the selection run or between two PTFs if the table becomes full.

SUM is used only for IR and PP installation.

Used only for IR and PP installation.

#### yy,zz

SINGLE MASS MASSB SUM

name
#### Select Statement

This statement has the following format:

 $n \ldots n$  [, C=kkkkkkk] [, CL=SIP] [, RL=SIP] [, SL=SIP]

The first parameter must be supplied. The parameters are not positional except for the first one.

n ... n

C=kkkkkkk

CL=SIP RL=SIP SL=SIP

Represents the variable part of the select argument for the PTF to be selected; it may be up to eight characters long. The length of this parameter must match the length specified by the parameters yy and zz in the utility modifier statement.

Specifies the component which is affected by this PTF. This parameter is optional, but if specified is transferred to the history; Its length must be seven bytes (for example, 5745UTL for component 5745-SC-UTL). A parameter with an incorrect length is ignored.

Used only for IR and PP installation.

Comment Statement

The comment statement is read in from SYSIPT and merged with the selected PTF. It is treated as a JCL comment within the PTF jobstream. A comment may also appear within the PTF itself. A maximum of 20 comment statements can be processed for one PTF.

The comment statement has the following format:

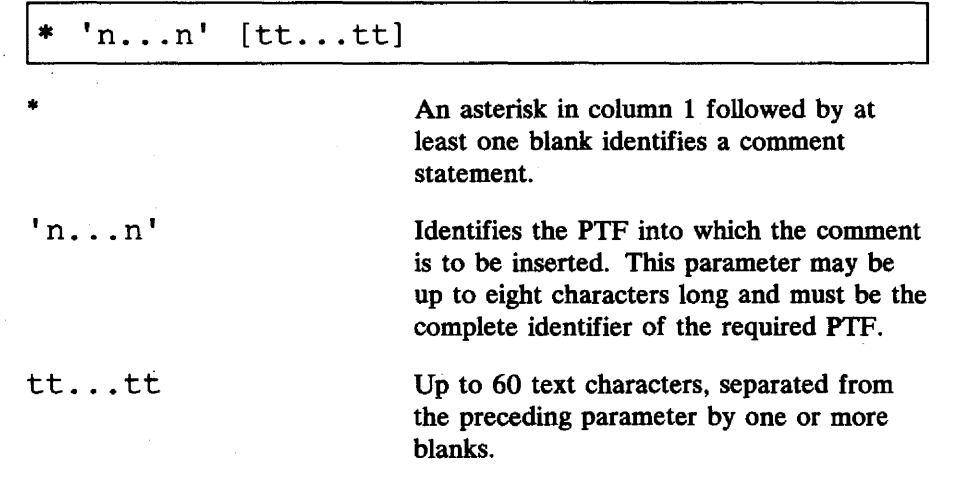

Control Statement Examples

 $1/$  UDS SEL,(1,'// JOB ',8,13), MASS N04066 N04039,C=5745LBR N04069,C=5745PWR \* 'N04069' APAR E05058 NOT FIXED

Maintain System History (PTFHIST) 15.05

The utility modifier statement requests the select function. The fixed part of the select argument starts at column 1, is seven bytes long, and contains  $'/$  JOB'. The variable part of the argument extends from column 8 to 13.

PTFs N04066, N04039, and N04069 are requested. The second and third select statements also contain the component ID.

The comment supplied for PTF N04069 will appear in the history entry.

 $//$  UDS SEL 04577 \* 'N04577' LOCAL FIX 21 IS ALSO INSTALLED

This utility modifier statement defaults to the 'standard' version:

// UDS SEL, $(1,'//$  JOB N', 9, 13), SINGLE

As the fixed part of the select argument is now  $\frac{1}{1}$  JOB N', the N in the PTF ID need not be specified in the select statement.

The comment statement, however, needs the complete ID of the PTF.

Job Control Statements

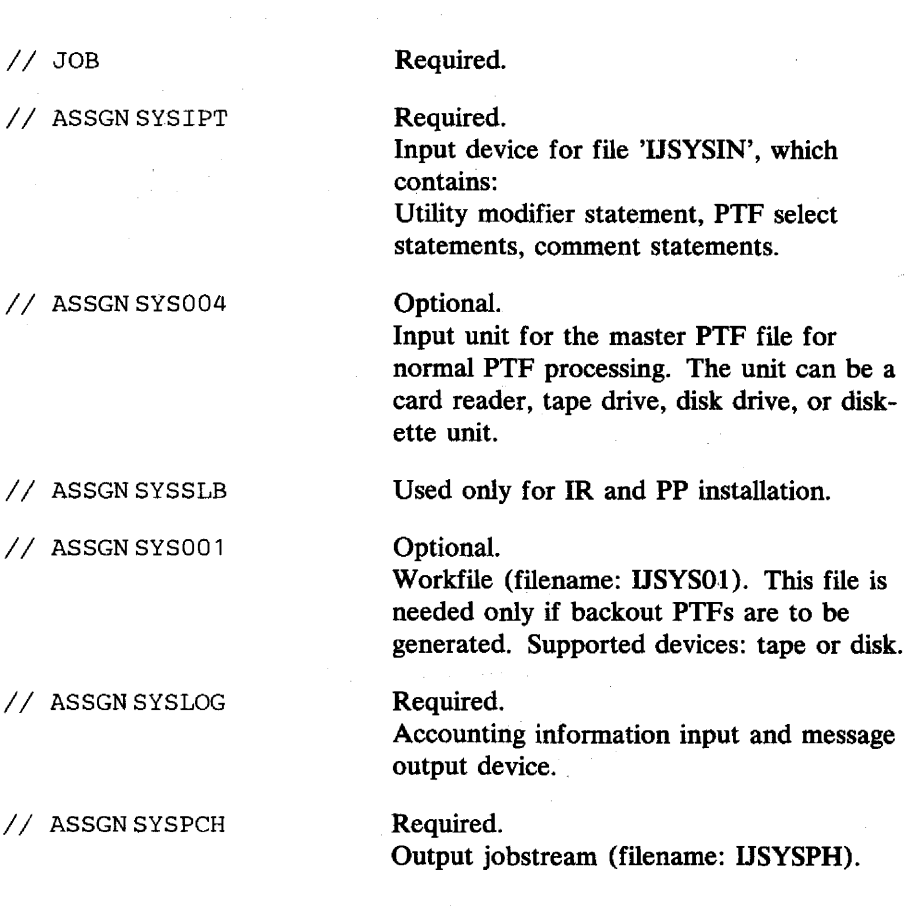

#### // ASSGN SYSLST

Required.

Printout of control statements, selected PTFs, and statistics.

// DLBLIJSYSIN,'file-id',...  $1/1$  EXTENT SYSIPT.... These statements must be used if the devices used for SYSIPr, SYS004, SYSSLB, or SYS001 are disk drives (2314, 3330, 3340, or 3350) or, for SYSIPr or SYSOO4,  $//$  DLBLPTF, 'file-id',... *II* EXTENTSYS004, ... // DLBLIJSYSSL,'file-id',...  $1/$  EXTENT SYSSLB... // DLBLIJSYS01, 'file-id', ... a diskette I/O unit.  $1/$  EXTENT SYS001, ...

#### // EXEC PTFHIST Required.

# The program name is PTFHIST.

SIZE=nnk Optional.

# The minimum size is 64K.

Notes: If the input is on a multi-file tape, the tape must first be positioned to the correct file. The MTC command may be used for this.

If the input is the form of a card deck, selection of specific PTFs is not possible. SYSIPT has to be assigned UA in that case.

User job accounting information is requested via SYSLOG at the start of the program. The user may enter information of up to 56 bytes. This information will be transferred to the JOB statement(s), starting at column 17.

The system input is printed on SYSLST as it is read. During selection, the PTF ID is printed together with its card count (or 'NOT FOUND' if the PTF could not be found). A summary at the end of the program shows how many PTFs were selected.

To conclude processing, SYSPCH must be closed. The output on SYSPCH is in a form suitable for input via SYSIN for application of the PTFs to the system.

#### Sample Select Job

// JOB SELECT<br>// ASSGN SYS004,TAPE // ASSGN SYSPCH, TAPE // ASSGN SYSPCH,TAPE<br>// ASSGN SYS001,DISK,VOL=1111111 // ASSGN SYS001,DISK<br>// DLBL IJSYS01,...<br>// EXTENT SYS001,...<br>// EXEC PTFHIST *II* UDS SEL 04054, C=5745RMS 04076 *1\**   $1/$  CLOSE SYSPCH,  $\ldots$  $15$ 

# The resulting output on SYSPCH is:

 $1/$  JOB N04054#3 // OPTION NOLOG // EXEC PTFREPRO (see note)<br>\* // JOB N04054#3

\* \* C A U T I O N THIS BACKOUT-PTF REMOVES THE APARS LISTED BELOW

JCL for BACKOUT-PTF generation

\* \* \* N04054#3 \* \* \*

\* APPLICABLE REL ..•  $\sim 100$  $\sim$ PTF fetched from input tape  $\bullet$  $\ddot{\phantom{a}}$ RLD END /\*<br>// EXEC LNKEDT *"II* ASSGN SYSSLB,UA *II* EXEC MAINT UPDATE Y.PTFSCP  $\ddotsc$ Control statements for history update step  $\mathcal{L}$ ) END *1\* If:,* 

Note: The auxiliary program PTFREPRO transfers the job control statements for the backout PTF to SYSPCH. The program PTFHIST itself generates the calls for PTFREPRO in the correct positions in the job stream. No user intervention is necessary for the execution of PTFREPRO.

The resulting output on SYSLST is:

First page

```
II JOB SELECT 
II ASSGN SYS004,TAPE 
II ASSGN SYSPCH,TAPE 
// ASSGN SYS001, DISK, VOL=111111
II DLBL IJSYS01, .. . 
II EXTENT SYS001, .. . 
II EXEC PTFHIST
```
Second page

\*\*\* PTFHIST \*\*\* CONTROL-STMTS, SELECT-ARG. AND COMMENTS SUPPLIED INCOMPLETE SELECT CONTROL STMT DEFAULTS TO: *II* UDS *SEL,(1,'11* JOB N',9,13),SINGLE

*II* UDS SEL 04054,C=5745RMS 04076

PTFS SELECTED N04054 N04076 NOT FOUND CARD-CNT 146

\*\* SELECTED FROM INPUT FILE:

\*\* 1 PTFS CONTAINING<br>\*\* 3 PHASES

\*\* 3 PHASES

\*\* MODULES

- \*\* MACROS
- \*\* PROCEDURES<br>\*\* TNVALTD NAI
- INVALID NAMES

## *The List Function (LST)*

The list function permits the user to print a PTF file index or all the job control statements contained in a PTF file.

The operation of the list function is controlled with the aid of the utility modifier (UDS) statement, as described below.

#### Utility Modifier Statement

Contains information to run the program. The parameters are positional. The first parameter must be supplied.

The format and entries are:

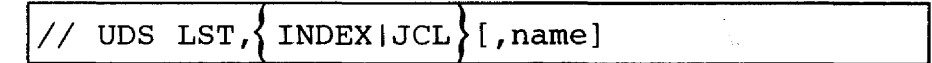

If you specify only

III U LST

the resulting default is

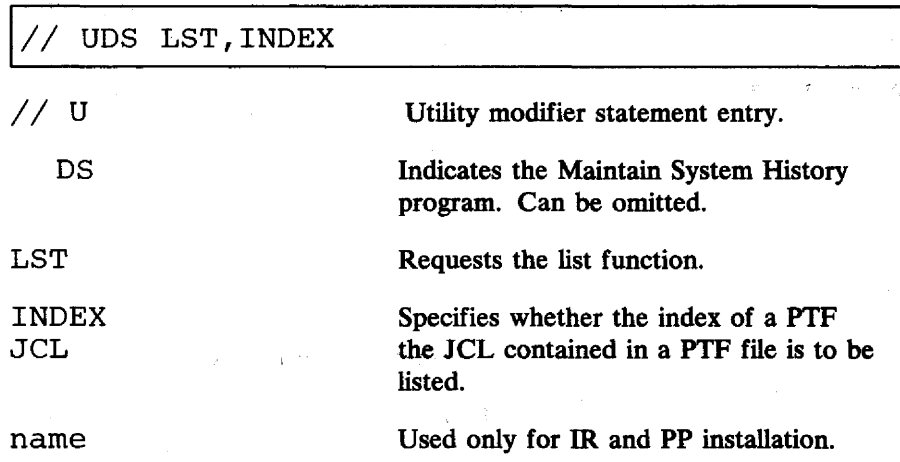

The two list functions are described separately below.

#### **List-Index Function**

The list-index function is requested with the statement:

UDS LST, INDEX [, name]

The utility modifier statement is read from SYSIPT, and the PTF file is read from SYSOO4, which may be a disk, a tape, or a diskette, or from SYSSLB in the case of IR and PP installation. The input record length may , be 80 or 81 bytes, or the records may be blocked into 3440-byte blocks.

The output of the function is printed on SYSLST, and contains the following information:

the utility modifier statement read.

• the PTF names, their card counts, and the word BACKOUT if this is a backout PTF (backout PTFs produced by previous PTF application runs may exist in the user environment).

#### List-JCL Function

A list of all job control statements is requested with the statement:

UDS LST, JCL [, name]

A list of all job control statements found in the file (including CATALR, CATALS, CATALP, INCLUDE, PHASE, COPYC, COPYR, and COPYS statements) is printed on SYSLST.

#### I/O Device Assignments

The following I/O device assignments are required for the list function of the Maintain System History utility:.

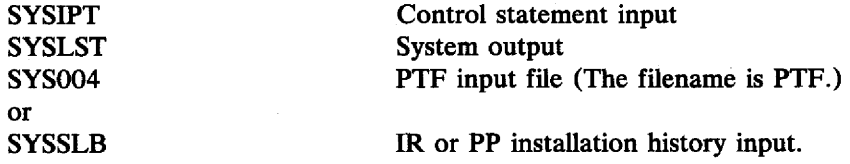

#### Sample List-Index Job

*II* JOB PRINT PTF-INDEX // ASSGN SYS004,X'281' PTF-TAPE // EXEC PTFHIST *II* UDS LST,INDEX *1\* 1&* 

The resulting output from the above job is:

#### First page

// JOB PRINT PTF-INDEX // ASSGN SYS004,X'281' *II* EXEC PTFHIST

Second page

\*\*\* PTFHIST \*\*\* CONTROL-STMTS, SELECT-ARG. AND COMMENTS SUPPLIED

// UDS LST, INDEX

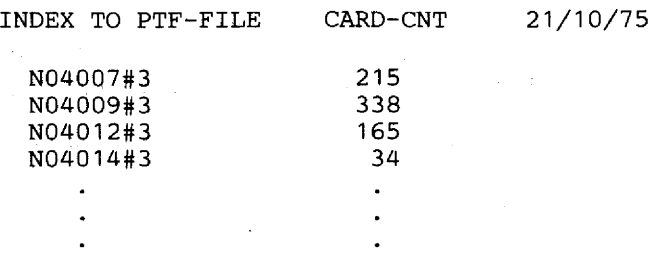

#### Revised April 29, 1977 By TNL GN33-9211

Sample List-JCL Job

*II* JOB PRINT JOB-CONTROL-STMTS *II* ASSGN SYS004,DISK,VOL=DOSNNN  $//$  DLBL PTF,... *II* EXTENT SYS004,DOSNNN, ... *II* EXEC PTFHIST *II* UDS LST,JCL *1\* 1&* 

The resulting output from this job is:

#### First page

*II* JOB PRINT JOB-CONTROL-STMTS *II* ASSGN SYS004,DISK,VOL=DOSNNN  $//$  DLBL PTF,... *II* EXTENT SYS004,DOSNNN *II* EXEC PTFHIST

Second page

\*\*\* PTFHIST \*\*\* CONTROL-STMTS, SELECT-ARG. AND COMMENTS SUPPLIED

*II* UDS LST,JCL

*II* JOB N04007#3 \* APARS FIXED E05100, E05118, E05133<br>\* MOD/MAC AFFECTED IPW\$\$RR \* COMMENT REPLACED PHASES IPW\$\$LR, IPW\$\$PR, IPW\$\$SC \* COMMENT UNASSIGN SYSCLB IF POWER/VS PHASES MUST BE ON CIL *II* OPTION CATAL *II* PAUSE END/ENTER OR CANCEL INCLUDE; PHASE IPW\$\$PR,+O,NOAUTO INCLUDE,(PRCS) PHASE IPW\$\$LR,+O,NOAUTO INCLUDE,(LRCS) PHASE IPW\$\$SC, +0, NOAUTO INCLUDE,(SCCS) *1\* II* EXEC LNKEDT *1& II* JOB N04009#3 ×  $\bullet$ 

Each PTF fetched from the master file is followed by JCL statements which update the appropriate history book.

Figure 15.1 shows an example of the SCP history after application of two PTFs and subsequent removal of the first one. Only columns 1-71 of the history are shown; columns 77-80 contain sequence numbers. The example assumes that the history header was initialized at installation time.

BKEND Y.PTFSCP

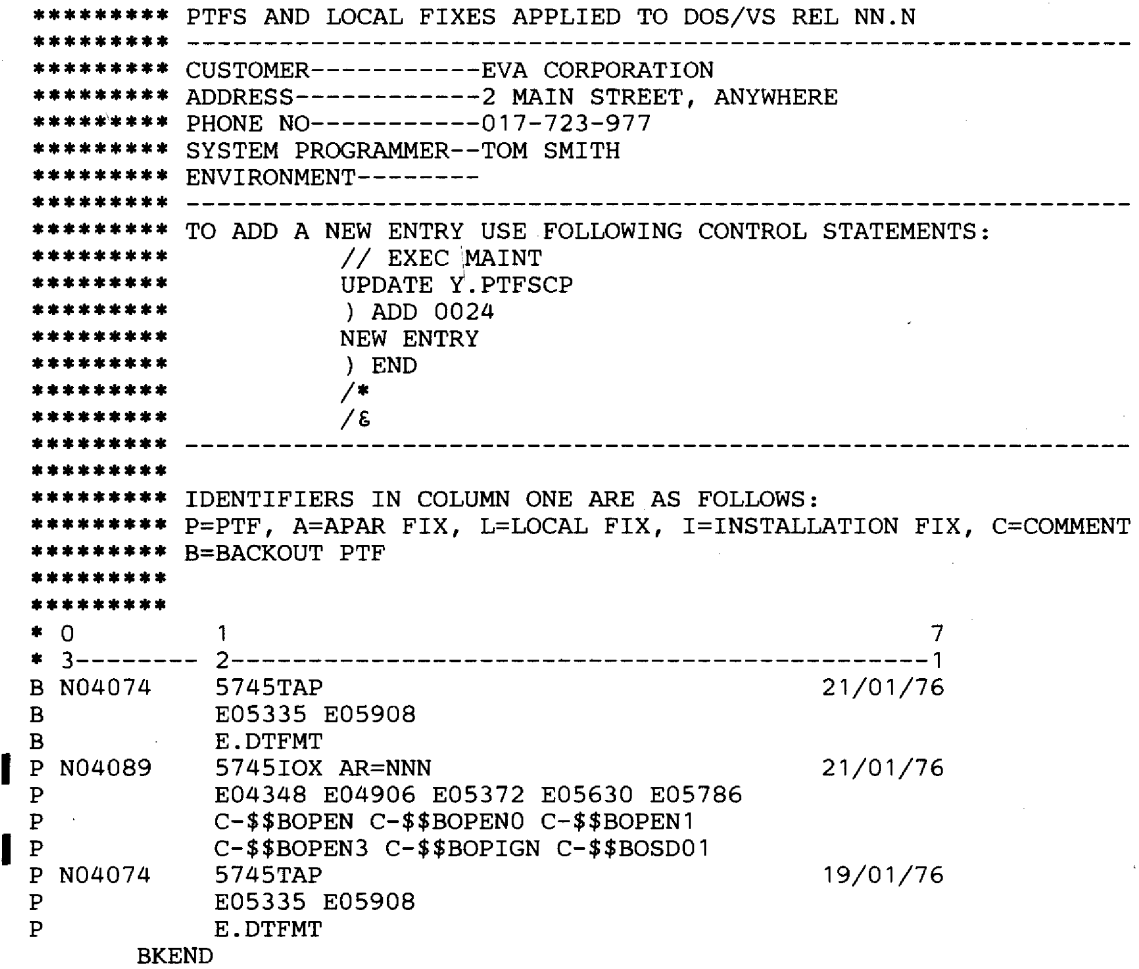

Figure IS.1 Sample of the SCP history

The date in the history book records, which reflects the date on which a PTF was selected, is extracted from the Partition Communication Region. It is entered in the records in the format MM/DD/YY or DD/MM/YY, depending on the DATE parameter in the supervisor generation macro STDJC.

PTFs N04074 and N04089 were selected from a PTF file by the Maintain System History utility and applied to the system. During this process, backout PTFs were generated and these may be used later to remove a PTF, if it is unsuitable or no longer required. The APAR numbers shown in the history were retrieved from the comment statement included in the JCL or the PTF. The names of the macros and modules affected were retrieved from the PHASE statement or the CATAL statement.

As PTF N04074 caused other problems, it had to be removed. To do this, backout PTF N04074 was selected from the backout PTF file and applied to the system. The application of a backout PTF is indicated by a warning message on the system console, and by a B in column 1 of the history entry.

Each new entry in the history is inserted at the top of the history book. am the previous entries are shifted downwards. This means that the application sequence is from bottom to top.

# **CHAPTER 16 PRINT HARDCOPY FILE (PRINTLOG)**

# **Description**

#### *Purpose:*

• To print on SYSLST the harcopy file IJSYSCN or selectively print groups of messages contained in it.

For central processing units that are equipped with a display operator console, each line that appears on the screen is written to the hardcopy file IJSYSCN. This recorder file resides on SYSREC and is defined as a disk extent. The procedure for creating the hardcopy file is described in *DOS/VS Operating Procedures,* GC33-S378.

Apart from printing the entire hardcopy file, the PRINTLOG program allows you to select specific groups of messages to be printed. These groups are the message types, messages pertaining to a particular job or issued on a particular day. You may select and print these groups either for one partition or for all partitions. Or you may print the messages issued by the attention routine. Moreover, you can specify whether you want the messages, or message groups to be selected from the entire hardcopy file or just from that part that accumulated since the last printing of all messages.

# **Options**

The utility modifier options are entered via the display operator console (see *Executing the PRINTLOG Program).* The available options are:

$$
\begin{bmatrix}\n\begin{bmatrix}\n\text{ALL} \\
\text{NEW}\n\end{bmatrix}\n\begin{bmatrix}\n\begin{bmatrix}\n\text{AR} \\
\text{BG}\n\end{bmatrix}\n\begin{bmatrix}\n\text{A}\n\end{bmatrix}\n\begin{bmatrix}\n\text{D}\n\end{bmatrix}\n\begin{bmatrix}\n\text{I}\n\end{bmatrix}\n\begin{bmatrix}\n\text{U}\n\end{bmatrix}\n\end{bmatrix}
$$
\n
$$
\begin{bmatrix}\n\text{JOBNAME = name} \\
\text{mm/dd/yy}\n\end{bmatrix}
$$

The options may be specified in any order. If multiple options are used, each option must be separated from the next by a comma.

ALL

NEW

Print messages contained in the hardcopy file.

If you specify no further option, all messages contained in the hardcopy file will be printed.

Print messages that have accumulated since the last time PRINTLOG was executed with ALL or NEW as the only option specified.

If you specifiy no further option, all messages accumulated will be printed.

ALL is the default.

Print messages issued by the attention routine.

Print messages pertaining to the one specified partition. n in Fn can be from 1 up to number of foreground partitions supported in the system.

The operator may enter only one of the options AR, BG, Pn.

If more than one is entered, only the first is processed; the other options are ignored and *not* redisplayed as erroneous options.

The operator may enter any combination of the following options. They must be separated by a comma.

Print action messages.

Print decision messages.

Print information messages.

Print eventual-action messages.

Print undefined messages.

Print messages pertaining to the job identified by name. The operator must substitute the name of the job (from the  $//$  JOB statement).

Print messages issued on a particular day.

AR

BG Fn

A

 $\mathbf{D}$ 

I

E

u

JOBNAME=name

mm/dd/yy

The date should be entered in the format month, day, year. Leading zeros may be omitted.

If the operator omits the first Y of YY, the program inserts the proper digit as contained in the system date in the communications area.

The program also checks whether the date entry contains any nonnumeric characters. If the operator, in correcting a previous date entry, enters a date that differs from the first entry, the corrected (second) entry is processed.

# Executing the PRINTLOG Program

The PRINTLOG program is seifrelocating and may be run in any partition. The job control statements to execute the program are:

# //JOB / / EXEC PRINTLOG

You initiate the PRINTLOG program by pressing ENTER. The program issues a message, which displays all options and prompts you to specify one or more of the available options. The program performs syntax checking of the options entered. If you enter an option that does not exist, or if you do not adhere to the prescribed format, the incorrect options are displayed and you can correct them.

If a printout of all messages is required, you can bypass the syntax-checking function by simply pressing ENTER instead of entering the option ALL.

# **CHAPTER 17 VTOC DISPLAY**

# **Description**

#### *Purpose:*

To display the file labels contained in the VTOC of a disk pack or data cell.

The VTOC Display utility helps you to keep track of the files and their extents. The program lists the file labels in the VTOC plus certain information from the standard volume label (VOLI), namely the label identifier, the starting address of the VTOC, the volume serial number, and the owner name and address code. The file labels are identified by their location within the VTOC and by their format types; all major fields are displayed together with appropriate headings.

The output of the VTOC Display program is on SYS005, which can be assigned to a printer, tape file, or disk pack.

The first time a label of a data secured file is encountered, message 8V96D

FORMAT 1 LABEL OF DATA SECURED FILE

is issued to the operator. Reply YES if you want the label information of all data secured files included in the output listing. A data secured file is identified in the listing by the letters DSF, immediately following the format identification. If you reply NO, the label information for data secured files is not printed.

# $\left| \right|$ **Control Statement Stream**

There is no utility modifier statement for the VTOC Display program.

An example of a control statement stream that is used to run the VTOC Display program:

*II* JOB VTOC *II* ASSGN SYS004,X'191' *II* ASSGN SYS005,X'OO~' *II* PAUSE REPLY NO IF MSG 8V96D IS ISSUED *II* EXEC LVTOC *1&* 

The // PAUSE statement shown in the example indicates to the operator that label information for data secured files should not be included in the printed output.

When SYSOOS is assigned to a disk, DLBL and EXTENT statements are required. When SYS005 is assigned to a tape, a TLBL statement is required.

 $\bar{\alpha}$ 

# Glossary

The explanations of the following terms relate to their use in IBM OOS/VS. These explanations may differ from those in other publications.

IBM is grateful to the American National Standards Institute (ANSI) for permission to reprint its defmitions from the American National Standard Vocabulary for Information Processing (Copyright © 1970 by American National Standards Institute, Incorporated), which was prepared by Subcommittee X3KS on Terminology and Glossary of American National Standards Committee X3. ANSI definitions are preceded by an asterisk.

A technique for moving data between virtual storage and input/output devices.

A value, or an expression representing a value, used in the calculation of storage addresses.

One of a number of tracks set aside on a disk pack or data cell for use as alternatives to any defective tracks found elsewhere on the disk pack or data cell.

Authorized program analysis report. A request for correction of a problem caused by a defect in a current unaltered release of a program. A PIP or corrected code is issued to the customer and the correction is incorporated into subsequent releases of the program.

A partition to which a background job is assigned.

- A job that is grouped with other jobs as input to a computing system.
- A job whose job control statements are grouped with job control statements of other jobs as input to a computing system.

To group logical records physically for the purpose of saving storage space in external storage, or increasing the efficiency of access or processing.

A group of source statements written in any of the languages supported by DOS/VS and stored in a source statement library.

A point in a program at which sufficient information can be stored to permit restarting the job step from that point.

Records that contain the status of the job and the system at the time the records are written by the checkpoint routine. These records provide the information necessary for restarting a job without having to return to the beginning of the job.

A facility for restarting execution of a program at some point other than at the beginning, after the program was terminated due to a program or system failure. A restart may begin at a checkpoint or from the beginning of a job step, and uses checkpoint records to reinitialize the system.

A library of phases that have been produced as output from link~diting. The phases in the core image library are in a format that is executable either directly or after processing by the relocating loader in the supervisor.

A

Access method

Address constant

Alternate track

APAR

B Background partition

**Batched** job

Blocking

Book

C Checkpoint

Checkpoint record

Checkpoint/restart facility

Core image library

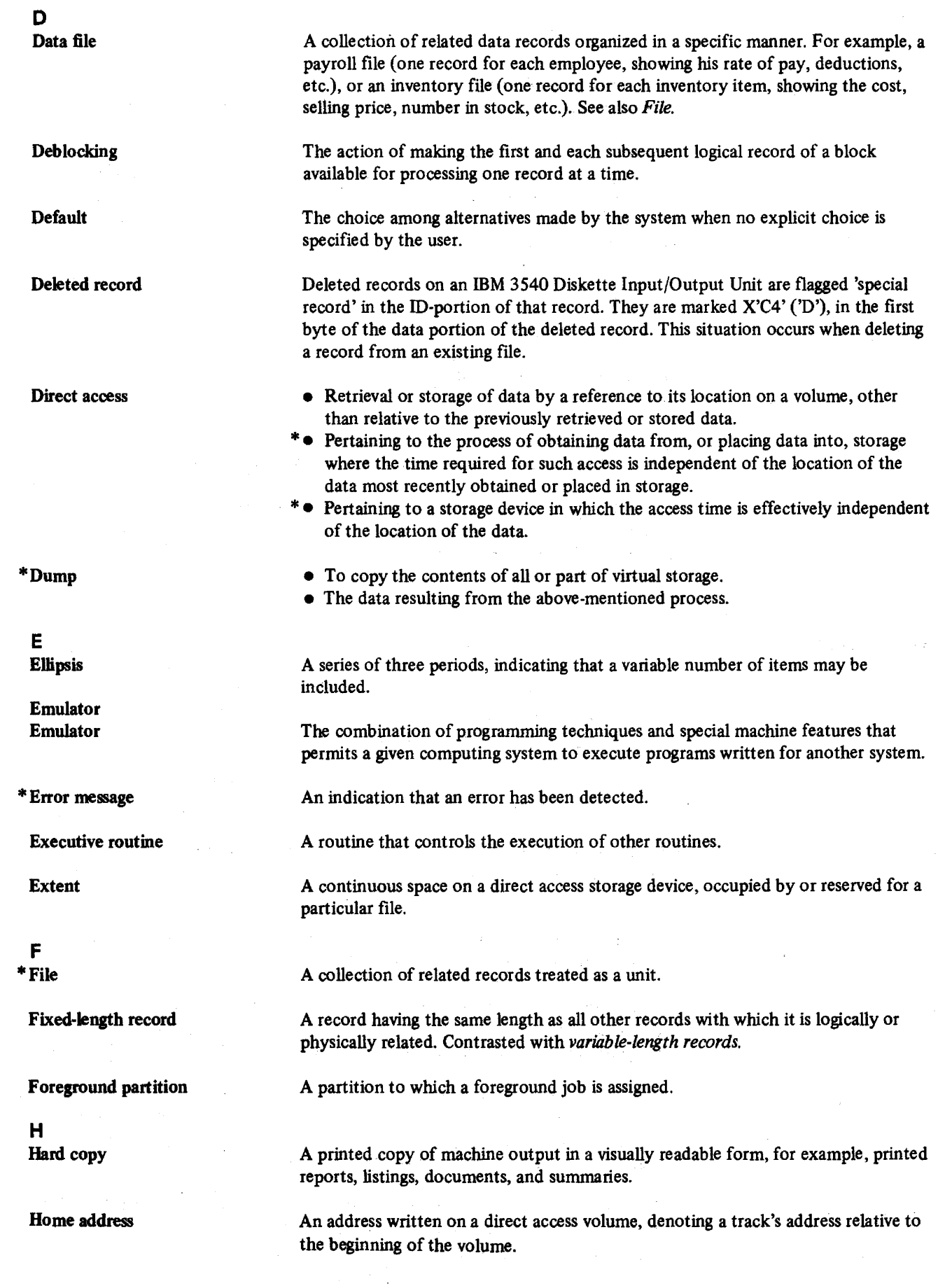

 $\sim$ 

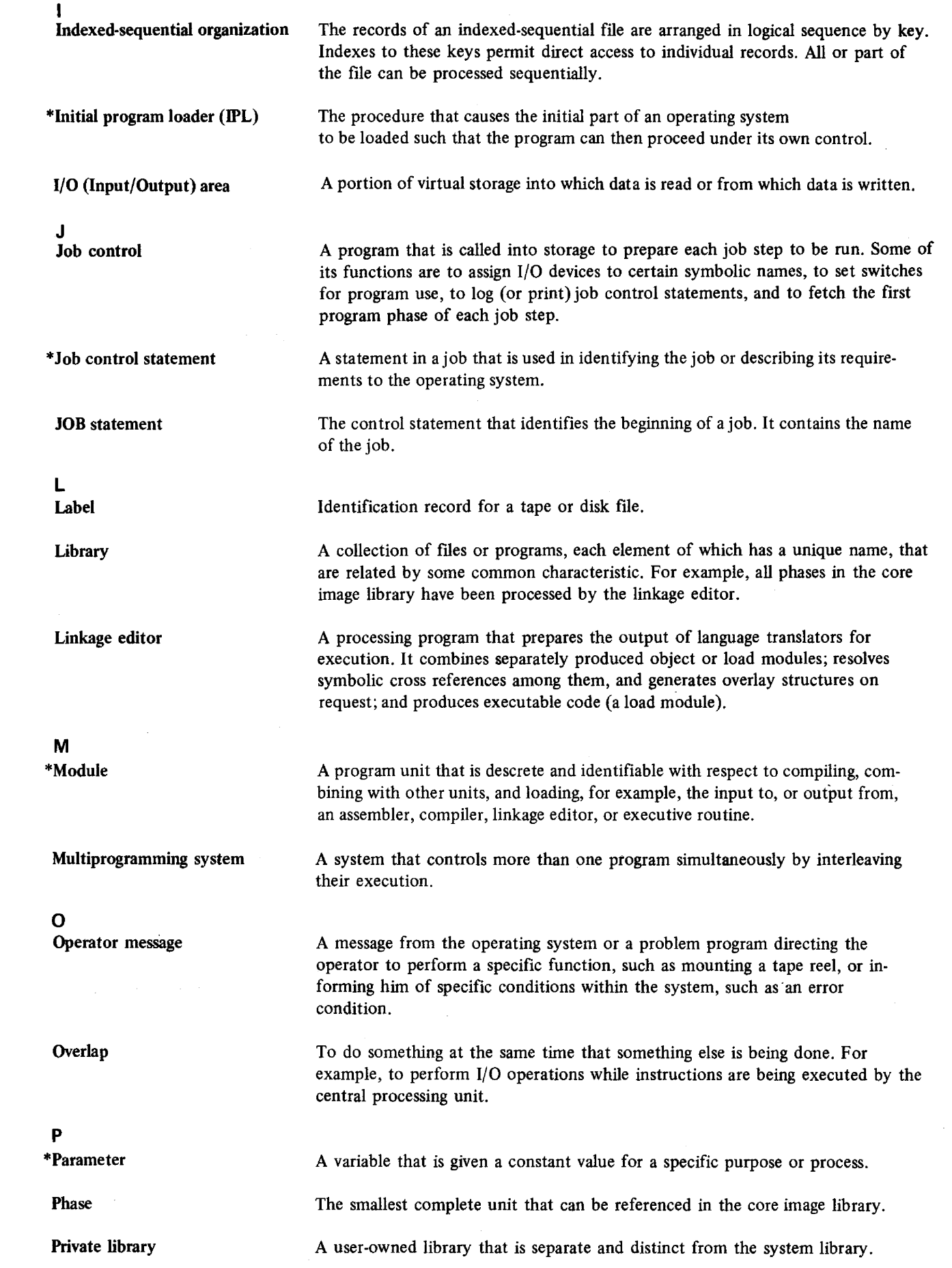

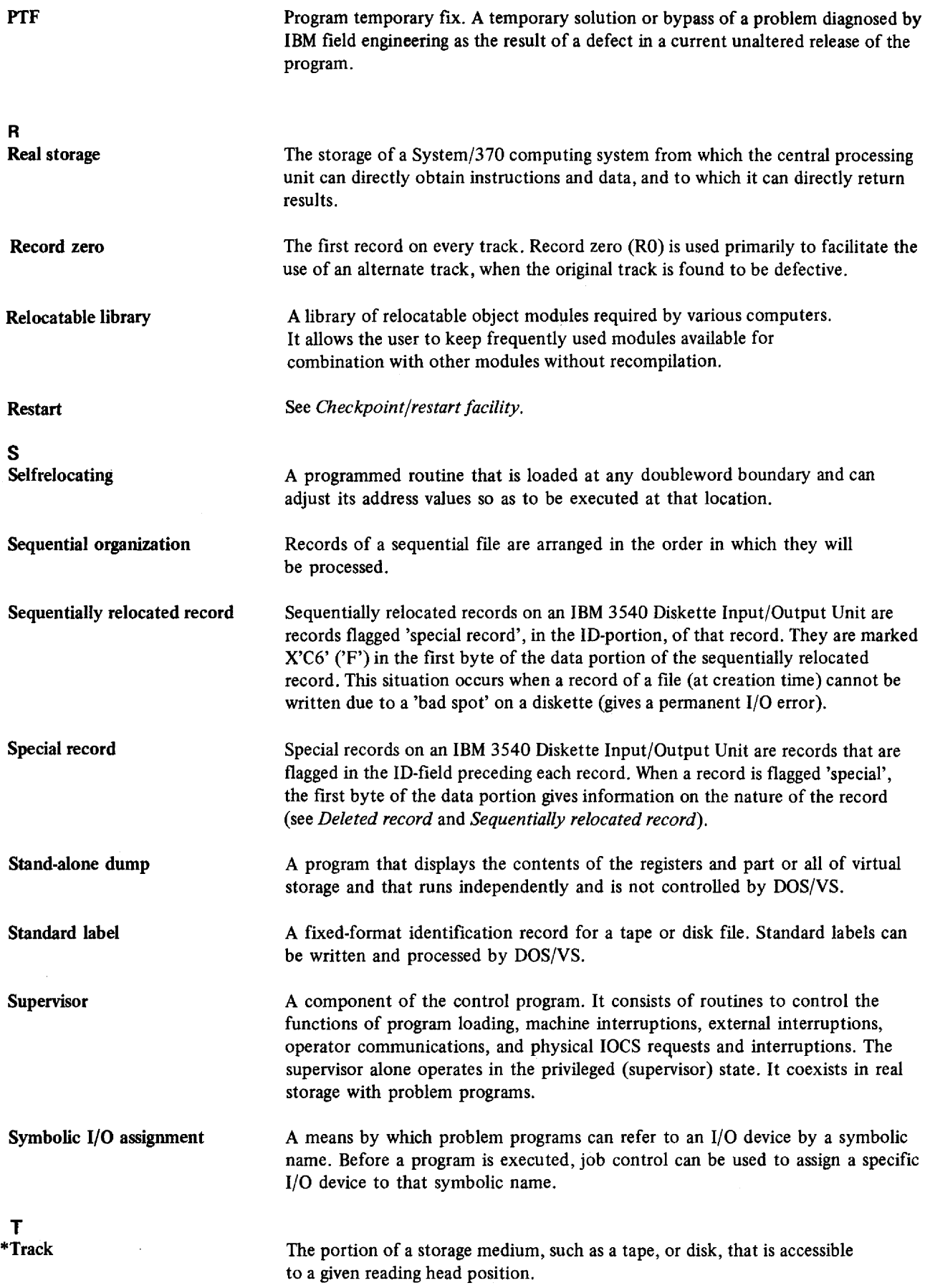

 $\bar{z}$ 

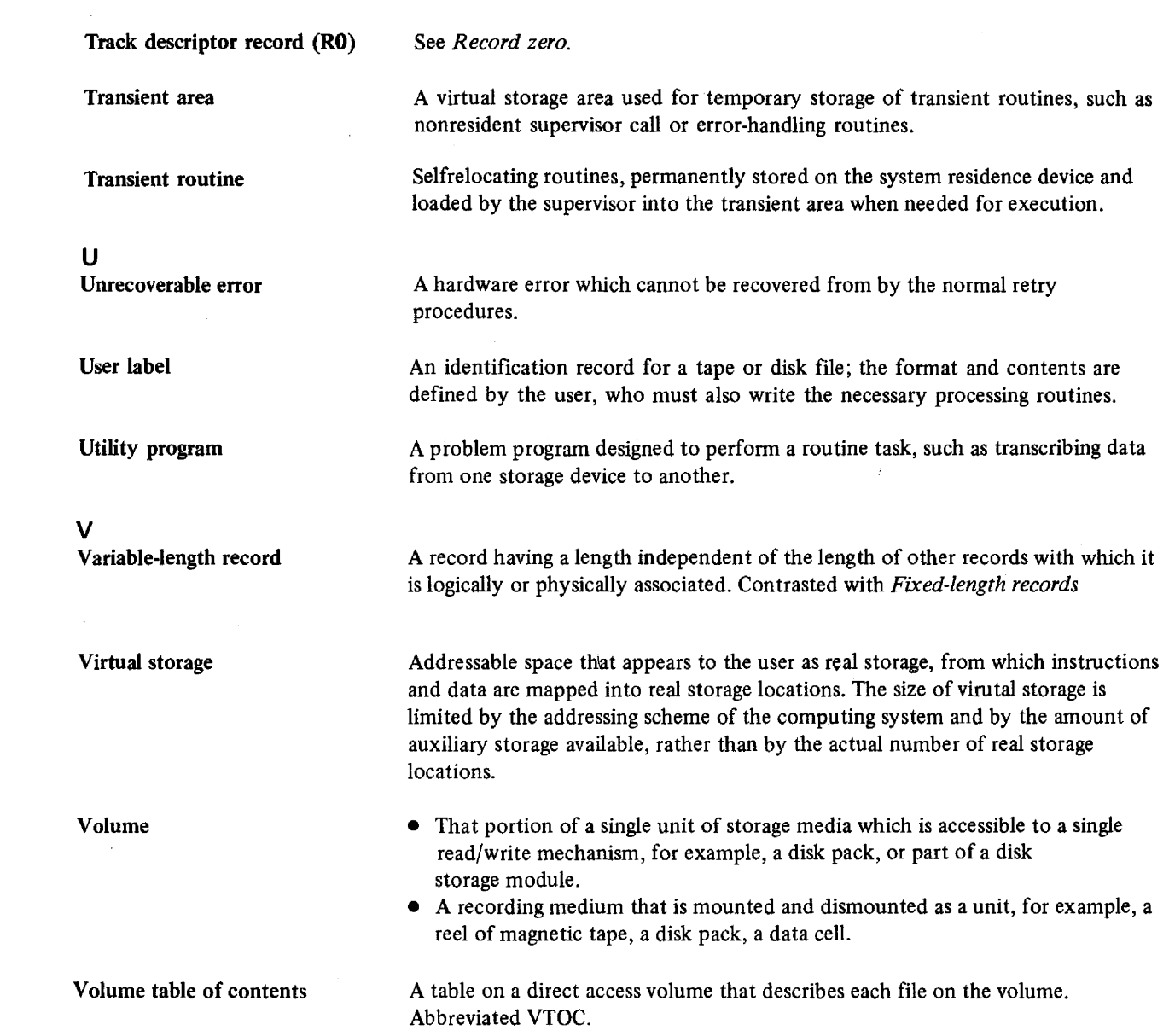

 $\hat{a}$  and  $\hat{a}$ 

# **Index**

hDS statement 8.03 \*t> statement 15.05  $\sqrt{\&}$  statement 1.04, Backup and Restore 4.05, 4.08 OBJMAINT 9.05 *I\*EOD* statement 10.05  $/*$  statement 1.04 Backup and Restore 4.08 Copy and Restore Diskette 8.06 OBJMAINT 9.05

# A

abnormal termination 11.06 ACTION statement 9.06 additional qualifications 8.04 ALLOC statement 4.05, 4.07 allocations 4.08 alternate delimiter 9.08 alternate tape drive support 11.02 Analysis Program-1 1.01 analyzing a track  $\frac{1}{2}$  ,  $\frac{1}{2}$ data cell 2.01 disk 3.01 APAR cross-reference 14A.03, 14A.05 APAR numbers 15.02 ASCII tapes, initialization of 14.01, 14.05 ASSGN statement 1.04 Backup and Restore 4.04, 4.06 Fast Copy Disk Volume 11.10 HISTLIST 14A.08 OBJMAINT 9.04 **PTFHIST** 15.06 Assign Alternate Track Data Cell 2.01 Assign Alternate Track Disk 3.01 assignments Backup and Restore System 4.04 devices 1.05 Fast Copy Disk Volume 11.10 file names 1.05 HISTLIST 14A.08 QBJMAINT 9.03 PTFHIST 15.11 audience iii Authorized Program Analysis Report (see APAR)

## B

backout PTF, definition of 15.01 Backup and Restore System 4.01

backup copy diskette 8.01 libraries 4.01 system 4.01 Backup program 4.01 backup tape 4.02 beginning of extent parameter 8.04 bibliography v BKEND statement 4.03 block function 10.01 block length 9.03 block length parameter 8.03, 9.08 BLOCK statement 9.08 blocking files 9.01, 10.01 from card to tape, example 10.05 *80/81-byte* records 10.01 BOE (see beginning of extent) book list 14A.Ol bypassing syntax checking 16.03

# c

CARD statement 9.08 card devices supported 1.02 card-image files 9.01 card-resident Fast Copy 11.08 examples 11.15 cataloged link-edit procedure 1.06, 11.07 cataloged object modules 9.15 cataloging 1.06 CATALS statement 4.03 changing the track condition indication 3.03 volume labels 13.01, 13.06 VTOC address 13.01, 13.06 CHECK function 14A.06, 14A.07 checkpoint and restart facility 7.02 checkpoint records 7.02 Clear Data Cell 5.01 Clear Disk 6.01 closing the tape volume $(s)$  7.11 coding conventions, user exit 9.15 comment statements 9.06, 15.05 compatibility mode 1.03, 13.02 component parameter 15.05 condensing libraries 4.01 consecutive files 1.01 control information 1.04, 7.09 control section (see also CSECT) 9.02, 9.11 control statement OBJMAINT definition of 9.12 devices for loading 1.02 control statement stream

Assign Alternate Track Data Cell 2.05 Assign Alternate Track Disk 3.06 Clear Data Cell 5.03 Clear Disk 6.03 Copy and Restore Disk/Data Cell 7.08, 7.11 Copy and Restore Diskette 8.06 Deblock 10.05 Fast Copy Disk Volume 11.07, 11.14 Initialize Data Cell 12.06 Initialize Disk 13.10 Initialize Tape 14.05 OBJMAINT 9.17 PTFHIST 15.05 PRINTLOG 16.03 VTOC Display 17.01 control statements 1.03 Backup and Restore System 4.04 Fast Copy Disk Volume 11.10 HISTLIST 14A.08 OBJMAINT 9.04 PTFHIST 15.03, 15.06 converting a work pack 13.05 Copy and Restore Disk or Data Cell 7.01 Copy and Restore Diskette 8.01 Copy File and Maintain Object Module 9.01 copy function 10.01 copy programs 7.03 COpy statement 9.09 copying card image files 9.01 card to card 9.01, 10.01 card to tape, example 10.05 disk to disk 7.01, 11.01 Copy and Restore Disk examples Fast Copy Disk Volume examples 11.07, 11.14 files 7.01 via card 7.01 via tape 7.01, 11.01 volumes 7.01, 11.01 diskette 8.01 example 8.06 distribution tape 4.01 IBM 3330 Model 1 to Model 11 11.06 IBM 3348 Model 35 to Model 70 11.06 multi-extent files 7.03 selected PTFs, example 9.19 SYSIN files 9.02 the system 4.01 core image library 1.06 correcting erroneous entries 16.03 count option parameter 3.05, 13.06 counting statements per job 9.02 creating file labels 5.01, 6.01 7.08

standard labels on tape 14.01 SYSIN file on diskette, example 9.17 creation date parameter 8.05 cross-reference lists 14A.03 CSECT name parameter EXPAND statement 9.11 REP statement 9.13 UNREP statement 9.14 cylinder 200 6.03, 13.10

#### D

data cell assign alternate track 2.01 clearing 5.01 copying 7.01 device supported 1.02 initialization 12.01 data record length parameter 8.03 data secured files 17.01 Deblock 10.01 deblock function 9.01, 10.01 DEBLOCK statement 9.09 deblocking files 9.01, 10.01 from tape to disk, example 10.05 from tape to tape, example 10.05 PTFs 9.02, 10.01 3440-byte records 9.01, 10.01 defective areas 2.02, 3.02 delimiter parameter 9.08 device assignments 1.05 Backup and Restore System 4.04 Fast Copy Disk Volume 11.10 OBJMAINT 9.03 PTFHIST 15.10 device type parameter Clear Data Cell 5.02 Clear Disk 6.02 Copy and Restore Disk/Data Cell 7.06 devices supported 1.02 disk assign alternate track 3.01 clearing 6.01 copying to disk 7.01, 9.01, 11.01 files 7.01, 9.01 volumes 7.01,11.01 devices supported 1.02 initialization 13.01 volume options 11.02 diskette copying 8.01, 9.01 device supported 1.03

X.08 DOS/VS System Utilities

file copying, example 9.17<br>resident Fast Copy 11.09, 11.14 resident Fast Copy direct access files 7.04 display operator console 14A.07, 16.01 displaying file labels 17.01 distribution files 10.01 DLBL statement 1.04 Backup and Restore 4.04, 4.07 OBJMAINT 9.04 PTFHIST 15.07 DOC support, requirement 11.01 DOS/VS SCP PTFs 15.03 DS statement 8.03 dummy header label 14.01

## E

EBCDIC fill character parameter 5.02, 6.02 EBCDIC tape initialization 14.01 effects of defective areas 2.02, 3.02 eliminating special records 8.01 emulation, 1401/1440 6.03, 13.10 end of data parameter 8.04 end of extent parameter 8.04 END statement Clear Data Cell 5.03 Clear Disk 6.03 Copy and Restore Diskette 8.05 Deblock 10.04 Initialize Data Cell 12.06 Initialize Disk 13.09 OBJMAlNT 9.09 EOD (see end of data) EOE (see end of extent) error messages, system logical unit for 1.03 examples assigning alternate track data cell 2.05 disk 3.06 blocking from card to tape 10.05 clearing data cell 5.03 disk 6.03 copying card to tape 10.05 data cell to tape 7.09 disk to card 7.08 disk to disk 7.08, 11:07, 11.14 disk to tape 7.08, 11.08. 11.15 diskette to diskette 8.06 tape to disk 7.11, 11.08, 11.16 creating SYSIN file on diskette 9.17 deblocking from tape 10.05 displaying VTOC 17.01

initializing data cell 12.06 disk 13.10 tape 14.05 listing blocked tape 10.06 index IS.10 JCL 15.11 selecting PTFs 9.19; 15.07 records from tape 10.06 updating an object module 9.20 records 2.05, 3.06 the SCP history  $15.12$ user exit phase 9.17 using  $\sqrt{END}$  for a LIST only function 9.17 volume parameters 11.05 exchange indicator 8.05 EXCLUDE statement 9.09 excluding jobs 9.02 EXEC statement 1.04 Backup and Restore 4.05, 4.07 Fast Copy Disk Volume 11.11 HISTLIST 14A.08 OBJMAINT 9.04 PTFHIST 15.07 execution considerations 1.06 Copy and Restore Disk/Data Cell 7.07, 7.09 Fast Copy Disk Volume 11.07 EXIT statement 9.10 EXPAND statement 9.10 EXPAND/REP statement 9.11 expansion data parameter 9.11 expansion of control sections 9.02 expansion of object modules 9.02 expiration date parameter 8.05 EXTENT statement 1.04 Backup and Restore 4.04, 4.07 OBJMAlNT 9.04 PTFHIST 15.07

F

Fast Copy Disk Volume 11.01 file, hardcopy 16.01 file descriptor statement 8.03 file ID parameter  $8.03$ file IJSYSCN 16.01 file labels, listing of 17.01 file name assignments 1.05 Backup and Restore System 4.04 OBJMAINT 9.03 file number parameter 8.03

file to file functions 9.01 files blocked 9.01, 10.01 card image 9.01 consecutive 1.01 data secured 17.01 diskette 9.01 indexed-sequential 1.01,7.04, 7.08 PTF files 9.01 split-cylinder 1.01 SYSIN files 9.02 unblocked 9.01, 10.01 unexpired, scanning for 11.01 VSAM 1.01 fill character parameter 5.02, 6.02 fix/PTF cross-reference 14A.03, 14A.04 fixed part of select argument 15.02, 15.03 foreground partition 1.06 function parameter Copy and Restore Disk/Data Cell 7.05 Deblock 10.03 Fast Copy Disk Volume 11.04

# .G

generating job control 15.01 glossary X.01 group 1 statements 9.05 group 2 statements 9.06

#### H

IIA (see home address) hardcopy file 16.01 hexadecimal fill character parameter Clear Data Cell 5.02 Clear Disk 6.02 HIST macro 1.06. 15.01 HISTLIST 14A.01 history books 14A.Ol. 15.01 home address generation Initialize Data Cell 12.01 Initialize Disk 13.02

#### I

IBM distribution files 10.01 IBM standard labels 7.04, 7.11 IBM 3330, copying Model 1 to Model 11 11.06 IBM 3340, reclaiming tracks on  $13.02$ IBM 3348, copying Model 35 to Model 70 11.06

IBM 3350. reclaiming tracks on 13.02 IBM 3800 utility, IEBIMAGE 1.01 IEBIMAGE utility program 1.01 IJSYSCN file 16.01' illustrations, list of xii indexed-sequential files 1.01, 7.04, 7.08 Independent Distributed Component (see 1R) INFO record 4.02 initialization verification 12.02 Initialize Data Cell 12.01 example 12.06 Initialize Disk 13.01 example 13.10 IBM 2311, 2314 13.02 IBM 3330, 3340, 3350 13.01 part of stand-alone Restore 4.02 Initialize Tape 14.01 example 14.05 initializing the history books 15.01 input file characteristics 9.06 input option parameter . Assign Alternate Track Data Cell. 2.04 Assign Alternate Track Disk 3.04 Initialize Data Cell 12.03 Initialize Disk 13.05 input/output devices 1.02 Deblock 10.02 OBJMAINT 9.03 PTFHIST 15.06, 15.10 input processing considerations 7.07 input source parameter 9.07 input tape label processing 11.03 input volume parameter 11.04 installing IRs and PPs 15.01 integrated version Fast Copy 11.07 intermediate storage card 7.01 disk 8.01 tape 7.01, 11.01 introduction 1.01 INTT statement 14.02 I/O area parameter 7.06  $1/O$  overlap 7.04 IPL creation Initialize Data Cell 12.02 Initialize Disk 13.04 ] R installation 15.01

#### J

job accounting information 15.07 job control statements 1.03-1.05 Backup and Restore 4.04. 4.06 Fast Copy Disk Volume 11.11 HISTLIST 14A.08 Initialize Tape 14.02

OBJMAINT 9.04 PRINTLOG 16.03 PTFHIST 15.06 jobname parameter 9.09, 9.13 JOB statement 1.04 Backup and Restore 4.04, 4.06 Fast Copy Disk Volume 11.11 HISTLIST 14A.08 Initialize Tape 14.02 OBJMAINT 9.04 PTFHIST 15.06 JOB statements, listing of 9.02

## K

key and data block parameter Clear Data Cell 5.02 Clear Disk 6.02

## L

label checking Clear Data Cell 5.01 Clear Disk 6.01 Copy and Restore Disk/Data Cell 7.04,7.10 label control set Initialize Data Cell 12.03 Initialize Disk 13.07 label processing Copy and Restore Disk/Data Cell 7.04,7.10 Fast Copy Disk Volume 11.02 labels, replacing faulty 8.01 libraries allocation 4.05 backup of 4.01 condensing of 4.01 program distribution in 1.06 transferring of 4.01 link editing 1.06 list function Deblock 10.01 OBJMAINT 9.02, 9.12 PTFHIST 15.09 list-index job, example 15.10 list-JCL job, example 15.11 list of figures xii LIST statement 9.12 List System History (HISTLIST) 14A.Ol listing a blocked tape, example 10.06 an error report 14A.Ol APARs 14A.Ol

card image files 9.01 comments 10.01 count of statements per job 9.02 cross-reference lists 14A.Ol data in  $80/80$  format  $9.02$ file labels 17.01 history books 14A.01 job control statements 9.01, 10.01, 15.01 JOB statements 9.02 local fixes 14A.Ol messages 16.01 object. programs 9.01 PTF index 15.01 PTFs 14A.Ol unprintable characters 9.02 LOG statement 11.11 logging messages 1.03 lost APAR and error report 14A.06

## M

macro HIST 1.06, 15.01 magnetic tape devices supported 1.03 Maintain System History (PTFHIST) 15.01 maintaining object programs 9.02 maximum record size 7.02 minimum machine configuration 1.02 minimum real partition sizes 1.07, 7.02 module cross-reference 14A.04, 14A.05 module length parameter 9.11 modules expansion of 9.02 removing REP statements from 9.02 truncation of 9.02 updating of object 9.02 MTC command/statement Backup and Restore 4.05, 4.08 OBJMAINT 9.04 PTFHIST 15.07 multiple cells option 1.06 multiple extent disk files 7.03 multiple files input tape 15.07 multiple tape files parameter 9.07 multiple tape volumes parameter 9.07

# N

name parameter 15.05, 15.09 new volume parameter 11.04 NOLOG statement 11.11 notational conventions iv number of volumes parameter 7.06 o

OBJMAINT 9.01 object modules maintenance functions 9.02 updating· cataloged 9.15 object programs listing' 9.01 maintenance 9.02 updating 9.02 obtaining the stand-alone Restore program 4.02 opening a disk pack or data cell 7.04,7.10 opening the tape volume  $7.04, 7.11$ operator communication 1.03 HISTLIST 14A.07 OBJMAINT 9.03 PRINTLOG 16.03 PTFHIST 15.07 options, PRINTLOG 16.01 organizaton of program descriptions iv organization of this publication iii output option parameter Assign Alternate Track Data Cell 2.03 Assign Alternate Track Disk 3.04 Clear Lata Cell 5.02 Clear Disk 6.02 output tape label processing 11.02 output volume parameter 11.04

#### p

parameters A 7.05, 14.03, 16.02 ALL 16.02 ALT 11.13 AR 16.02 B 5.02, 6.02, 8.04 BG 16.02 BINARY 9.12 BLK 10.03 BLKSIZE 9.08 boe 8.03 **BUFSIZE** 11.07 C  $5.02, 6.02, 15.05$ CARD 14.03 CELLS . 7.06, 12.03 CL 15:05 Cn 3.05, 13.06 CODE 14.04 COP 10.03 crdate 8.05 D 16.02 DATA 9.08, 9.14

DBL 10.03 dd 8.05, 11.12 DELIM 9.08 E (device type) 5.02, 6.02, 7.06 (eventual-action messages) 16.02 (exchange indicator) 8.05 eod 8.04 eoe 8.04 exdate 8.05 EXTENT 12.04, 13.08 ffff 10.03 FILES 9.07 Fn 16.02 I 16.02 INDEX 15.09 INITMG 9.11 IPL 7.06 IV 11.04 Ix 2.04, 3.04, 12.03, 13.05 JCL 15.09 JOB 9.12 JOBNAME 16.02 JOBTYPE 9.07 LENGTH 9.11 LIMIT 9.12 LST 10.03, 15.02, 15.09 m 8.05 MASS 15.04 MASSB 15.04 mm/dd/yy 16.02 Mx 7.07 ml 10.03 m2 10.03 MULTNOL 9.07 n 10.03 N 7.06 NAME 9.10 NEW 16.02 NM 9.11, 9.13, 9.14 nnnnn 8.03, 15.03, 15.05 NV 11.04 On 7.06 OV 11.04 Ox 2.03,3.04,5.02,6.02 P 8.04, 14.04 PARM 9.12 R 2.03, 3.04, 13.06 REWIND 14.03 RL 15.05 RLD 9.12 S 8.04 SD 9.11, 9.13, 9.14 SEL 10.03, 15.02, 15.03 SERIAL 14.03

SINGLE 15.04 SL 15.05 SHORTTXT 9.12 STANDARD 12.04,13.07 STRTADR 12.04, 13.08 SUM 15.04 SYSxxx 11.10 tt...tt 15.05 Tt 7.05 TV 8.02 TXT/TEXT 9.12 U 16.02 Ux 2.04, 3.05 V 8.05 VOL 8.02 ww 15.03  $'x...x'$  15.03 X 5.02,6.02  $x...x$  10.03 X'cuu' 11.12 X'ss' 11.13 yy 15.04 zz 15.04 80/80 9.12 partitions 1.07 PAUSE statement 11.11, 17.02 performance considerations 7.07, 11.07 phase name parameter 9.11, 9.13, 9.14 phase, user exit 9.15 phases, updating of 9.02 physical record length parameter 7.05 PP installation 15.01 precautions 11.06 preface iii preformatting tracks data cell 5.01 disk 6.01 preinitialized disk 13.01 prerequesite reading iv Print Hardcopy File (PRINTLOG) 16.01 printers supported 1.03 printing cross-reference lists 14A.01 history books 14A.01 messages 14A.01 PRINTLOG 16.01 procedures, link-edit 1.06 processing labels 7.04, 7.10 PTFs 9.02, 10.01, 15.01 user standard labels on DASD files 7.04, 7.10 program execution 1.03, 1.06 Backup and Restore System 4.04 devices supported for 1.02 Fast Copy Disk Volume 11.10

HISTLIST 14A.07 OBJMAINT 9.04 PRINTLOG 16.03 PTFHIST 15.02 VTOC Display 17.01 program product (see PP) program product history 14A.Ol, 15.01 program residence 1.06 program size 1.07, 15.07 program temporary fix (see PTF) program versions Fast Copy Disk Volume 11.01 Restore 4.05 programs listing of object 9.01 maintenance of object 9.02 updating of 9.02 protection option parameter 14.04 PTF cross-reference lists 14A.03, 14A.04 PTF history 14A.Ol, 15.01 PTF identification 15.02, 15.03 PTF maintenance functions 9.02 PTF number 15.02 PTF processing Deblock 10.01 OBJMAINT 9.02 PTFHIST 15.01 PTF select statement 15.05 PTFHIST 15.01 PTFREPRO 15.08 PUTSYSL routine 9.16 PUTSYS5 routine 9.16

# $\mathbf{o}$

quick initialization 13.01

# R

real partition 1.07' sizes 1.07, 7.02 reclaiming tracks IBM 3340 and 3350  $13.02$ record length 9.03 record limits 10.06 record location parameter 2.04, 3.05 record printing option 2.02, 3.02 record size, maximum 7.02 redisplaying erroneous entries 16.03 related publications v relocatable library 1.06 REP search argument parameter 9.14 REP statement 9.02, 9.13

replacement information 8.01, 8.03 replacing faulty labels 8.01 required publications iv restart facility 7.02 Restore Disk or Data Cell 7.09 Restore Diskette 8.01 Restore program description of 4.05 obtaining the stand-alone version 4.02 restoring card to disk 7.01 disk to diskette 8.01 files 7.01, 7.09 multi-extent files 7.03 tape to data cell 7.01 tape to disk 7.01, 11.01 volumes 7.01, 7.09, 11.01 restrictions count option for IBM 3330, 3340, 3350 13.06 flag byte changing 3.03 input option for emulator pack 13.06 input option for IBM 3330, 3340, 3350 13.05  $interm$  diate tape 11.02 IS.\M file copying to IBM 3330-11 7.01,11.06 NV parameter 11.06 subcell 19 2.03 volume copying from IBM 3330-1 to -11 7.01 running the DOS/VS Restore program  $4.06$ running the stand-alone Restore program 4.09

s

samples book list 14A.02 cross-reference lists 14A.04 list-index job 15.10 list-JCL job 15.11 lost APAR and error report 14A.06 SCP history book 15.13 select-PTFs job 15.07 scanning for unexpired files 11.01 SCP history book, example 15.12 select argument 15.02 select function 10.01, 9.13, 15.02 select identifier 10.03 select statement 15.05 SELECT statement 9.13 selecting from tape, example- 10.06 jobs 9.02 PTFs 9.02, 10.01, 15.01 example 15.07 records 10.01

selective copying of object modules 9.02 phases 9.02 PTF jobs 9.02 SYSIN files 9.02 selective updating of ooject modules 9.02 phases 9.02 PTFs 9.02 selector statement 10.04 sequential files 7.04 simplifying PTF selection 15.02 SIZE operand 9.04 SLI statement 4.03 space considerations 10.06 special records, eliminating of 8.01 split-cylinder files 1.01 standard VOL1 label 17.01 stand-alone backup tape 4.02 stand-alone Fast Copy Disk Volume 11.08 stand-alone Restore program 4.02 storage requirements 1.07 Copy and Restore Disk/Data Cell 7.02 Fast Copy Disk Volume 11.07 HISTLIST 14A.01 PTFHIST 15.07 summary of utility functions 1.01 supported devices 1.02 surface analysis data cell 2.01, 12.02 disk 3.01, 13.01, 13.03 syntax checking 16.03 SYSIN file copying 9.02 system backup 4.01 system control program history 14A.Ol, 15.01 system history 15.01 example of updating 15.12

T

table of contents vii tape devices supported 1.03 tape files parameter 9.07 tape label options 11.02 tape label verification 9.04 tape labels, creation of 14.01 tape to disk function 11.01 tape volume options 11.02 tape volumes parameter 9.07 TLBL statement 1.04, 11.03, 11.11 track condition indication, changing the 3.03 TRACK statement 2.04, 3.05 transferring libraries 4.01 truncation of control sections 9.02 object modules 9.02

## u

UAT statement 2.03, 3.03 UCD statement 8.02 UCL statement 6.02 UCM statement 5.02 UCR statement 7.05 UDD statement 11.04 UDS statement 10.03, 15.03, 15.09 UDT statement 11.04 Uff statement 11.04 UID statement 13.05 UIM statement 12.03 unblocked files 10.01 unexpired files, scanning for 11.01 unprintable characters, listing of 9.02 UNREP statement 9.14 update option parameter 2.04, 3.05 update record 2.02, 3.02 updating an object module, example 9.20 cataloged object modules 9.15 object modules 9.02 object programs 9.02 phases 9;02 PTFs 9.02 the system history 15.12 UPSI statement 1.04 Backup and Restore System 4.06 Copy and Restore Disk/Data Cell 7.04,7.10 Deblock 10.02 Fast Copy Disk Volume 11.02, 11.11 mSTLIST 14A.07, 14A.08 1401/1440 emulation 6.03, 13.10 user exit phase 9.15 example 9.18 user exit name parameter 9.10 user job accounting information 15.07 user REP statements 9.02 user standard labels 7.04, 7.10, 7.11 using ./END for a LIST only function, example 9.17 UTD statement 11.04 UTEMP file 8.02 utility control statements 1.04 Initialize Tape 14.02 OBJMAINT 9.05 utility modifier options 16.01 utility modifier statement Assign Alternate Track Data Cell \_2.03 Assign Alternate Track Disk 3.03 Clear Data Cell 5.02 Clear Disk 6.02 Copy and Restore Disk or Data Cell 7.05 Copy and Restore Diskette 8.02

Deblock 10.03 Fast Copy Disk Volume 11.03 Initialize Data Cell 12.03 Initialize Disk 13.05 Initialize Tape 14.02 PTFHIST 15.03, 15.09

## v

variable part of select argument 15.02, 15.04 versions, program Fast Copy Disk Volume 11.01 Restore 4.05 virtual partition 1.07 VOLn label 14.05 VOLn control statement 12.05, 13.09 volume label, tape 14.01 volume label control statement 12.05, 13.09 volume label creation 12.02, 13.04 volume label image option 14.03 volume order 8.05 volume parameter 8.02 volume serial number Fast Copy Disk Volume 11.02 Initialize Data Cell 12.05 Initialize Disk 13.09 Initialize Tape 14.05 volume serial number parameter 14.03 volume table of contents (see VTOC) VOLI label 8.01, 17.01 VSAM files 1.01 VSTAB macro 11.07 VTOC 17.01 VTOC beginning address parameter 12.04, 13.08 VTOC control statement 12.04, 13.07 VTOC Display 17.01 VTOC format creation 12.02, 13.04 VTOC label checking 12.01, 13.01 VTOC track number, parameter 12.04, 13.08

# x

XREF function 14A.03, 14A.07

# y

Y.PTFPP 14A.Ol, 15.01 Y.PTFSCP 14A.Ol, 15.01, 15.12

1401/1440 emulation 6.03, 13.10

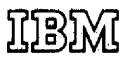

International Business Machines Corporation Data Processing Division 1133 Westchester Avenue, White Plains, New York 10804  $(U.8.A.$  only)

 $\bar{\nu}$ ÷.

IBM World Trade Corporation 821 United Nations Plaza, New York, New York 10017 (international)

Date April 29, 1977

Base Publication No. GC33-5381-2 File No. S370-32

Previous Newsletters None

GN33-9211

## DOS/VS System Utilities

© IBM Corp. 1973, 1976

This Technical Newsletter, a part of Release 34 of the IBM Disk Operating System/Virtual Storage, DOS/VS, provides replacement pages for the subject publication. These replacement pages remain in effect for subsequent DOS/VS releases unless specifically altered. Pages to be inserted and/or . removed are:

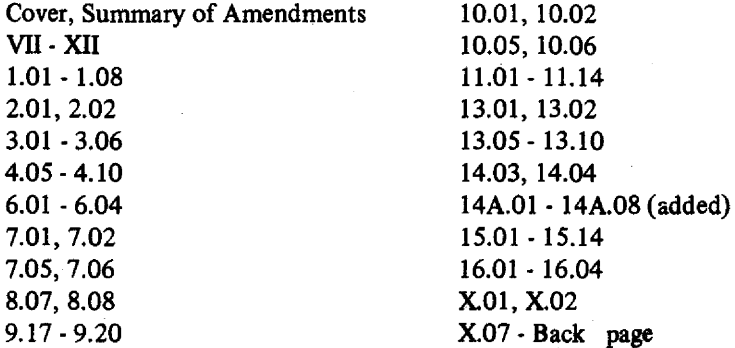

A change to the text or to an illustration is indicated by a vertical line to the left of the change.

#### Summary of Amendments

This Technical Newsletter documents:

- List System History (HISTLIST) utility
- Full support of
	- IBM 3350 Direct Access Storage
	- $-$  IBM 3330-11
- Support of IBM 3277 Display Station as operator console
- Support of IBM 3540 Diskette Unit as IPL communication device.

In addition, the Technical Newsletter contains minor teclmical corrections.

Note: *Please file this cover letter at the back of the manual to provide a record of changes.* 

IBM Laboratory, Programming Publications Department, Boeblingen, Germany

© IBM Corp. 1977 Printed in U.S.A.

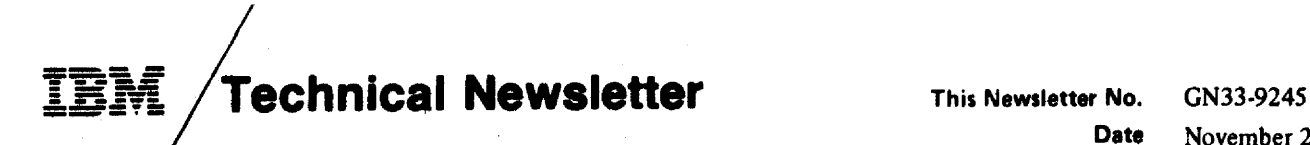

November 28, 19

Base Publication No. GC33·5381·2 File No. S370-32

Prerequisite Newsletters GN33·9211

#### DOS/VS System Utilities

© Copyright IBM Corp. 1973,1976

This Technical Newsletter, a part of the independent component release (ICR) of support for the IBM 3800 Printing Subsystem under Release 34 of the IBM Disk Operating System/Virtual Storage, DOS/VS, provides replacement pages for your publication. Information contained on these pages applies only if the ICR is installed on your system. You need not insert the pages if it is not installed. These replacement pages remain in effect for subsequent DOS/VS releases unless specifically altered. Pages to be replaced are:

Cover. edition notice

1.01·1.04 11.11,11.12 X.09, X.lO

v

A technical change to the text or to an illustration is indicated by a vertical line to the left of the change.

#### Summary of Amendments

Changes to the system are summarized under "Summary of Amendments" on the back of the front cover

For a complete list of publications that support the DOS/VS IBM 3800 Printing Subsystem JCR, see the DOS/VS IBM 3800 Printing Subsystem Programmer's Guide, GC26-3900.

Note: Please insert this page in your publication to provide a record of changes.

DOS/VS System Utilities

GC33-5381-2

READER'S COMMENT FORM·

This sheet is for comments and suggestions about this manual. We would appreciate your views, favorable or unfavorable, in order to aid us in improving *this* publication. This form will be sent directly to the author's department. Please include your name and address if you wish a reply. Contact your IBM branch office for answers to technical questions about the system or when requesting additional publications. Thank you.

Name Address

What is your occupation?

How did you use this manual? As a re ference source As a classroom text As a self·study text

Your comments<sup>\*</sup> and suggestions:

\* We would especially appreciate your comments on any of the following topics:

Clarity of the text Organization of the text

Accuracy Cross-references Index Tables

Illustrations Examples

Appearance Printing

Paper Binding

#### YOUR COMMENTS, PLEASE . . .

This manual is part of a library that serves as a reference source for systems analyst, programmers and operators of IBM systems. Your answers to the questions on the back of this form, together with your comments, will help us produce better publications for your use. Each reply will be carefully reviewed by the persons responsible for writing and publishing this material. All comments and sugestions become the property of IBM. .

Please note: Requests for copies of publications and for assistance in utilizing your IBM system should be directed to your IBM representative or to the IBM sales office serving your locality.

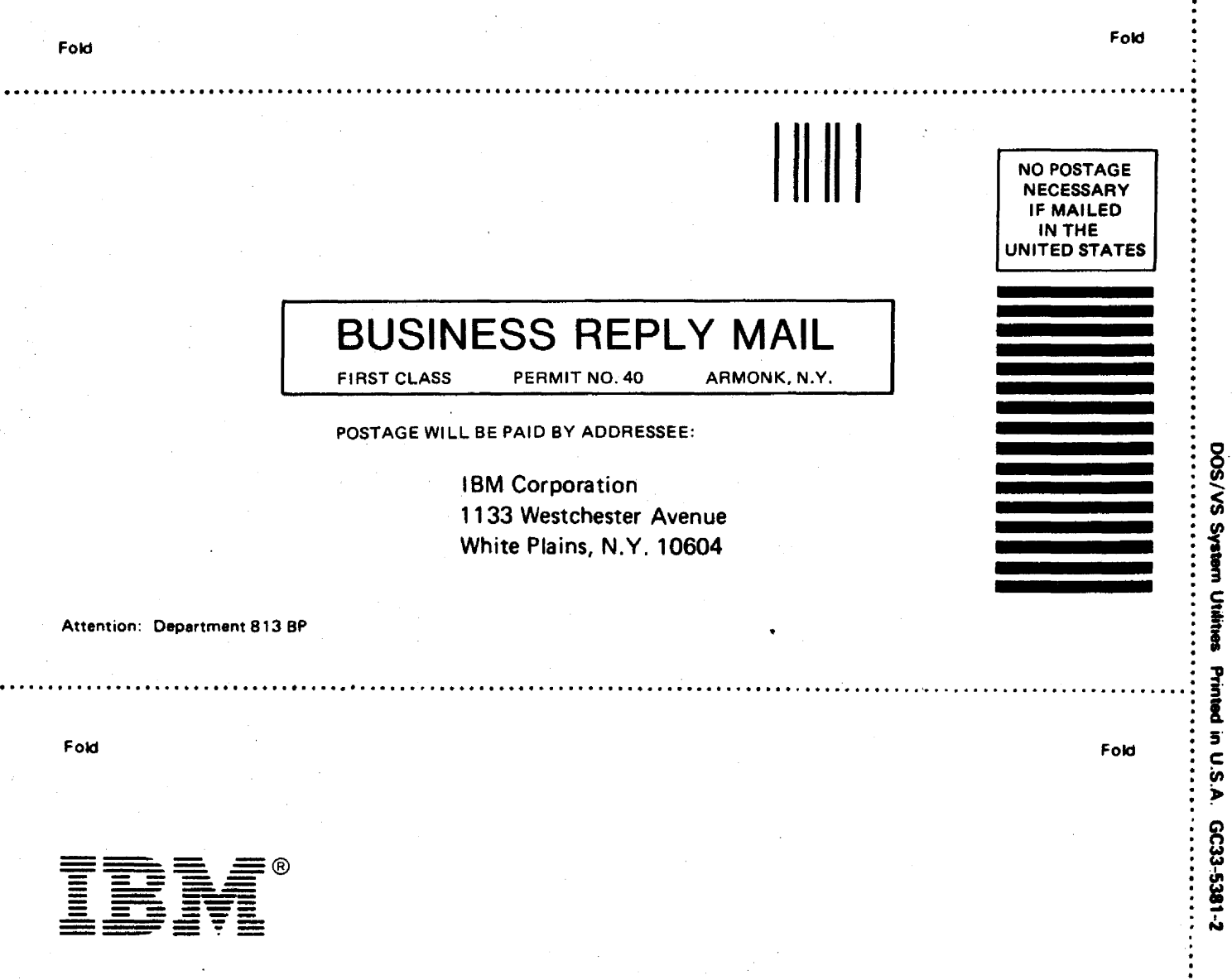

 $\vdots$ 

CUT ALONG

 $\frac{1}{2}$ r- $\zeta$ 

:<br>:<br>: